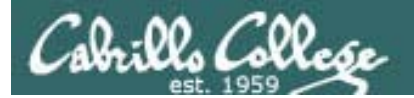

#### Lesson Module Status

- Slides draft
- Properties done
- Flashcards NA
- $\bullet$ 1<sup>st</sup> minute quiz – done
- Web Calendar summary done
- $\bullet$ Web book pages – done
- Commands done
- Howtos NA
- $\bullet$ Skills pacing - na
- Lab 4 published done
- Extra credit lab published done
- $\bullet$ Practice test publish - done
- •Depot (VMs) – done
- New quiz ?'s for next week NA
- Add sniffer module for internal wireshark sniffing
- Add routerboard/MikoTik done
- $\bullet$ Add email option for all lesson quizzes
- •Add opus answers directory/weekly cycle to housekeeping – done
- $\bullet$ Bring MikroTik router - done

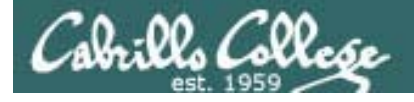

## Course history and credits

#### Jim Griffin

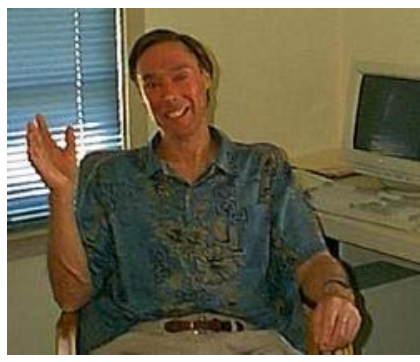

- Jim created the original version of this course
- Jim's site: http://cabrillo.edu/~jgriffin/

#### Rick Graziani

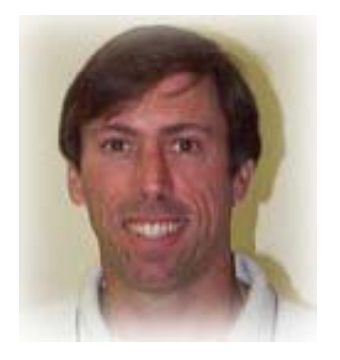

- Thanks to Rick Graziani for the use of some of his great network slides
- Rick's site: http://cabrillo.edu/~rgraziani/

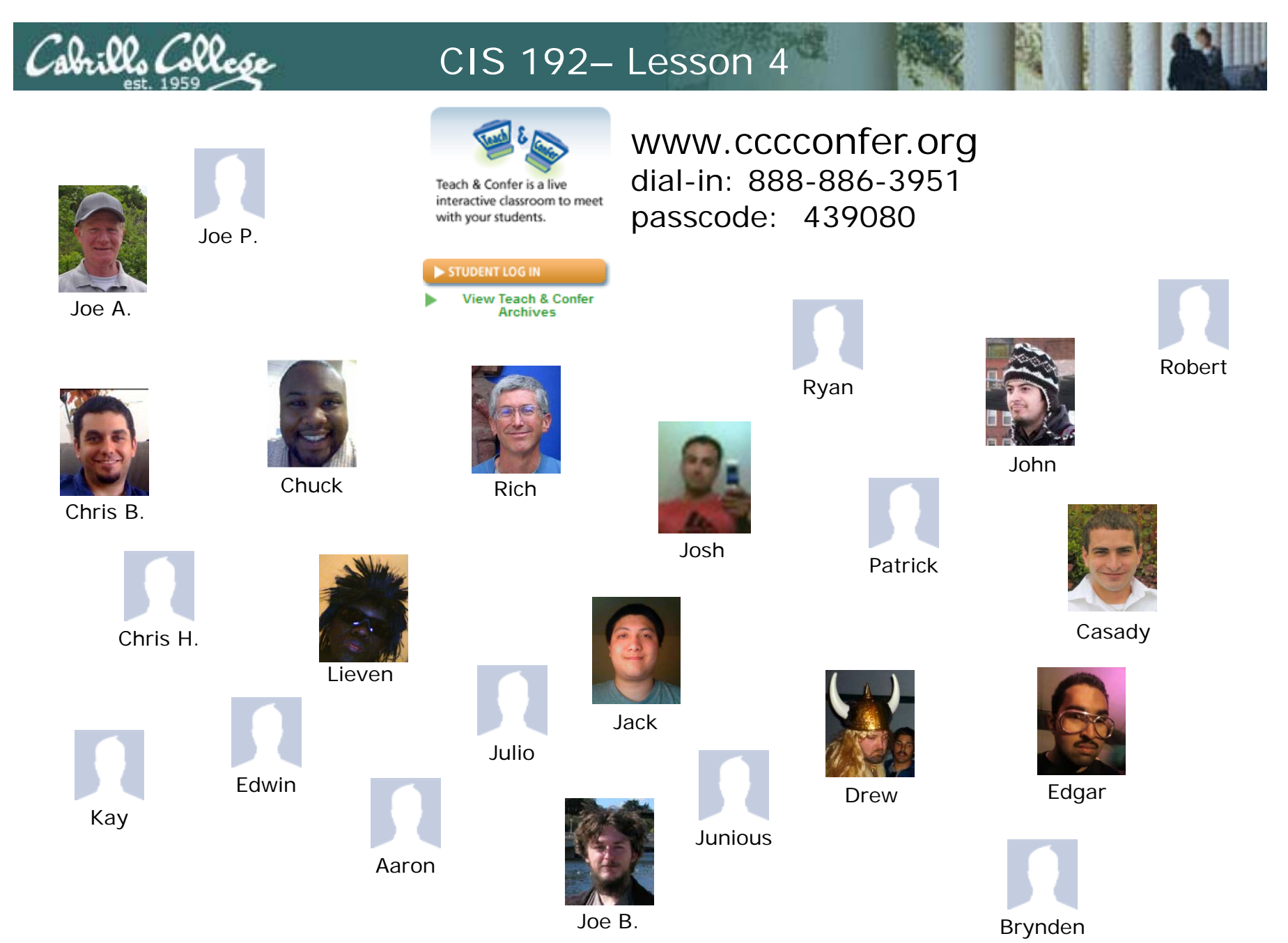

*Email me (risimms@cabrillo.edu) a relatively current photo of your face for 3 points extra credit*

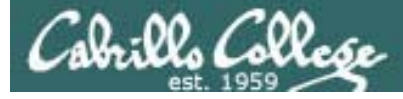

### First Minute Quiz

Please take out a blank piece of paper, switch off your monitor, close your books, put away your notes and answer these questions:

- What does a router do with an incoming packet that has a destination IP address that matches no entries in the routing table?
- If two routes in the routing table match a destination IP address, which route is chosen – the one with the shorter or longer prefix?
- If frodo has IP address 172.30.4.193 what line would be added to elrond's /etc/hosts file so elrond users could ping frodo by name?

*Online users can email the answers to risimms@cabrillo.edu*

Cabrillo College

#### Routing Continued and Transport Protocols

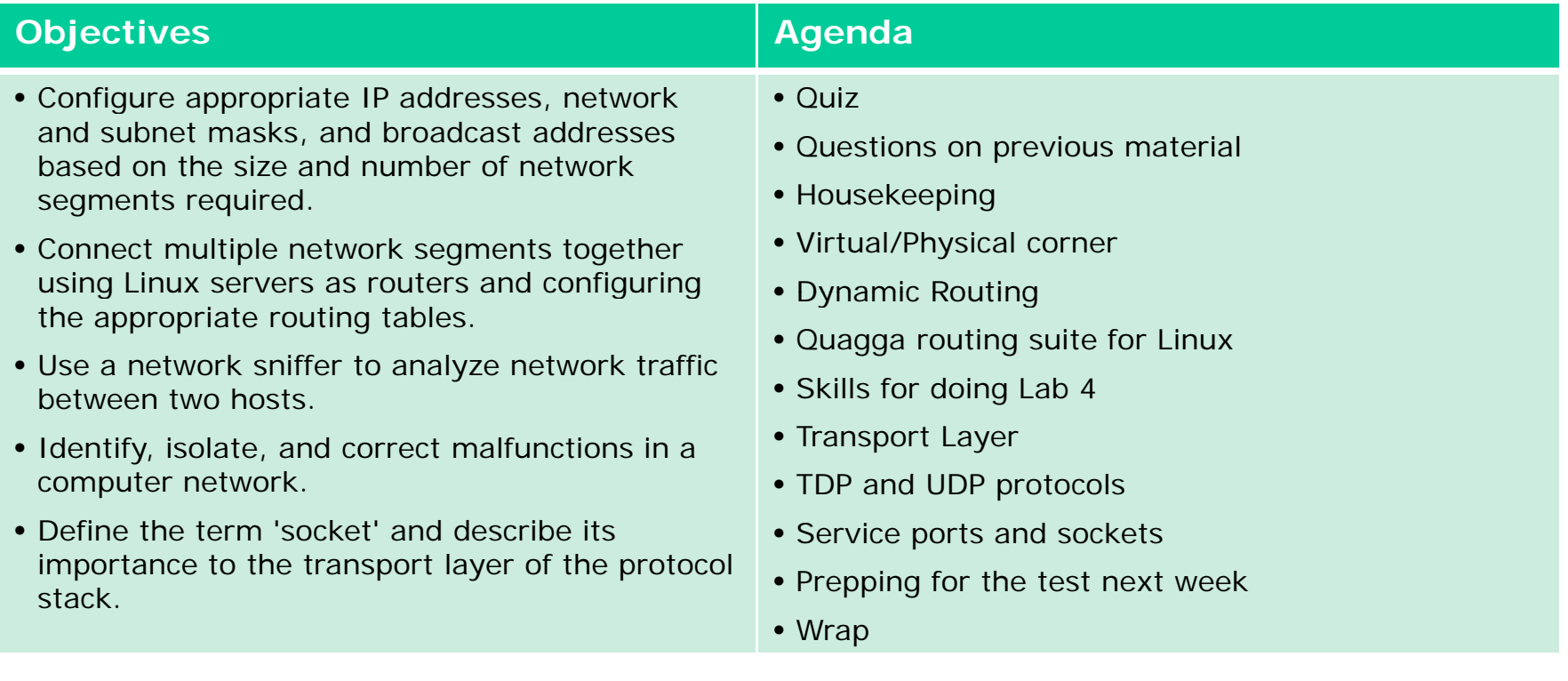

# Questions on previous material

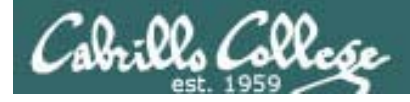

## Questions?

- Previous lesson material
- Lab assignment
- How this class works

# Housekeeping

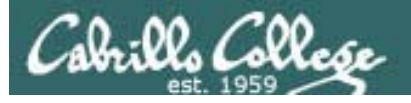

- Lab 3 due midnight
- Five posts due midnight
- Test 1 next week
- Lab 4 due in two weeks
- Extra credit lab on permanent NIC configuration available
- The real nosmo was rebooted this week, network any better?
- 3/6 Saturday workshop: 1 till whenever
- Lab assistants Robert and Mark
- PE observation and survey tonight

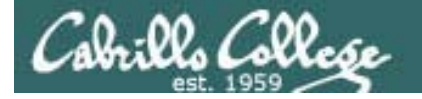

[rsimms@opus answers]\$ head -30 /home/cis192/answers/lab2.simmsben CIS 192 Lab 2Benji Simms Date: 02/25/2010

TBA hours: 5.5 hoursStation number: CIS-Lab-01 *"answers" on Opus in: answers* CPU: Intel Core2 Duo E7200 @ 2.53 GHzRAM: 3.23 GB

*After labs are graded I put up an example lab report showing the* 

*/home/cis192/answers*

FRODO TROUBLESHOOTING (Step 4)

Ping 172.30.4.1 error when eth0 is down: Network is unreachable

Ping 172.30.4.1 error after releasing IP address: Network is unreachable

Ping 207.62.186.9 error after deleting default gateway: Network is unreachable

Ping opus.cabrillo.edu error with no DNS server: unknown host opus.cabrillo.edu

Ping 172.30.4.1 error after disconnecting from network: From 172.30.4.150 icmp seq=10 Destination host Unreachable

CONFIGURATION AND CONNECTIVITY TESTS (Step 8)

```
*** Frodo ***[rsimms@opus answers]$
```
# Practicing skills at home

## SBCS

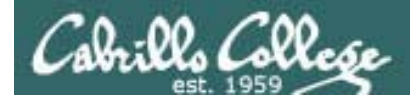

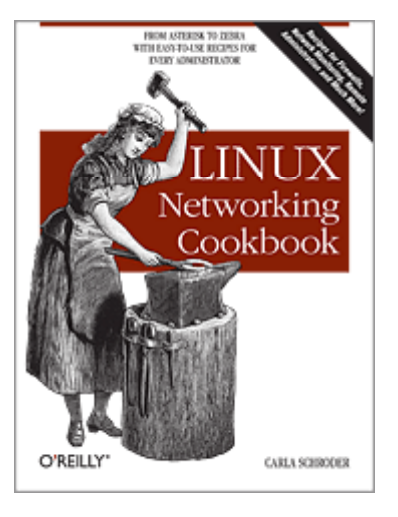

The **Linux Networking Cookbook** by Carla Schroeder has a section on SBCs (Single Board Computers):

- Small
- Quiet
- Low power consumption
- Can run Linux OS

#### Examples:

- Soekris Engineering (Santa Cruz) http://soekris.com/
- PC Engines (Switzerland) http://www.pcengines.ch/
- MikroTik Routerboard (Latvia) http://www.routerboard.com/
- Many more at http://www.linuxfordevices.com/

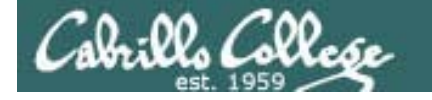

#### MikroTik/Routerboard – A Linux based router

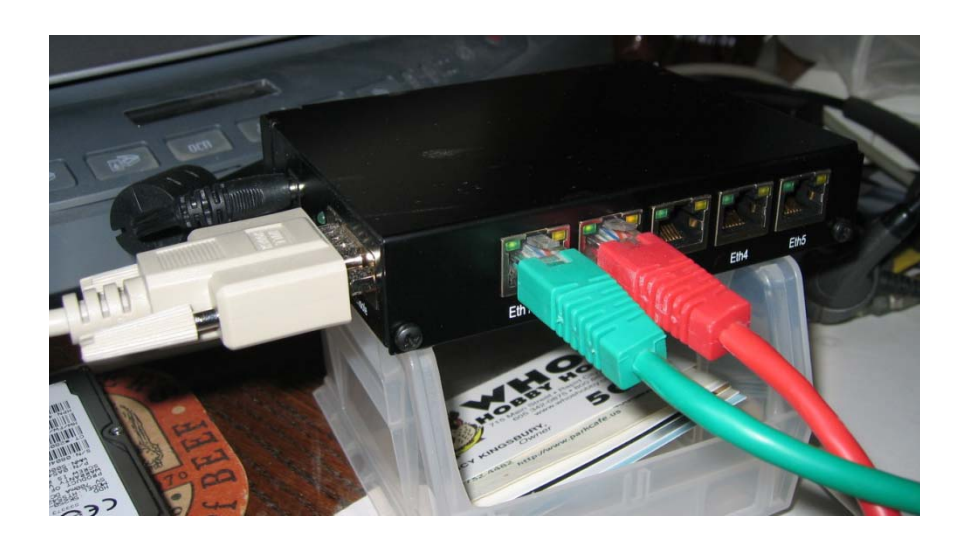

*Assemble your own Linux based R Thi h fi Router. This one has fiveEthernet interfaces and uses 6.4 watts of power.* 

- *Eth1 is attached to the home LAN.*
- *Eth2 is attached to a 172.30.4.0/24 network.*
- *The serial cable (console) can be attached to a laptop.*
- RB/450 Routerboard \$69 • CA/150 indoor case  $$19$
- 24HPOW power supply \$18
- SW-1301 USB-to-serial adapter \$12

#### MikroTik/Routerboard – A Linux based router

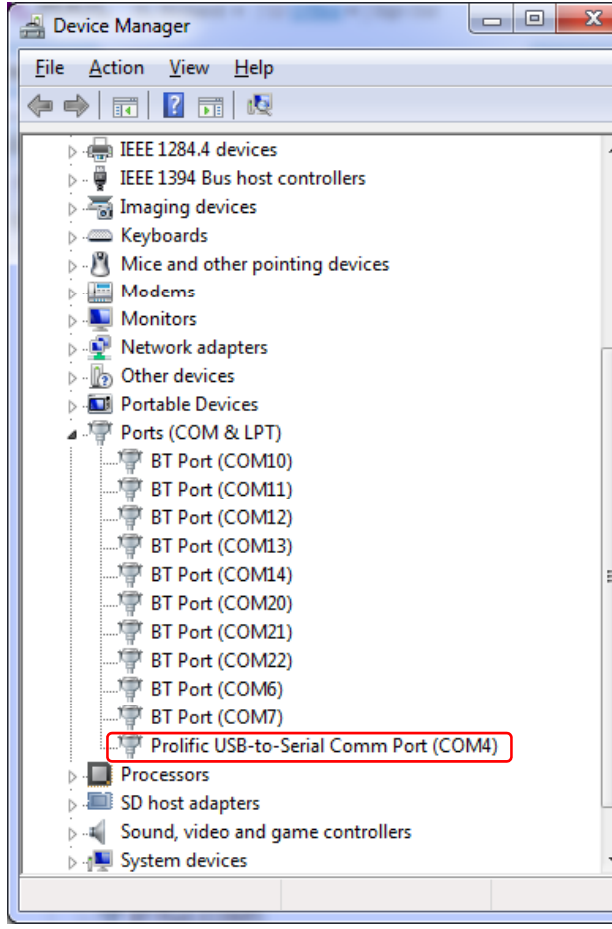

#### *With a USB-to-Serial adapter Putty can be used as the console*

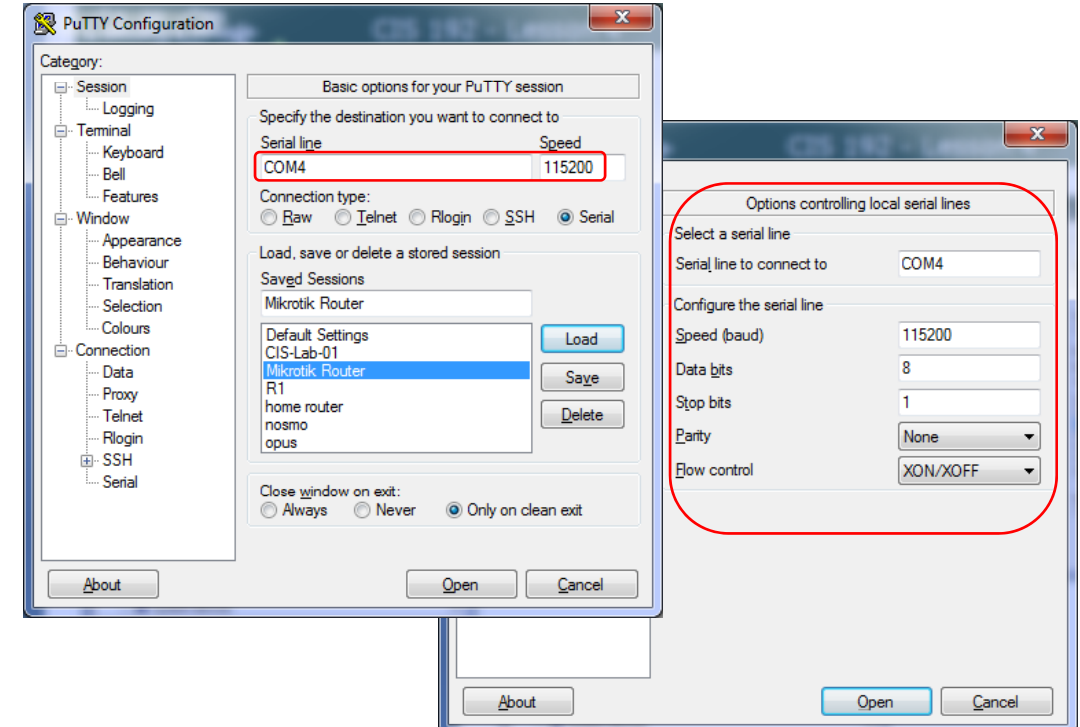

#### MikroTik/Routerboard – A Linux based router

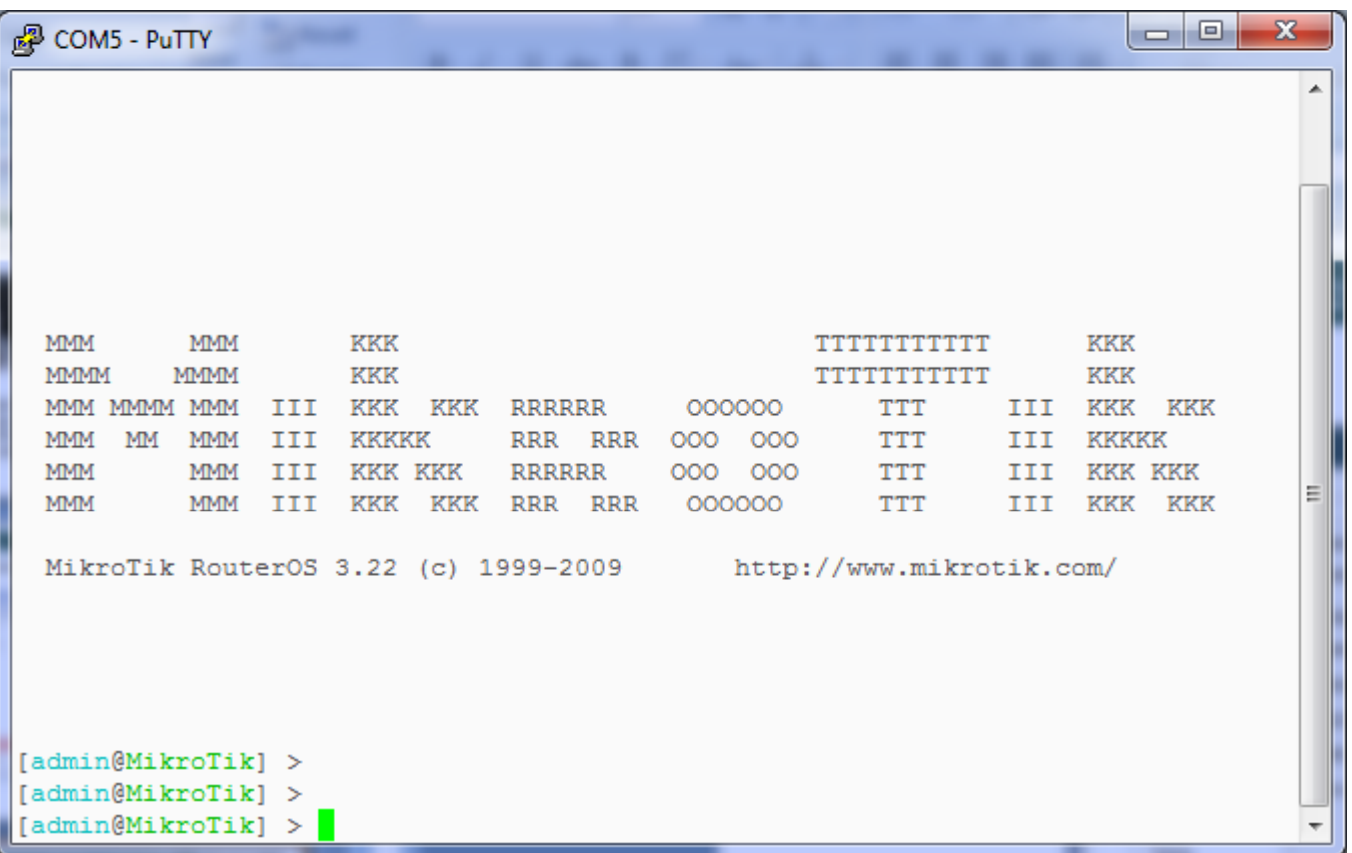

*f MikroTik RouterOS provides their own shell and so tware that runs on a Linux 2.6 kernel. The admin account is initially set with no password for first time login.*

Cabri

#### MikroTik/Routerboard – A Linux based router

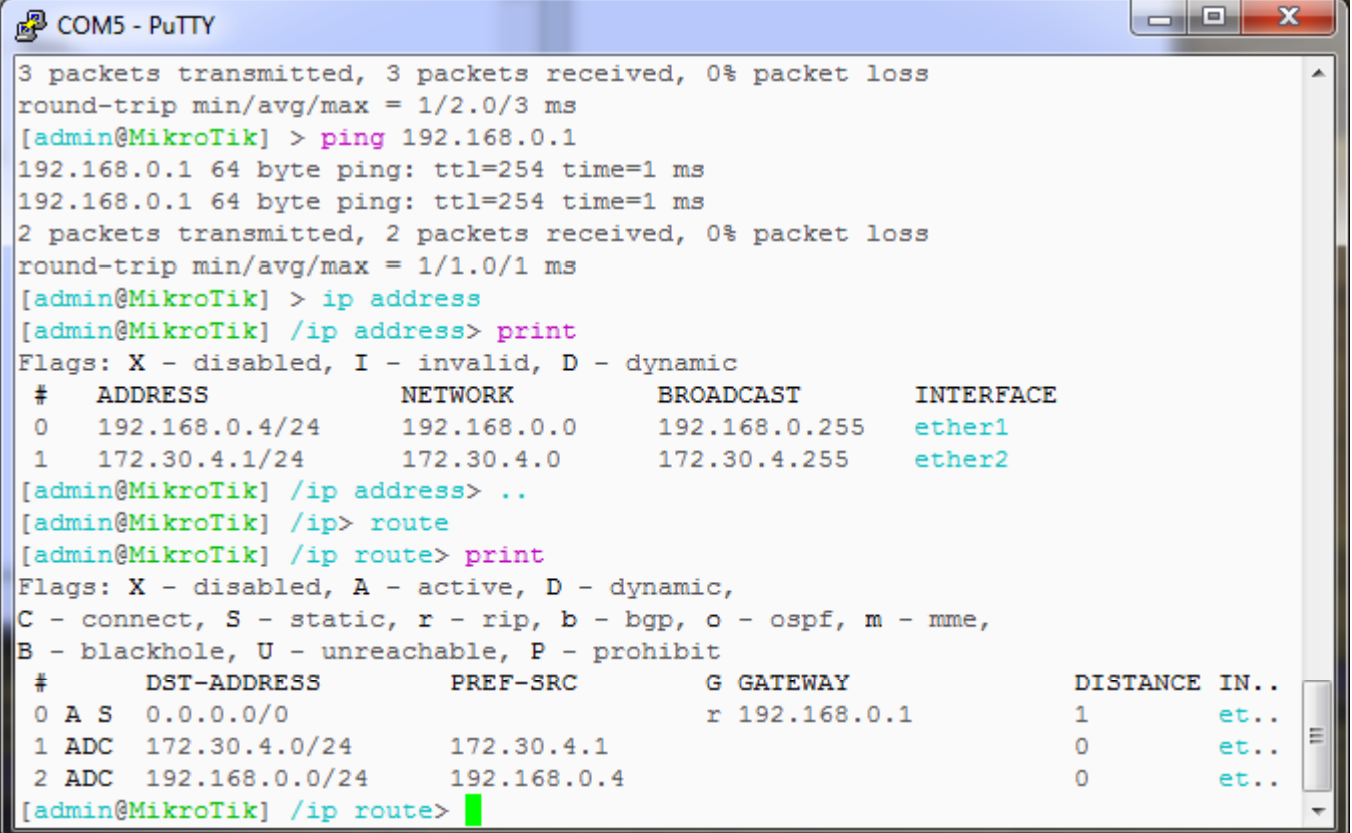

*The shell lets you configure and show interfaces, routes, DHCP, etc.*

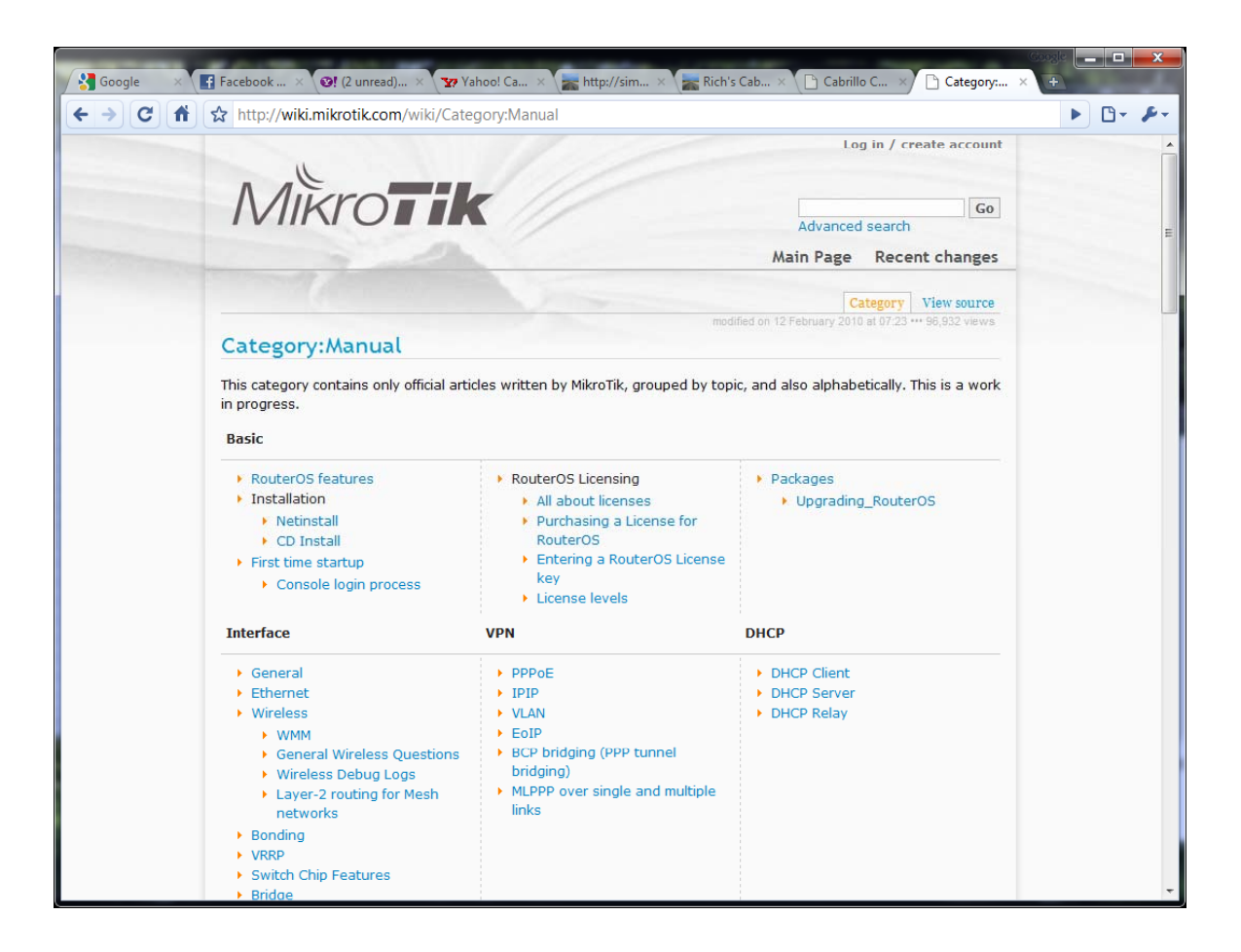

*Online wiki documentation*

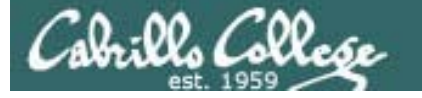

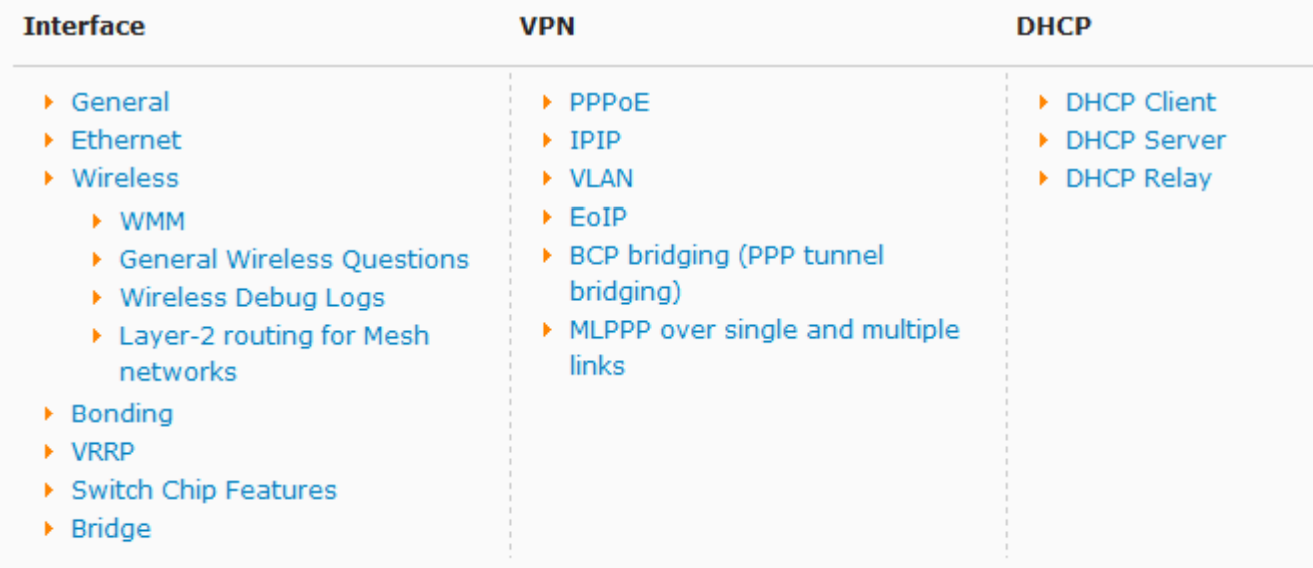

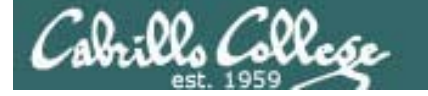

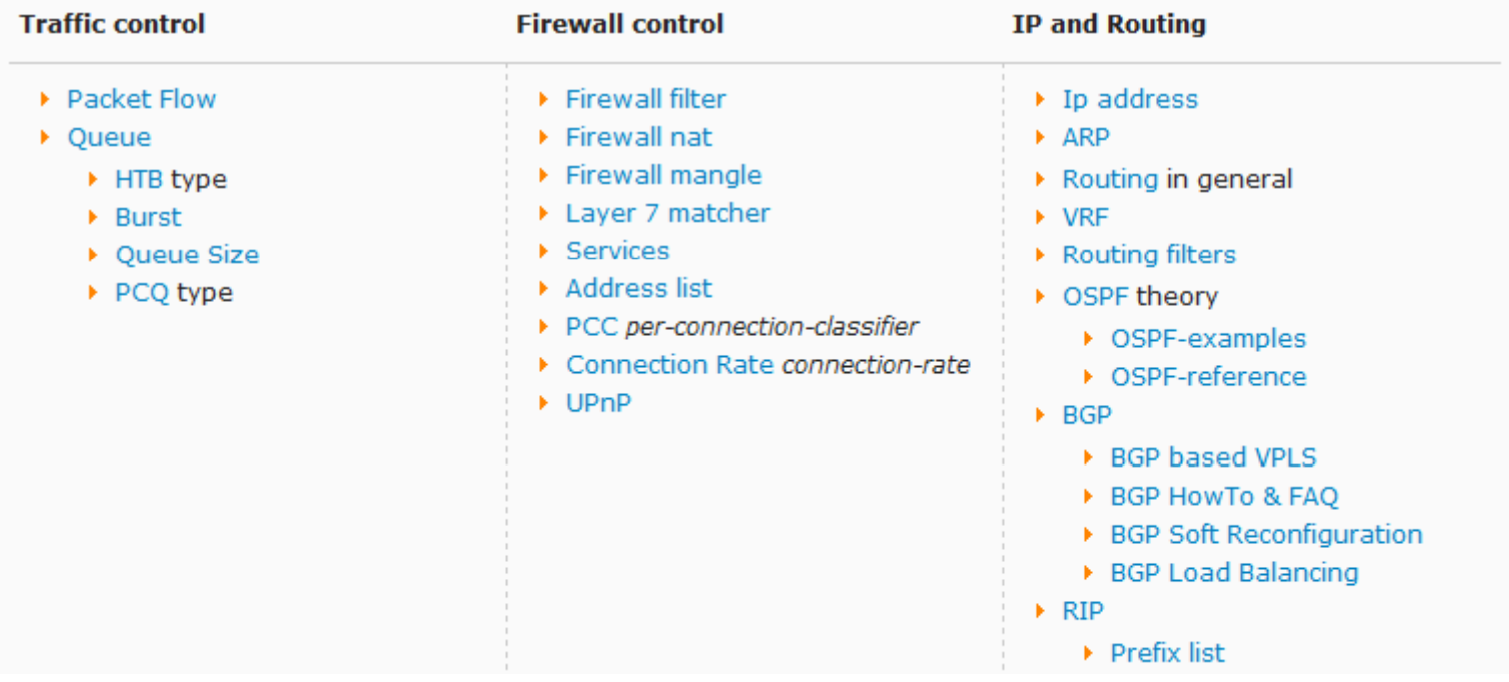

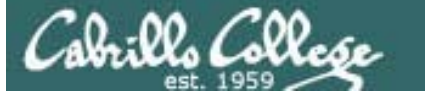

#### MikroTik/Routerboard – A Linux based router

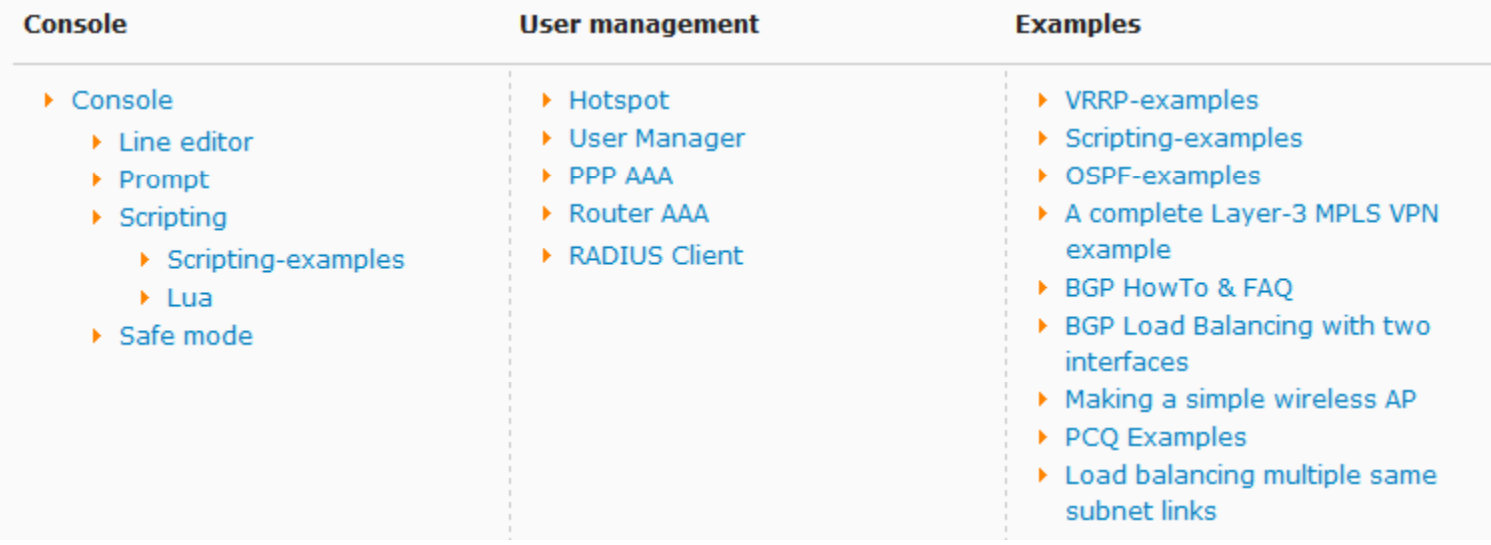

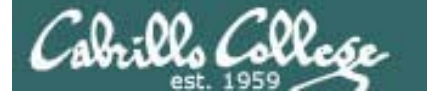

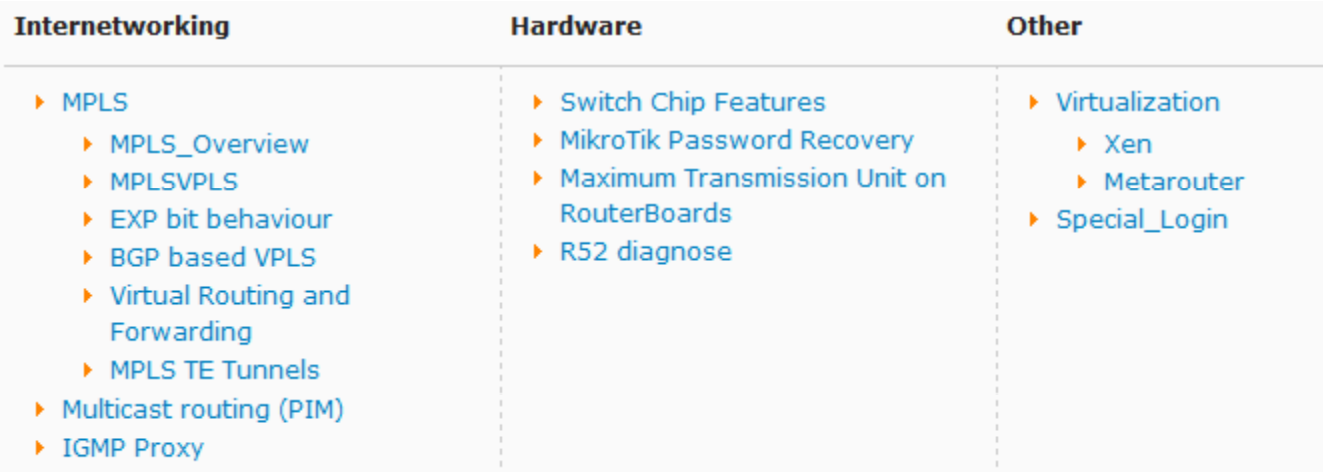

# Dynamips Dynagen

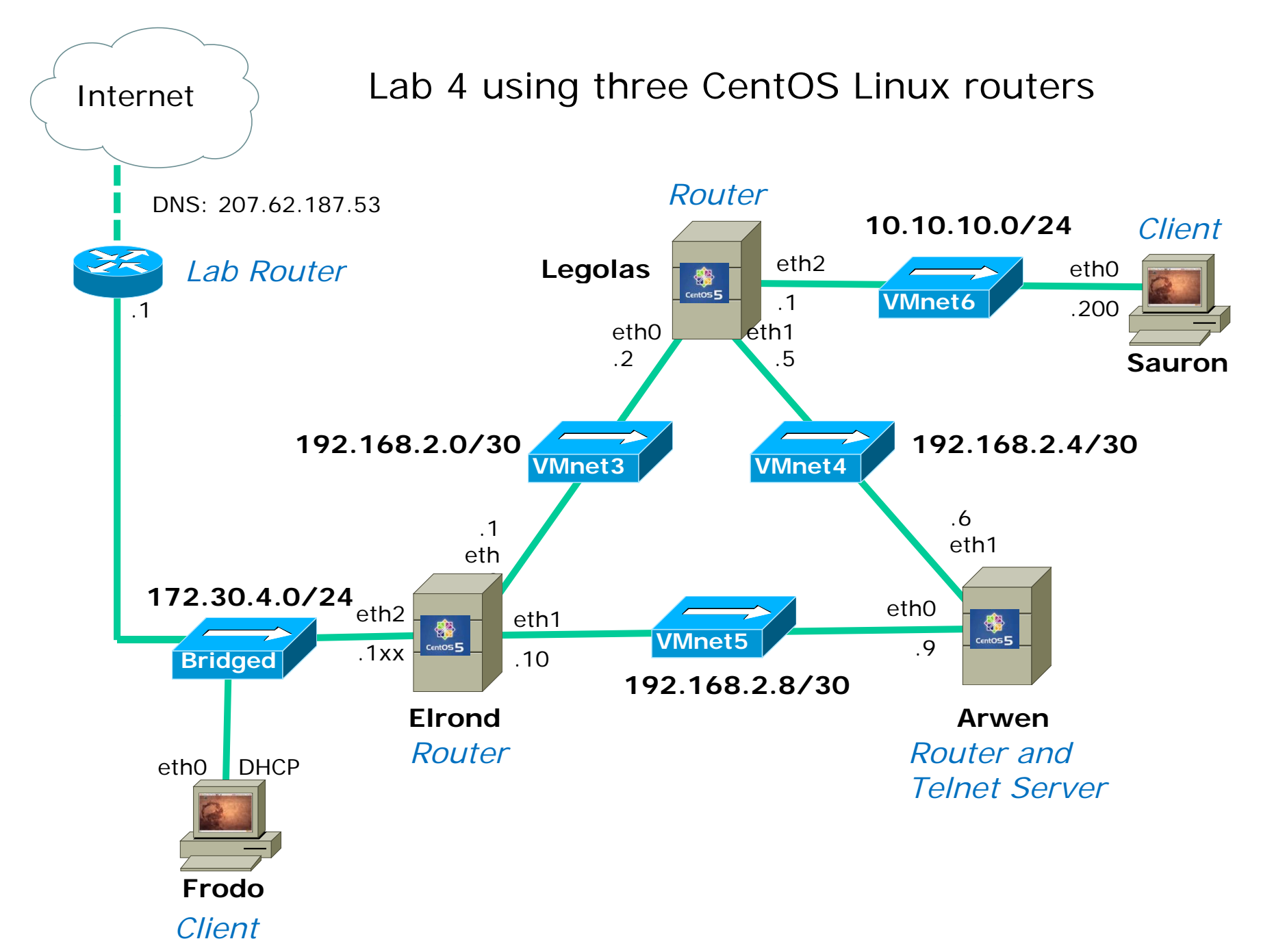

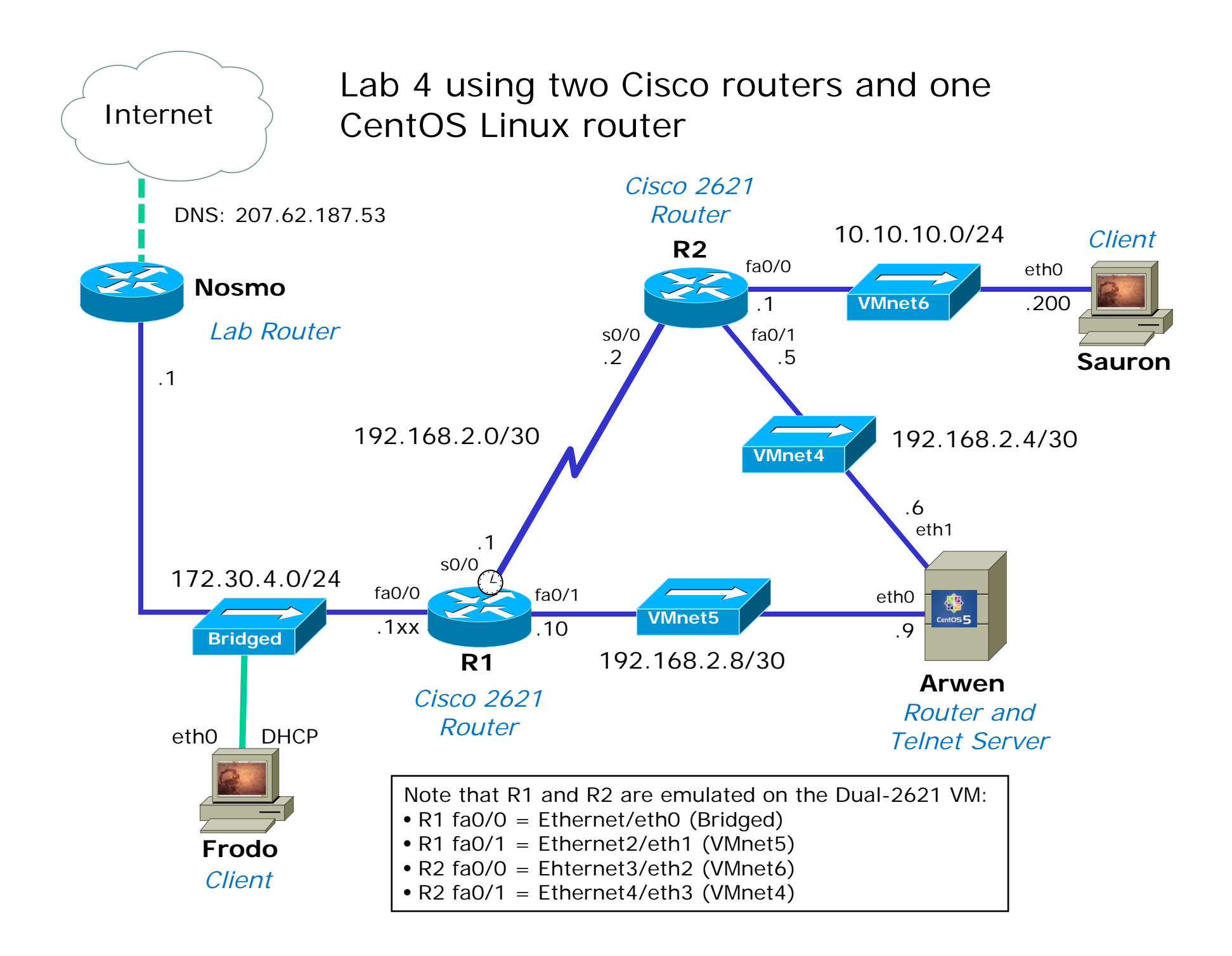

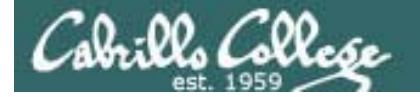

### The Dual-c2621s VM

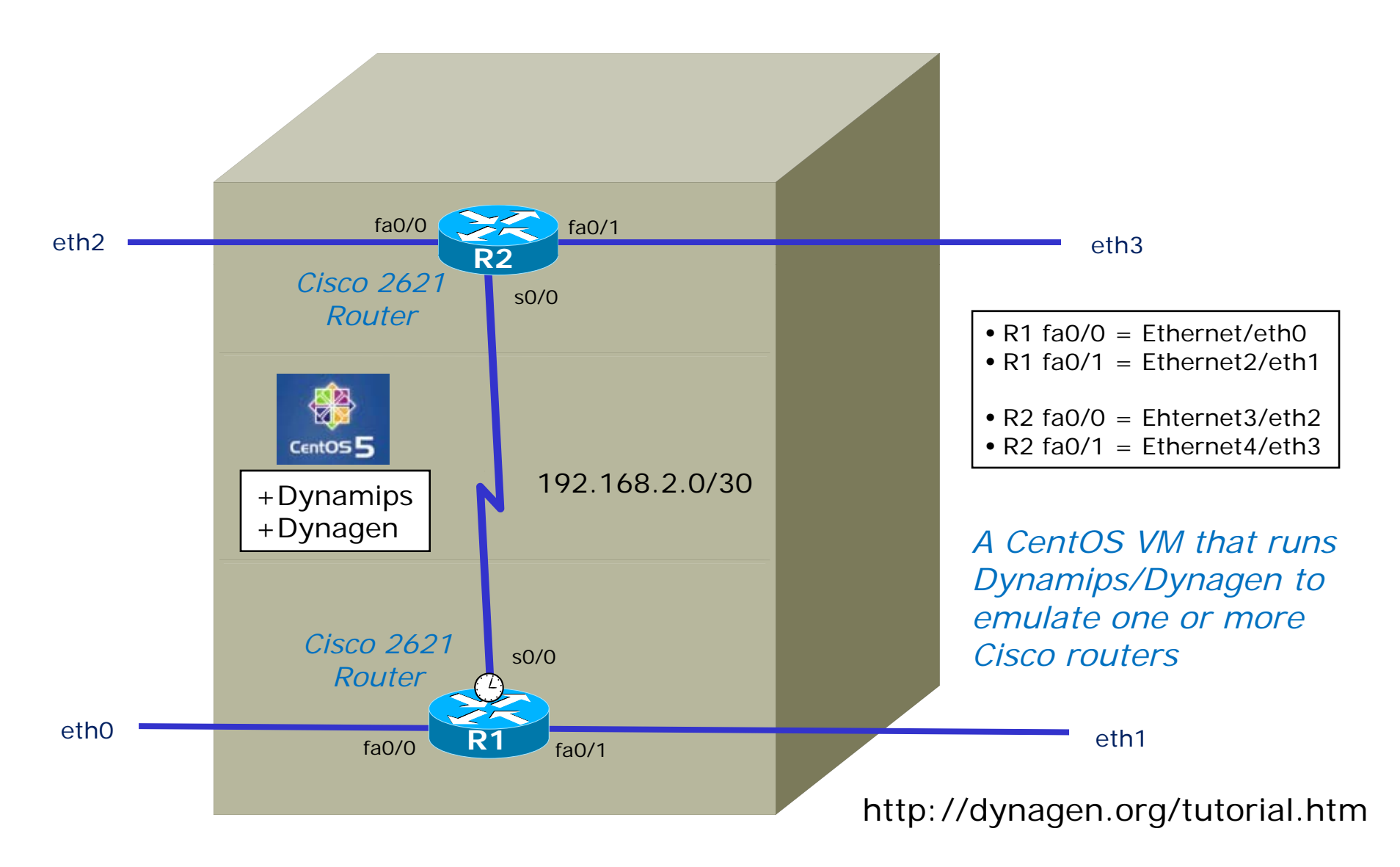

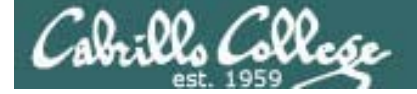

#### The Dual-c2621s VM

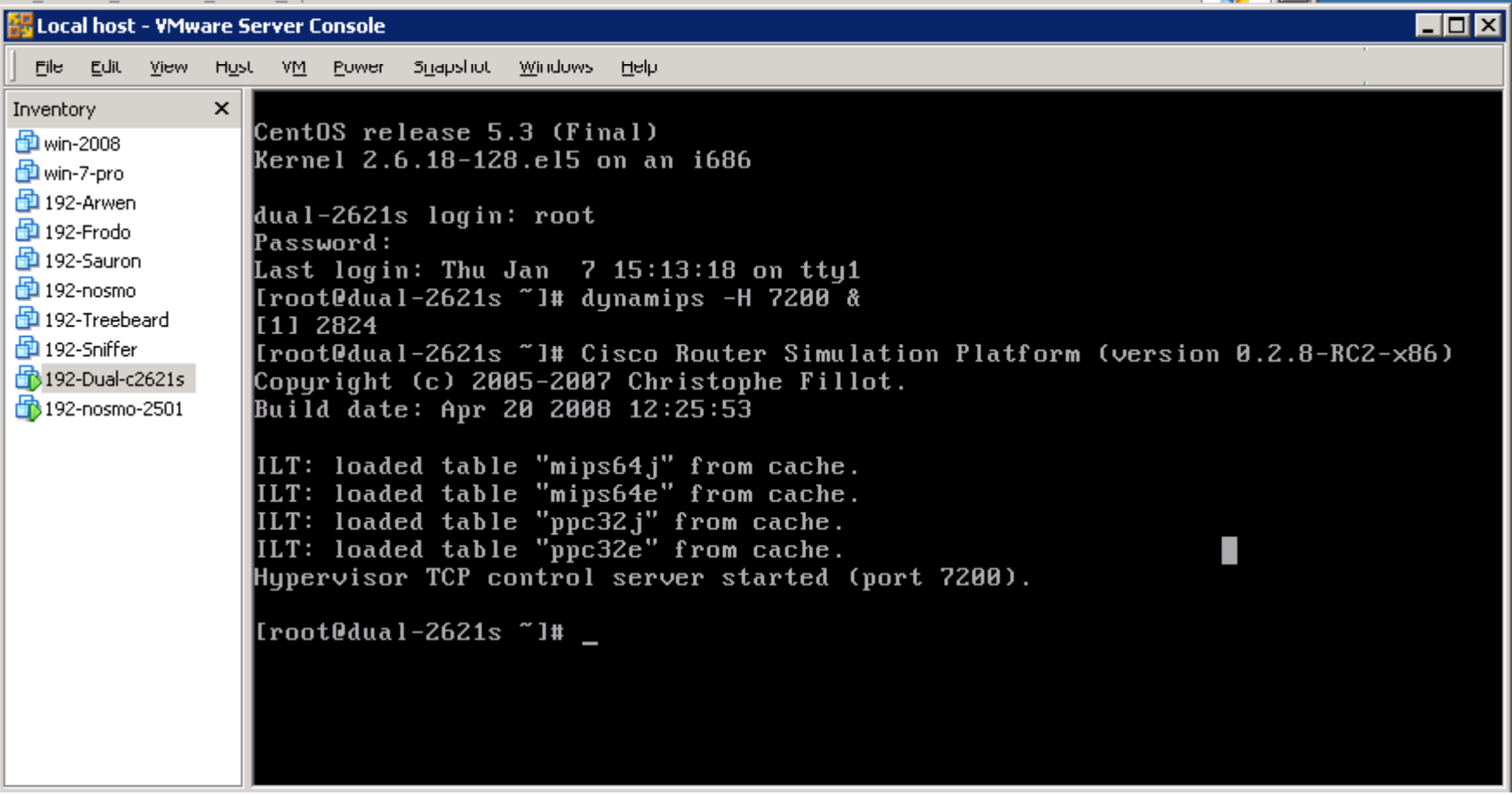

Use dynamips -H 7200 & to run the Dynamips hardware emulator and listen using port 7200

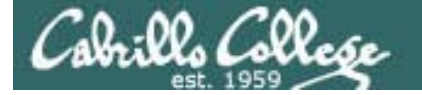

#### The Dual-c2621s VM

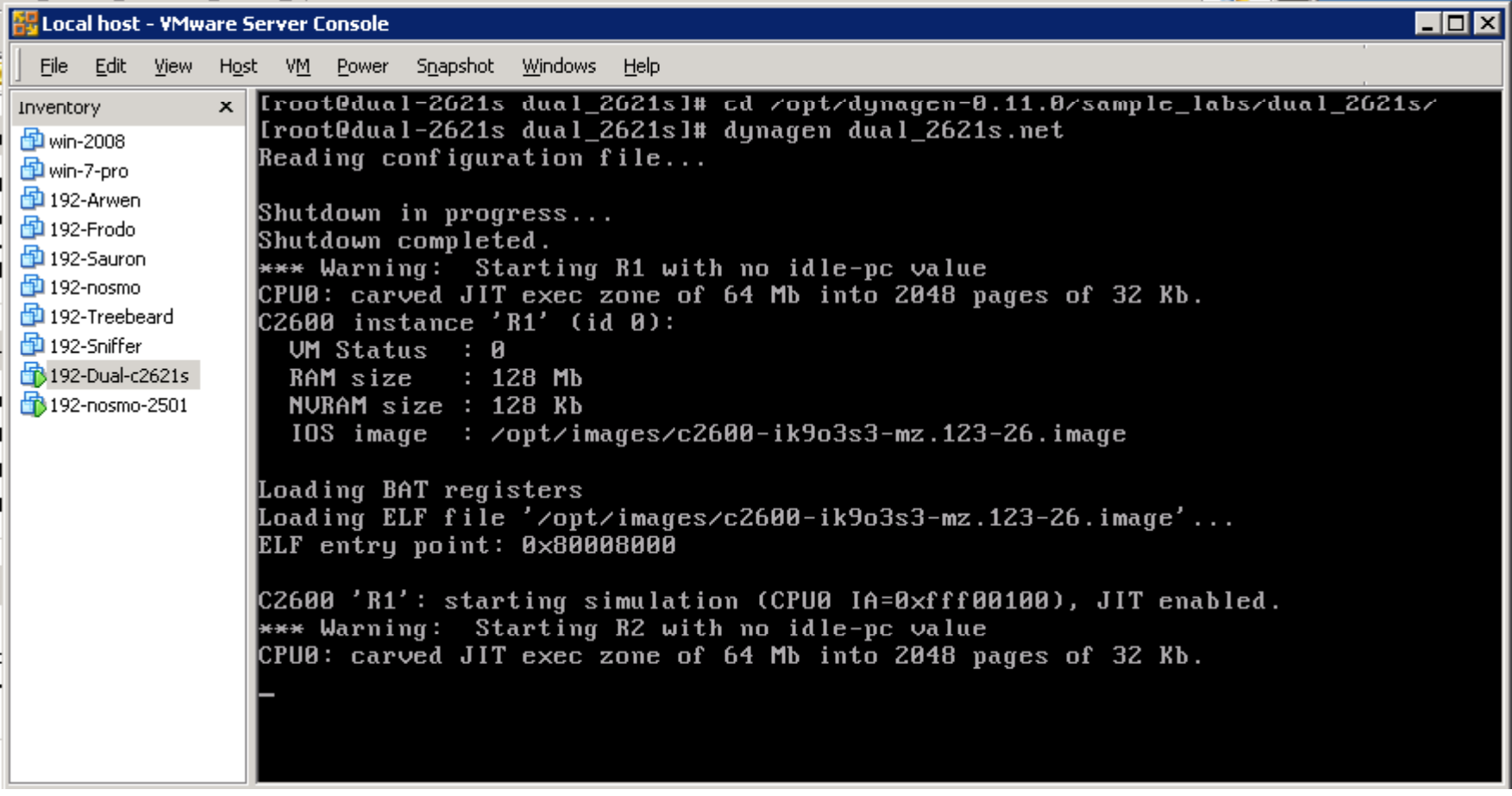

*Change directory to where the Dynagen configuration files are then use dynagen dual-2621s.net to start up two 2621 virtual routers*

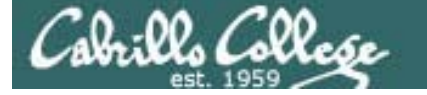

#### The Dual-c2621s VM

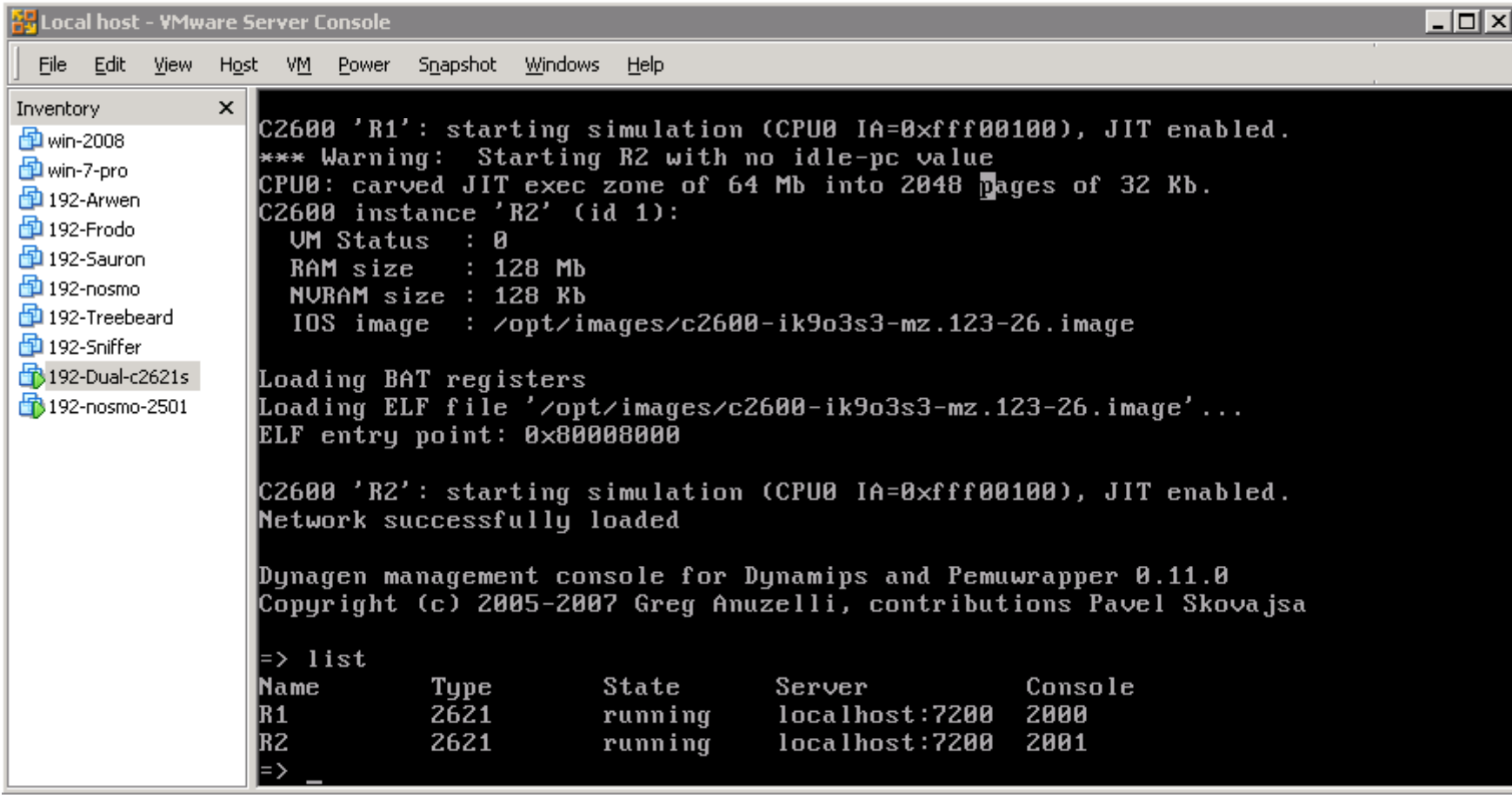

*Use list command to show the virtual routers and the ports they are listening on*

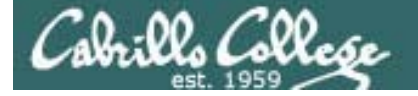

#### The Dual-c2621s VM

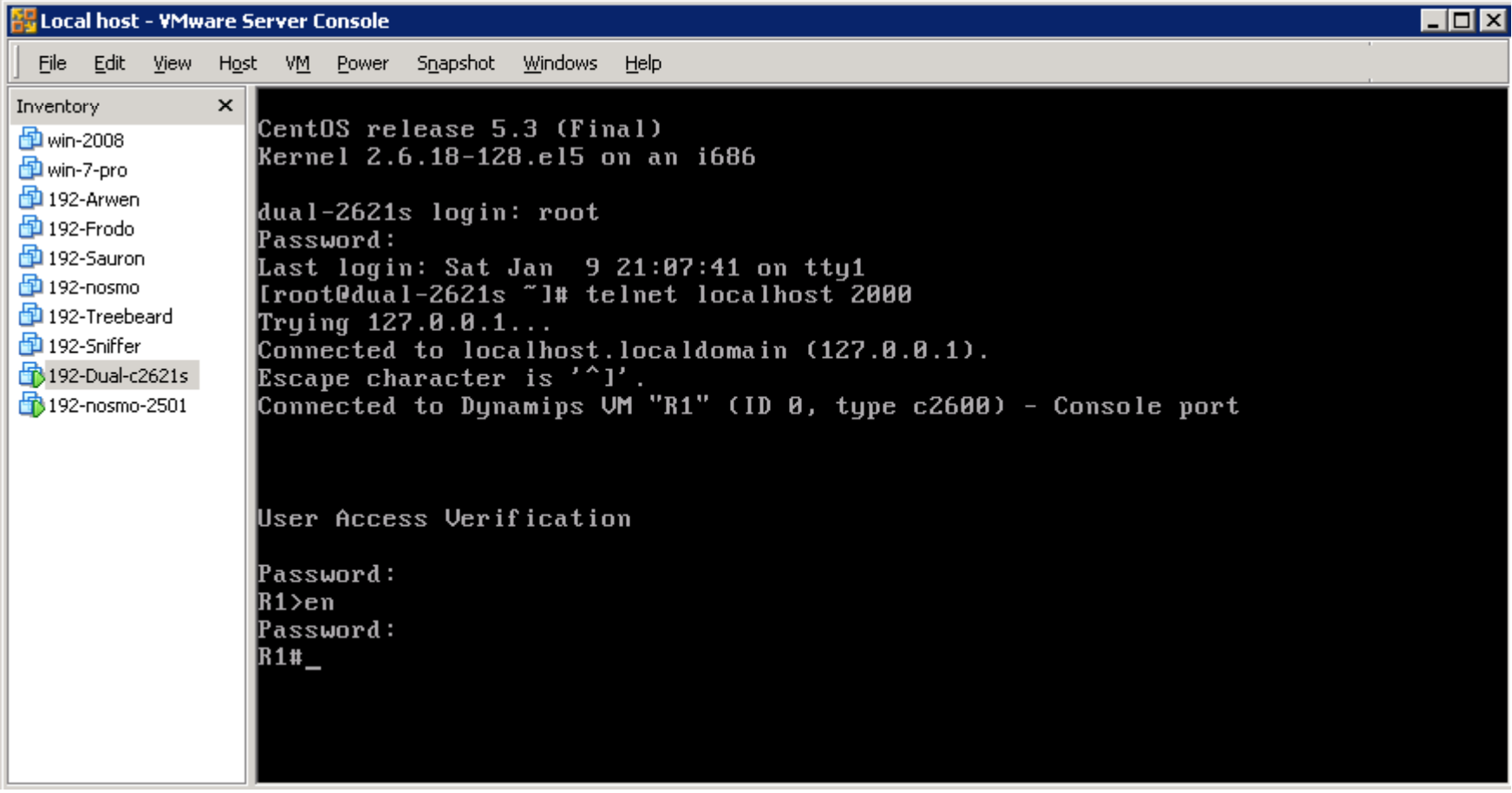

*Use telnet localhost 2000 command to get to the R1 console (using a separate virtual terminal is handy)*

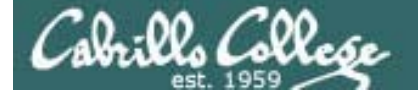

#### The Dual-c2621s VM

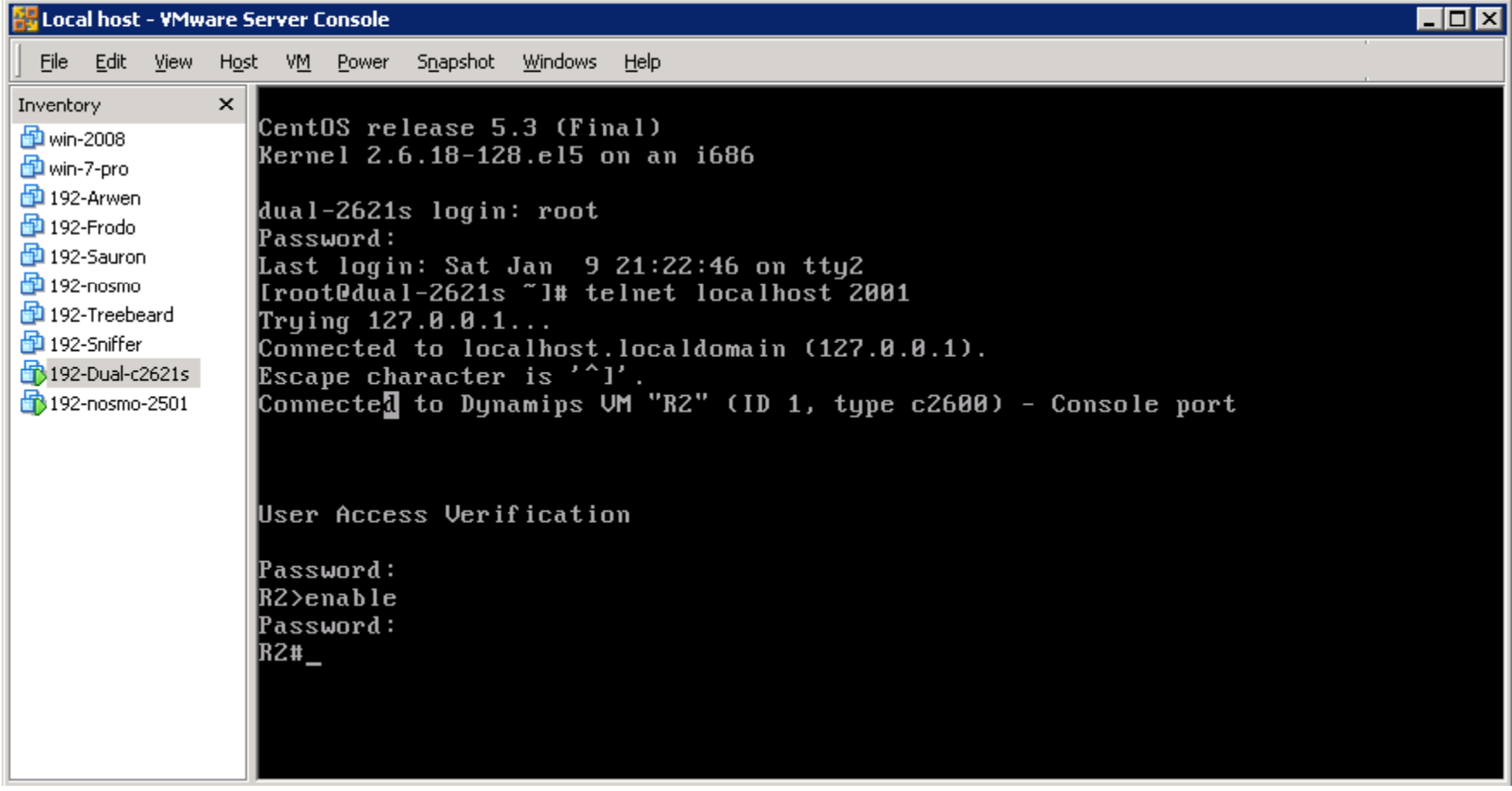

*Use telnet localhost 2001 command to get to the R2 console (using a separate virtual terminal is handy)*

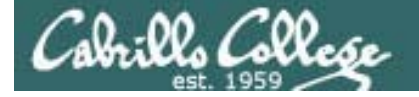

#### The Dual-c2621s VM

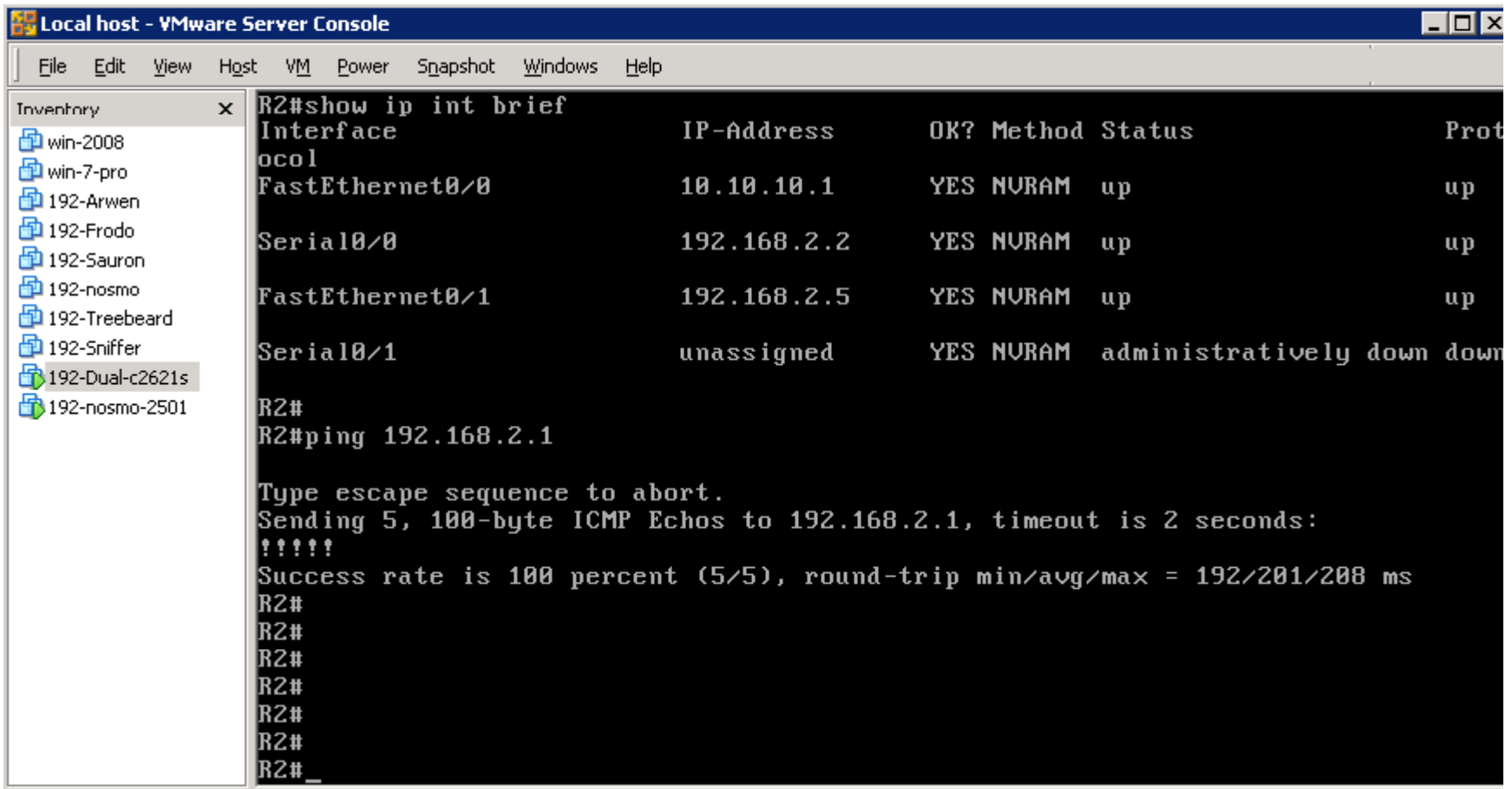

*You can use the Cisco IOS commands now and the interfaces can be connected to other VMs or to your physical network!*

## Exercise – Dynamips/Dynagen

- 1. Open and browse to the cis192 VMs on the D drive
- 2. Add the VM named 192-Dual-2621's by selecting its .vmx file
- 3. Disconnect the eth0 interface using VM settings to avoid duplicate IP addresses
- 4. Power on the 192-Dual-2621s VM
- 5. In tty1, start Dynamips with **dynamips –H 7200 &**
- 6. Start Dynagen using custom configuration file: **cd /opt/dynagen-0.11.0/sample\_labs/dual\_2621s/ dynagen dual\_2621s.net**
	- *Use tab completes!*

- 7. Type **list** to see the routers
- 8. In tty2, **telnet localhost 2000** and login to R1 (cisco/class)
- 9. In tty3, **telnet localhost 2001** and login to R2 (cisco/class)
- 10. On R1, try pinging R2 (**ping 192.168.2.2**) from R1 and showing the routing table using **show ip route**

# VirtualBox Update

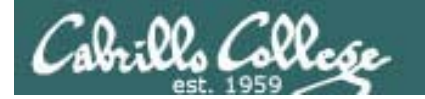

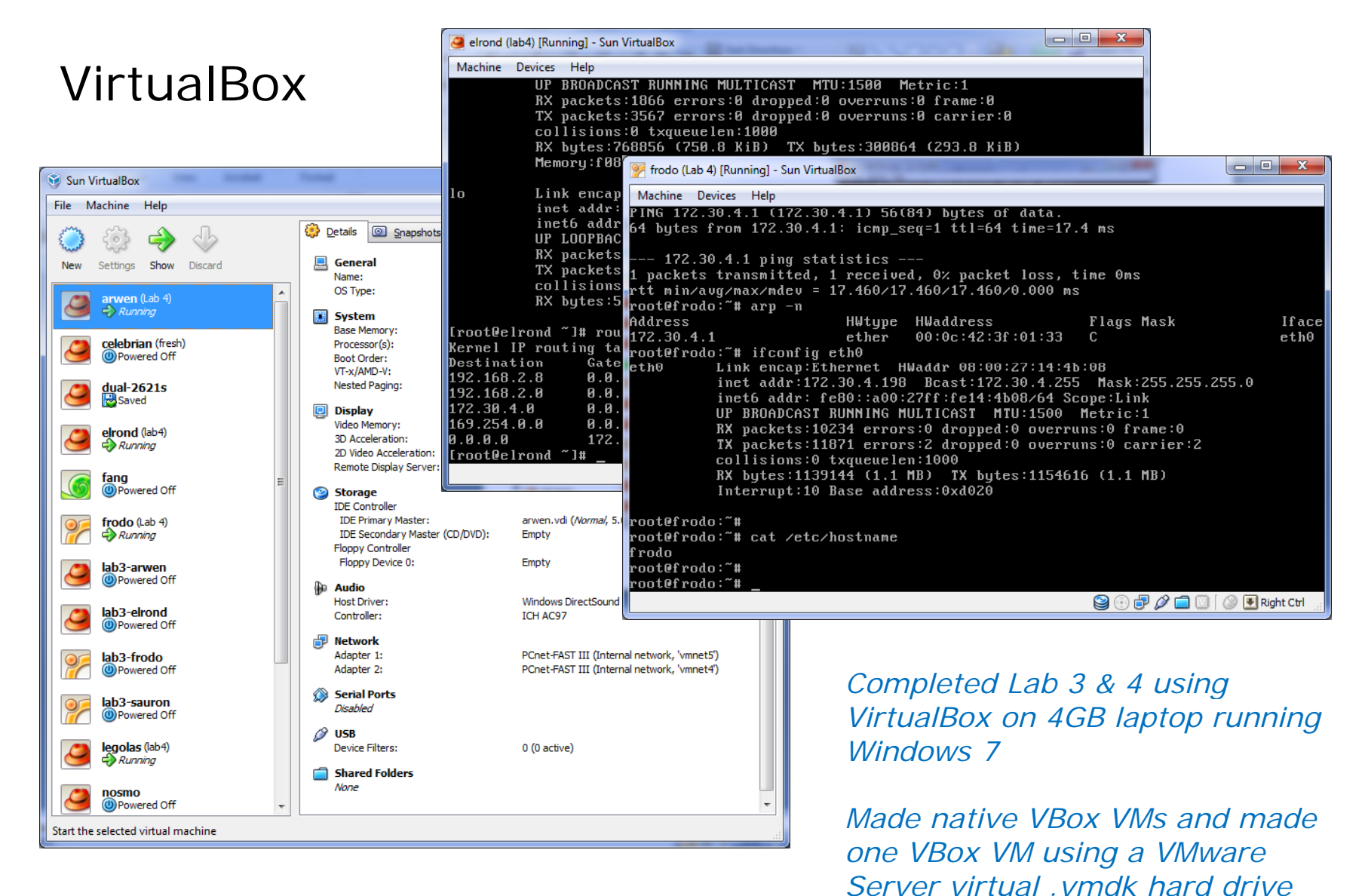

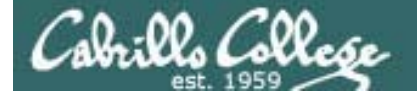

#### VirtualBox internal virtual networks

http://srackham.wordpress.com/cloning-and-copying-virtualbox-virtual-machines/

C:\Users\Administrator>cd C:\Program Files\Sun\VirtualBox

C:\Program Files\Sun\VirtualBox>vboxmanage modifyvm elrond --intnet3 rivendell Sun VirtualBox Command Line Management Interface Version 3.1.4 (C) 2005-2010 Sun Microsystems, Inc. All rights reserved.

C:\Program Files\Sun\VirtualBox>vboxmanage modifyvm elrond --intnet4 mordor Sun VirtualBox Command Line Management Interface Version 3.1.4 (C) 2005-2010 Sun Microsystems, Inc. All rights reserved.

c:\Program Files\Sun\VirtualBox>vboxmanage modifyvm elrond --intnet1 vmnet3 Sun VirtualBox Command Line Management Interface Version 3.1.4 (C) 2005-2010 Sun Microsystems, Inc. All rights reserved.

c:\Program Files\Sun\VirtualBox>vboxmanage modifyvm elrond --intnet2 vmnet4 Sun VirtualBox Command Line Management Interface Version 3.1.4 (C) 2005-2010 Sun Microsystems, Inc. All rights reserved.

*Command line needed to create internal virtual networks which can then be selected from the GUI tool*
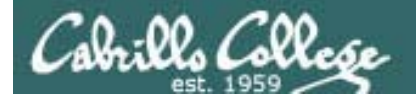

#### VirtualBox VM cloning

http://srackham.wordpress.com/cloning-and-copying-virtualbox-virtual-machines/

C:\Users\Administrator>cd C:\Program Files\Sun\VirtualBox

C:\Program Files\Sun\VirtualBox>vboxmanage clonevdi frodo.vdi sauron.vdi Sun VirtualBox Command Line Management Interface Version 3.1.4 (C) 2005-2010 Sun Microsystems, Inc. All rights reserved.

0%...10%...20%...30%...40%...50%...60%...70%...80%...90%...100%Clone hard disk created in format 'VDI'. UUID: 29106587-7426-4c00-a2f3-bbc8464b6843

*Command line used to clone VMs. This makes a unique copy that will not have duplicate UUID information.* 

*Note, this is similar to copying a VMware Server VM, running the new VM, then selecting "Create"*

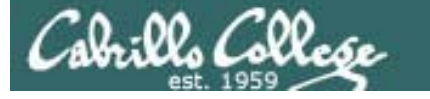

#### The network used for Lab 4

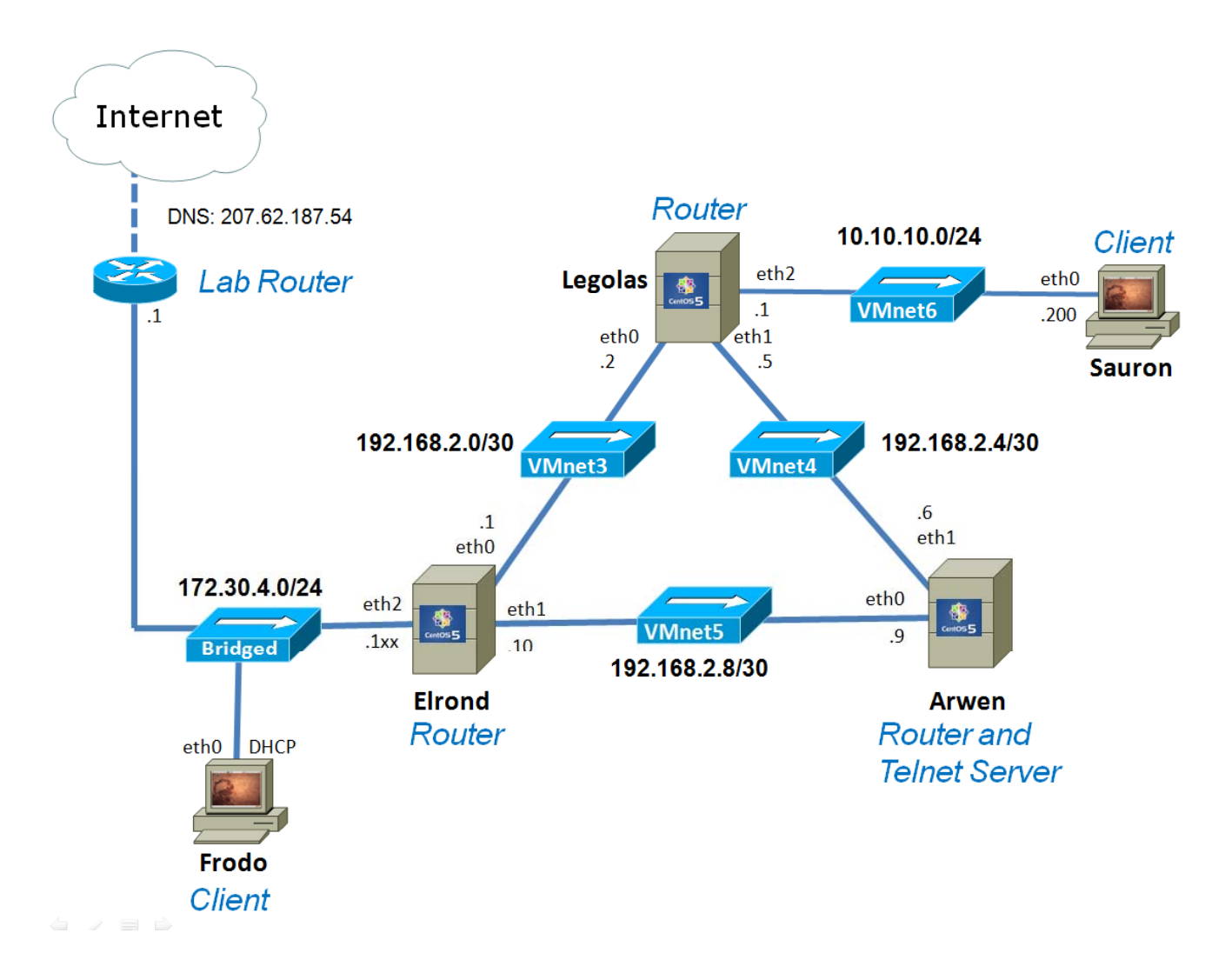

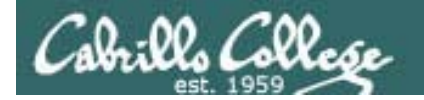

#### VirtualBox Demo

*Start up Lab 4 VMs, reconfigure Elrond eth2 to 172.30.1.125*

## Dynamic Routir iC Protocols

## Routed Protocol

**Cabrillo College** 

- IP is a routed protocol
- $\bullet$  A routed protocol is a layer 3 protocol that contains network addressing information
- This network addressing information is used by routers to determine the which interface, which next router, to forward this packet. **IP Header**

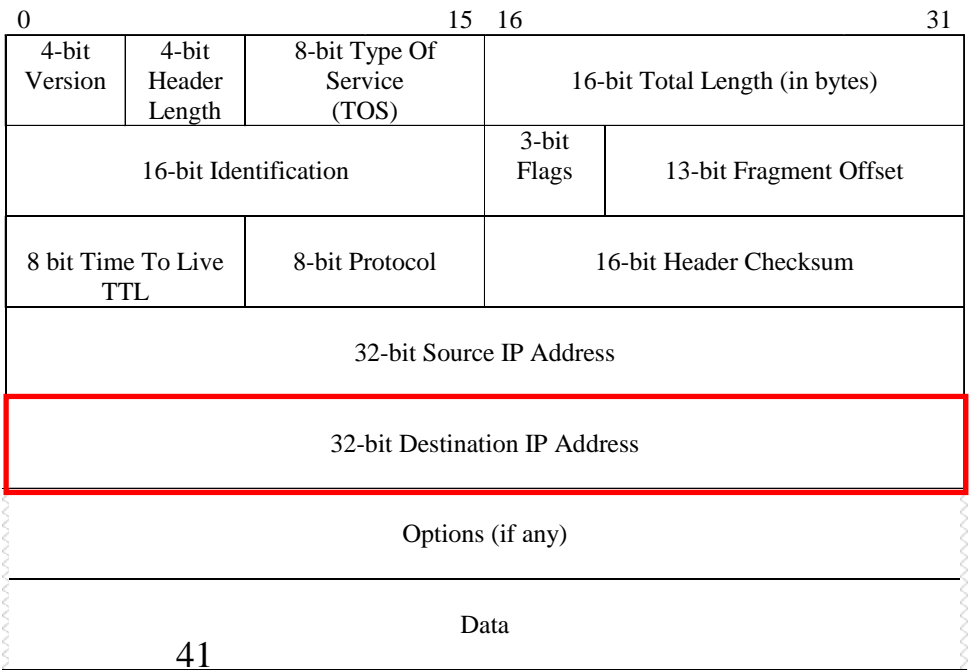

Rick Graziani graziani@cabrillo.edu

## Routing Types

#### **Cabrillo College**

- • A router must learn about nondirectly connected networks either statically or dynamically.
- • **Directly connected networks** are networks that the router is connected to, has an IP address/mask.
- • **Non-directly connected networks** are remote networks connected to other routers.

#### **Static**

Uses a programmed route that a network administrator enters into the router

#### **Dynamic**

Uses a route that a routing protocol adjusts automatically for topology or traffic changes

*Note, for Lab 3 we had to add static routes manually on the Shire hosts so that they could reach the non directly connected Rivendell and Mordor networks -directly networks.*

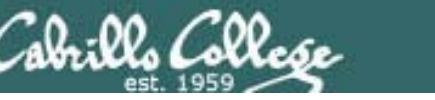

## Dynamic vs static routing

- For very small networks, static routes provide a quick and easy method to set up the routing tables.
- In Lab 3, static routes were used to reach the two inner private networks from the Shire hosts.
- As the number of networks grow and change, it becomes increasingly difficult to maintain routing tables using only static routes. With 10's or 100's of routers the setup and ongoing administration can quickly become a nightmare.
- At a certain point the investment in setting up dynamic routing becomes very attractive.
- We will set up dynamic routing in Lab 4 .

## Routing Protocols

**Cabrillo College** 

*After doing lab 3 can you imagine manually setting up and maintaining static routes on dozens or evens hundreds of routers!*

- Protocols used by routers to build routing tables.
- Routing tables are used by routers to forward packets.
	- **RIP**
	- **IGRP** and **EIGRP**
	- **OSPF**
	- **IS-IS**
	- **BGP**

 *These are major routing protocols you will learn about in the Cabrillo Cisco networking classes.* 

*These protocols allow routers to talk to each other and automatically configure the routing tables with remote network routes*

## Routing Protocols – CIS 82 / CST 312

**Cabrillo College** 

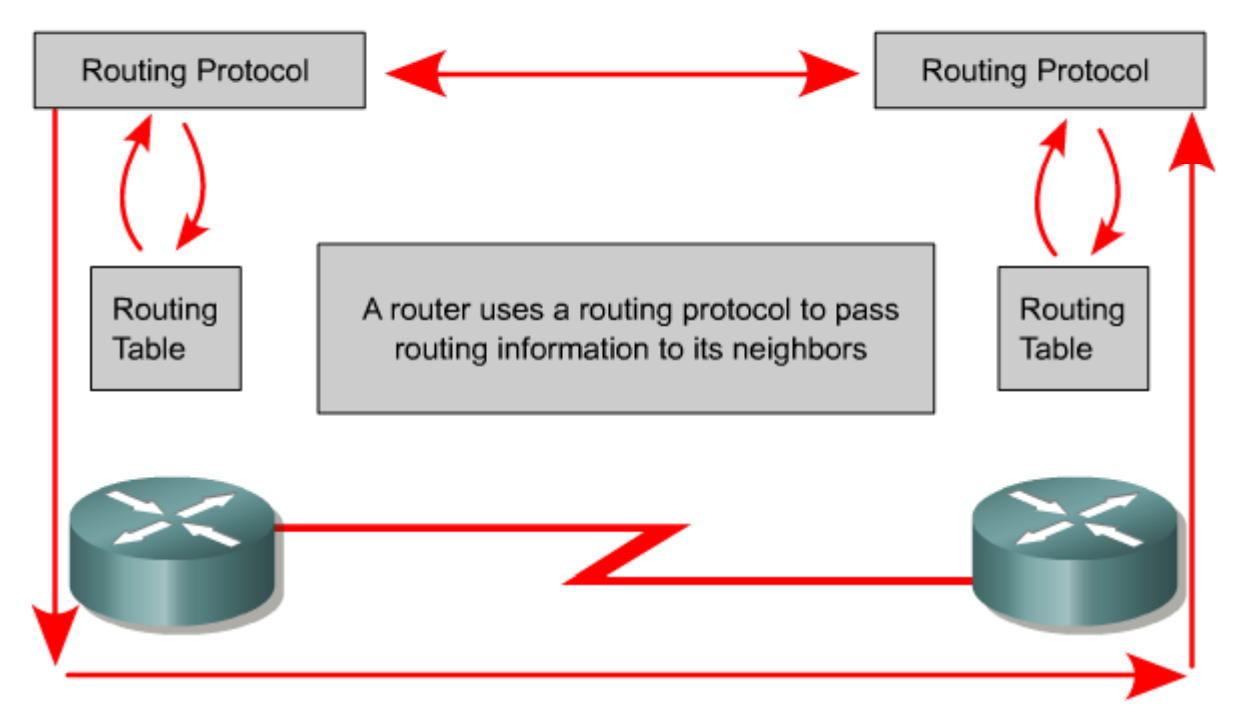

*The whole idea is to automate making correct routing tables without the need tomanually set static routes on multiple routers.*

- •The goal of a routing protocol is to build and maintain the routing table.
- •This table contains the learned networks and associated ports for those networks.
- • Routers use routing protocols to manage information received from other routers, information learned from the configuration of its own interfaces, along with manually configured routes.

# Linux Implementations

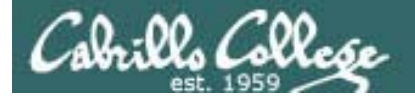

## Some dynamic routing software options

- routed an early and widespread RIPv1 implementation
- gated multiple routing protocols (no longer open source)
- zebra GNU licensed (BGP-4, RIPv1, RIPv2, OSPFv2)
- quagga Fork of zebra (BGPv4+, RIPv1, RIPv2, RIPng, OSPFv2, OSPFv3)

*RIPv1 is classless, uses broadcasts (RFC 1058) RIPv2 supports CIDR (subnet masks), multicasts and authentication (RFC 2453) RIPng = RIP Next Generation with IPv6 support (RFC 2080<sub>)</sub><br>OSPF is Link-State protocol (RFC 2328 and 5340)* 

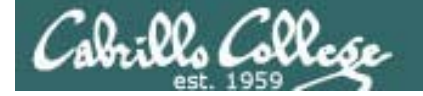

#### Quagga – A fork of GNU Zebra http://quagga.net/

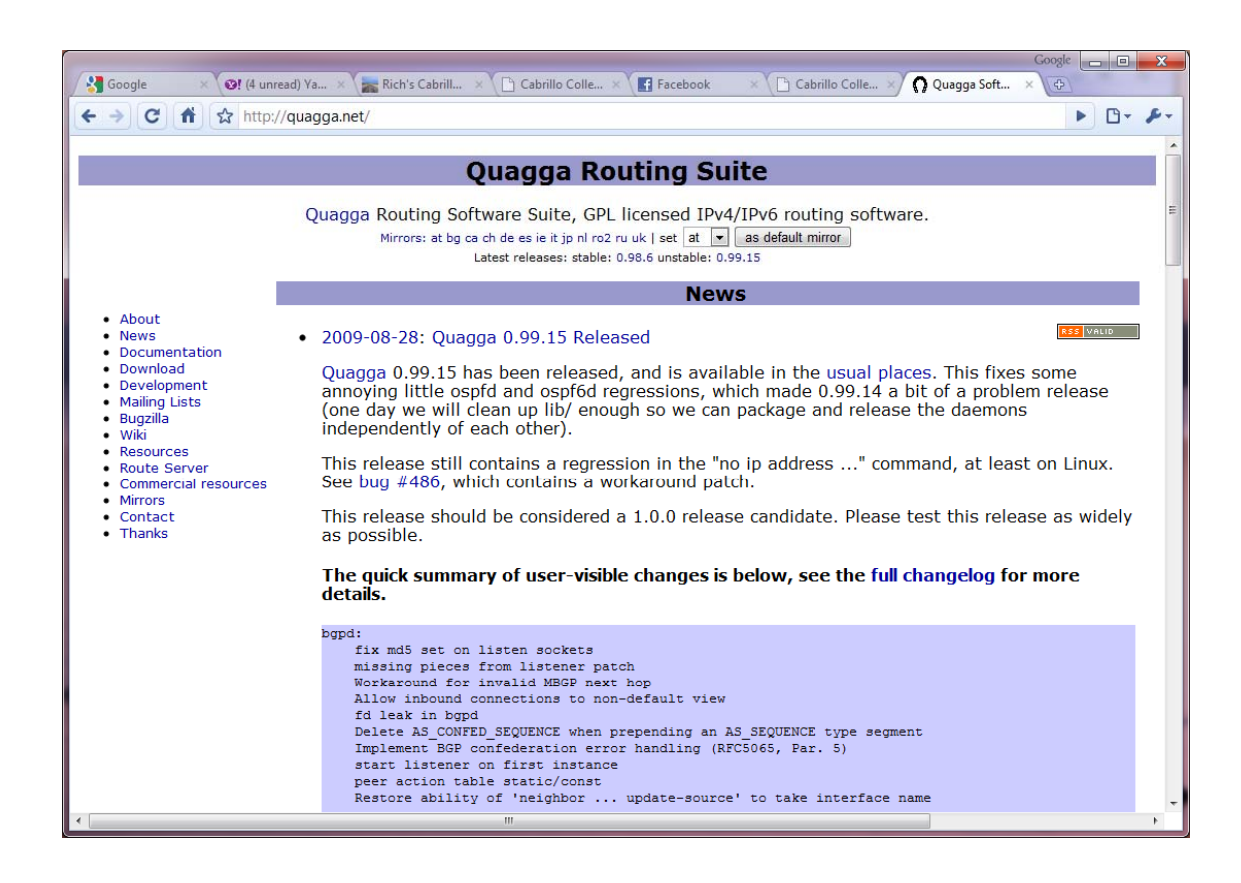

*The CLI is* remarkably *similar to some other routing software we study here at Cabrillo!*

*Note: There are a number of recipes for using Quagga in the LINUX Networking Cookbook by Carla Schroeder (O'Reilly)*

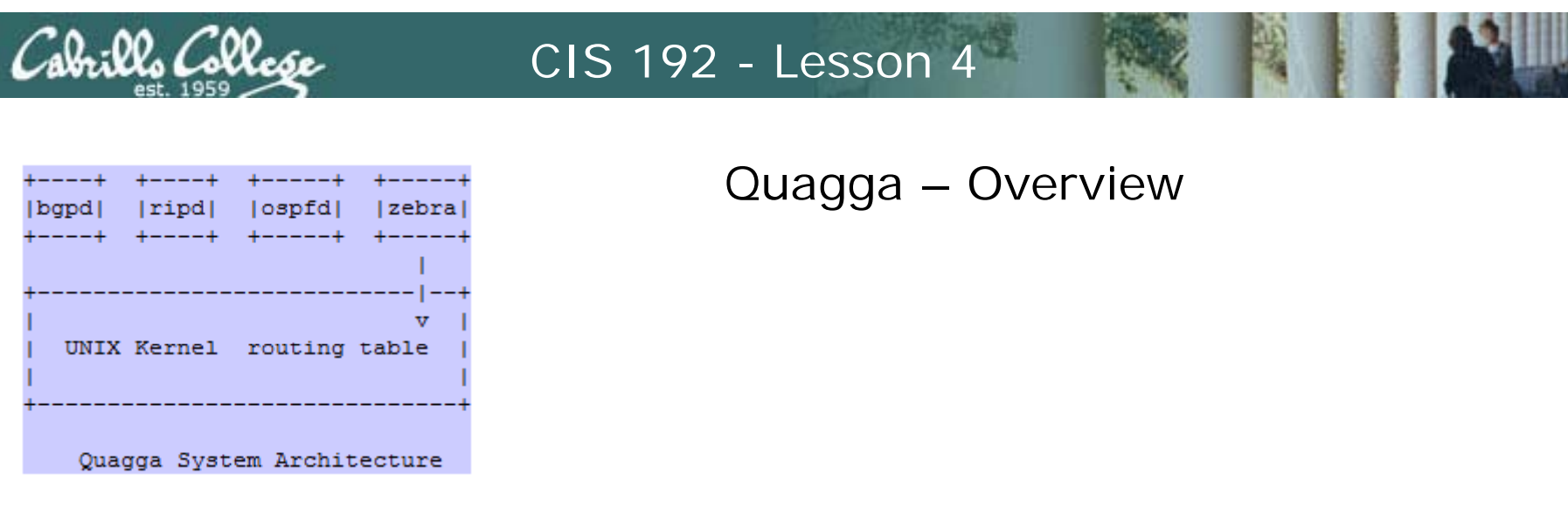

- yum installable
- Quagga has multiple daemons (services).
- They can be used like typical Linux services where you edit the configuration files in /etc and then use the **service** and **chkconfig** commands to control running the services.
- Each Quagga daemon or service (like zebra and ripd) also have individual UI shells.
- You can also use vtysh as an integrated shell for all the daemons.

*With some initial testing using the Dual-2621's VM both Cisco and Quagga implementations of OSPF talk to each other – the beauty of standards!*

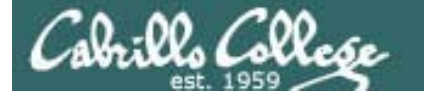

#### Quagga - individual routing daemon shells

*To use: telnet to localhost port 2601 for zebra or 2602 for ripd.* 

[root@legolas ~]# telnet localhost 2601 *zebra service*Trying 127.0.0.1... Connected to localhost.localdomain (127.0.0.1). Escape character is '^]'.

Hello, this is Quagga (version 0.98.6). *Logging in to the shel* Copyright 1996-2005 Kunihiro Ishiguro, et al.

User Access Verification

Password:legolas> en legolas# *Enable privileged mode Privileged mode prompt*

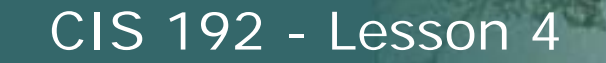

#### Quagga – vtysh as an integrated Shell

*Or use vtysh for an integrated shell Show eth0* [root@legolas quagga]# **vtysh** Hello, this is Quagga (version 0.98.6). Copyright 1996-2005 Kunihiro Ishiguro, et al. *information*legolas.localdomain# sh int eth0 < Interface eth0 is up, line protocol detection is disabled index 2 metric 1 mtu 1500 <UP,BROADCAST,RUNNING,MULTICAST> HWaddr: 00:0c:29:7c:18:f5inet 192.168.2.2/30 broadcast 192.168.2.3 inet6 fe80::20c:29ff:fe7c:18f5/64 input packets 10923, bytes 1096902, dropped 0, multicast packets 0 input errors 0, length 0, overrun 0, CRC 0, frame 0, fifo 0, missed 0 output packets 8480, bytes 950760, dropped 0 output errors 0, aborted 0, carrier 0, fifo 0, heartbeat 0, window 0 collisions 0legolas.localdomain# [root@legolas quagga]# **cat /etc/quagga/vtysh.conf** ! ! Sample configuration file for vtysh. ! !service integrated-vtysh-config !hostname quagga-router !username root nopassword ![root@legolas quagga]# *There is a vtysh configuration file*

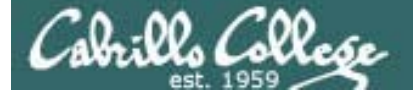

#### Quagga – A fork of GNU Zebra

[root@legolas ~]# telnet localhost 2601 *zebra service* Trying 127.0.0.1... Connected to localhost.localdomain (127.0.0.1). Escape character is '^]'. Hello, this is Quagga (version 0.98.6). Copyright 1996-2005 Kunihiro Ishiguro, et al. User Access VerificationPassword:legolas> en legolas# sh ip route *Show the routing table* Codes: K - kernel route, C - connected, S - static, R - RIP, O - OSPF, I - ISIS, B - BGP, > - selected route, \* - FIB route K>\* 0.0.0.0/0 via 192.168.2.1, eth0 C>\* 10.10.10.0/24 is directly connected, eth2  $C>^*$  127.0.0.0/8 is directly connected, lo K>\* 169.254.0.0/16 is directly connected, eth0 R>\* 172.30.4.0/24 [120/2] via 192.168.2.1, eth0, 03:24:42 C>\* 192.168.2.0/30 is directly connected, eth0 C>\* 192.168.2.4/30 is directly connected, eth1 R>\* 192.168.2.8/30 [120/2] via 192.168.2.1, eth0, 03:24:42 [120/2] via 192.168.2.1, legolas#

*The default gateway shows as a kernel route, each NIC is shown as directly connected, and the other routes were added using RIPv2*

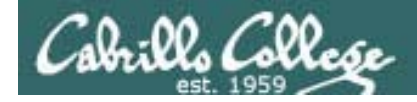

#### **Quagga shell**

legolas# sh run

```
Current configuration:
!hostname legolas
 password <password>
log file /var/log/quagga/zebra.log
log stdout
!interface eth0ipv6 nd suppress-ra
!interface eth1ipv6 nd suppress-ra
!interface eth2
 ipv6 nd suppress-ra
!interface lo!
interface sit0ipv6 nd suppress-ra
!ip forwarding
!
!IP f di i 
forwarding is online vty
!endlegolas#
```
#### Quagga – zebra daemon configuration

*Show the running configuration in the vtysh or cat the configuration file* 

#### *Linux shell*

```
[root@legolas quagga]# cat /etc/quagga/zebra.conf
g q gg / /q gg /
hostname legolas
password <password>
log stdout
log file /var/log/quagga/zebra.log
[root@legolas quagga]#
```
<sup>2</sup> Suppresses IPv6 router advertisement *transmissions on a local area network (Ethernet) interface.*

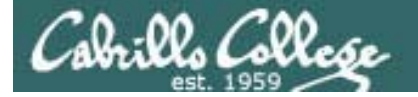

#### Quagga – ripd daemon configuration

#### *Linux shell*

```
[root@legolas ~]# cat /etc/quagga/ripd.conf
!
! Zebra configuration saved from vty
     ! 2009/02/25 16:36:10
!
hostname legolas(ripd)
password <password>
log file /var/log/quagga/ripd.log
!debug rip events
debug rip zebra
!
interface eth0no ip rip authentication mode text
no ip rip authentication mode md5<br>!
interface eth1no ip rip authentication mode text
no ip rip authentication mode md5
!router rip
 version 2redistribute connectedredistribute staticnetwork eth0network eth1!!line vty
!
[root@legolas ~]#
```
#### *Quagga shell*

legolas(ripd)# sh run

Current configuration: !hostname legolas(ripd) password *<password>* log file /var/log/quagga/ripd.log ! debug rip events debug rip zebra !router rip version 2redistribute connected redistribute staticnetwork eth0network eth1! line vty !endlegolas(ripd)#

*The actual configuration file d h h i fi and the show running-config output.*

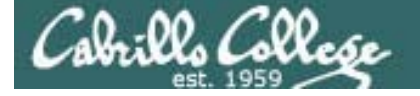

#### Quagga – A fork of GNU Zebra

*Configuration, command completion and ? help is similar to other routing software we study at Cabrillo*

*Enter configuration mode (note that* legolas# conf t legolas(config)# hostname R1 R1(config)# hostname legolas legolas(config)# ip *commands and arguments may be abbreviatedUse ? to see what could come* forwarding Turn on IP forwarding prefix-list Build a prefix list protocol Apply route map to PROTO route Establish static routeslegolas(config)# ip forw *next on the command*legolas(config)# ip forwarding  $rac{c}{2}$ legolas(config)# ip forwarding legolas(config)# *Command completion with tab*

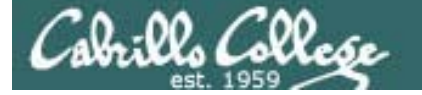

#### Quagga – A fork of GNU Zebra

[root@legolas ~]# **telnet localhost 2602** Trying 127.0.0.1... Connected to localhost.localdomain (127.0.0.1). *ripd service* Escape character is '^]'.

Hello, this is Quagga (version 0.98.6). Copyright 1996-2005 Kunihiro Ishiguro, et al. *Using the ripd shell to check RIP information*

User Access VerificationPassword:legolas(ripd)> enable legolas(ripd)> enable<br>legolas(ripd)# *Show routing table* legolas(ripd)# show ip rip Codes: R - RIP, C - connected, S - Static, O - OSPF, B - BGP Sub-codes:(n) - normal, (s) - static, (d) - default,  $(r)$  - redistribute, (i) - interface Network Next Hop Metric From Tag Time  $C(r)$  10.10.10.0/24 0.0.0.0 1 self 0 R(n) 172.30.4.0/24 192.168.2.1 2 192.168.2.1 0 02:31 C(i) 192.168.2.0/30 0.0.0.0 1 self 0 C(i) 192 168 2 4/30 0 0 0 0 1 self 0 192.168.2.4/30 0.0.0.0 R(n) 192.168.2.8/30 192.168.2.1 2 192.168.2.1 0 02:31 legolas(ripd)#

#### *Seeing RIP routes indicates RIP is working between routers*

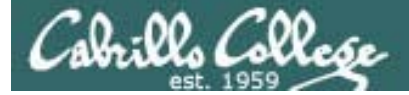

#### Quagga – Some RIP troubleshooting

legolas(ripd)# show ip rip status Routing Protocol is "rip" Sending updates every 30 seconds with +/-50%, next due in 14 seconds *ripd service* Timeout after 180 seconds, garbage collect after 120 seconds Outgoing update filter list for all interface is not set Incoming update filter list for all interface is not set Default redistribution metric is 1Redistributing: connected static Default version control: send version 2, receive any version Interface Send Recv Key-chain eth0 2 1 2 eth1 2 1 2 Routing for Networks: eth0eth1Routing Information Sources: Gateway BadPackets BadRoutes Distance Last Update 192.168.2.1 0 0 120 00:00:14192.168.2.6 481 0 120 00:00:11Distance: (default is 120) legolas(ripd)#

*If your routing table is not getting any RIP routes then check the rip status. Any BadPackets indicate the incoming RIP updates are being ignored!*

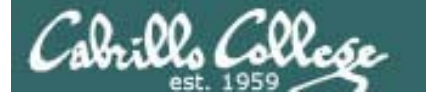

#### Quagga – Some RIP troubleshooting

```
[root@legolas ~]# cat /etc/quagga/ripd.conf
!
! Zebra configuration saved from vty
    ! 2009/02/25 16:36:10
!
hostname legolas(ripd)
password <password>
log file /var/log/quagga/ripd.log
!debug rip events
debug rip zebra
!
interface eth0no ip rip authentication mode text
no ip rip authentication mode text The fix: If you are not going to<br>no ip rip authentication mode md5 authenticate incoming updates then
interface eth1no ip rip authentication mode text
no ip rip authentication mode md5
!router rip
 redistribute connectedredistribute staticnetwork eth0network eth1![root@legolas ~]# service ripd restart
Shutting down ripd: [ OK
Starting ripd: [ OK ]
```
 *The BadPackets were caused by unauthenticated routing updates*

*add this to the configuration file or the routing tables will never update*

> *Restart service if changes made to configuration file*

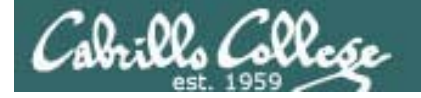

#### Quagga – Some RIP troubleshooting

*After changing the ripd configuration file, restart the service so the changes will take effect*

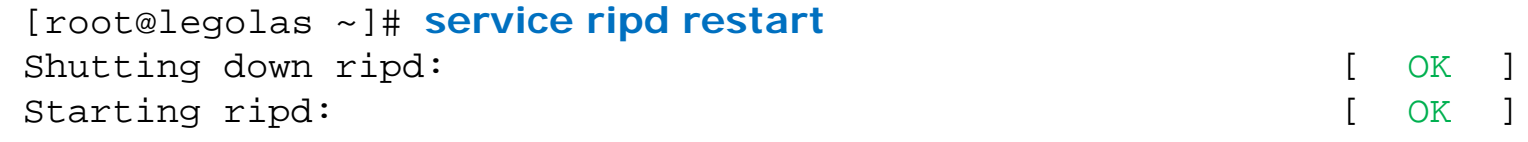

*And login again to the shell to check the RIP status*

[root@legolas ~]# **telnet localhost 2602** i Try ng 127.0.0.1... Connected to localhost.localdomain (127.0.0.1). Escape character is '^]'.

Hello, this is Quagga (version  $0.98.6$ ). Copyright 1996-2005 Kunihiro Ishiguro, et al.

User Access Verification

Password:legolas(ripd)> en legolas(ripd)#

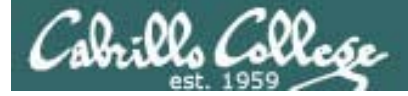

#### Quagga – Some RIP troubleshooting

```
legolas(ripd)# sh ip rip status
Routing Protocol is "rip"
  Sending updates every 30 seconds with +/-50%, next due in 29 seconds
 Timeout after 180 seconds, garbage collect after 120 seconds
 Outgoing update filter list for all interface is not set
 Incoming update filter list for all interface is not set
 Default redistribution metric is 1Redistributing: connected static
 Default version control: send version 2, receive any version
   Interface Send Recv Key-chain
   eth0 2 1 2
   eth1 2 1 2
 Routing for Networks:
   eth0eth1Routing Information Sources:
   Gateway BadPackets BadRoutes Distance Last Update
   192.168.2.1 120 0 120 00:00:03
   192.168.2.6 0 0 120 00:00:02Distance: (default is 120)
legolas(ripd)#
```
*Now RIP routes will be inserted into the routing table*

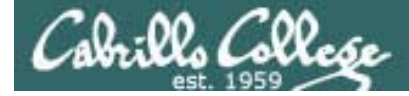

#### Quagga – Debugging

legolas(ripd)# debug rip zebra legolas(ripd)# debug rip event *Debugging shows RIP events is log file*

[root@legolas ~]# **tail -f /var/log/quagga/ripd.log** 2009/02/26 09:12:56 RIP: RECV packet from 192.168.2.1 port 520 on eth0 2009/02/26 09:13:04 RIP: update timer fire! 2009/02/26 09:13:04 RIP: SEND UPDATE to eth0 ifindex 2 2009/02/26 09:13:04 RIP: multicast announce on eth0 2009/02/26 09:13:04 RIP: update routes on interface eth0 ifindex 2 2009/02/26 09:13:04 RIP: SEND to 224.0.0.9.520 2009/02/26 09:13:04 RIP: SEND UPDATE to eth1 ifindex 3 2009/02/26 09:13:04 RIP: multicast announce on eth1 2009/02/26 09:13:04 RIP: update routes on interface eth1 ifindex 3 2009/02/26 09:13:04 RIP: SEND to 224.0.0.9.520 2009/02/26 09:13:24 RIP: RECV packet from 192.168.2.6 port 520 on eth1 2009/02/26 09:13:30 RIP: update timer fire! 2009/02/26 09:13:30 RIP: SEND UPDATE to eth0 ifindex 2 2009/02/26 09:13:30 RIP: multicast announce on eth0 2009/02/26 09:13:30 RIP: update routes on interface eth0 ifindex 2 < snipped >

*-f option on the tail command shows real-time additions to the log. Use Ctrl-C to end*

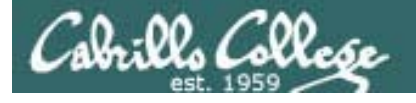

## Skills needed for Lab 4

- Adding NICs
- Changing VMware host memory usage
- Cabling NICs
- Getting the graphical desktop
- Modifying the firewall metall controll and the portion
- Changing SELinux mode
- Installing software
- Managing daemons
- Using Sniffer VM

*Lab 4 is due in two weeks. There is an extra credit* portion

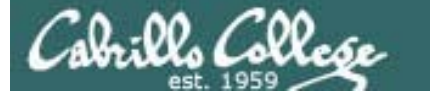

#### The network used for Lab 4

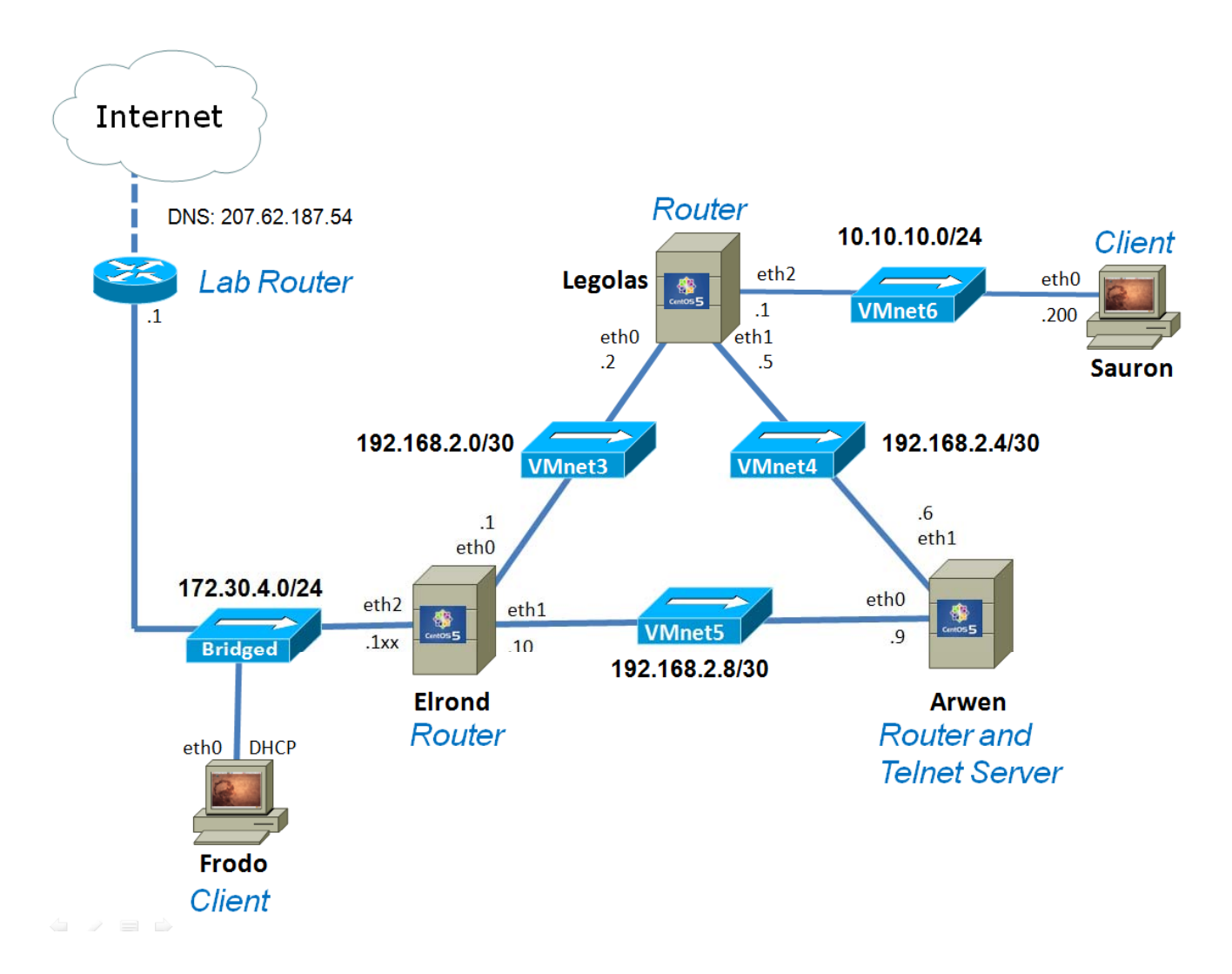

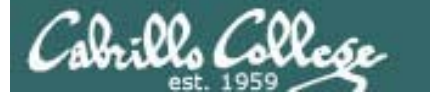

#### The network used for Lab  $4\,$

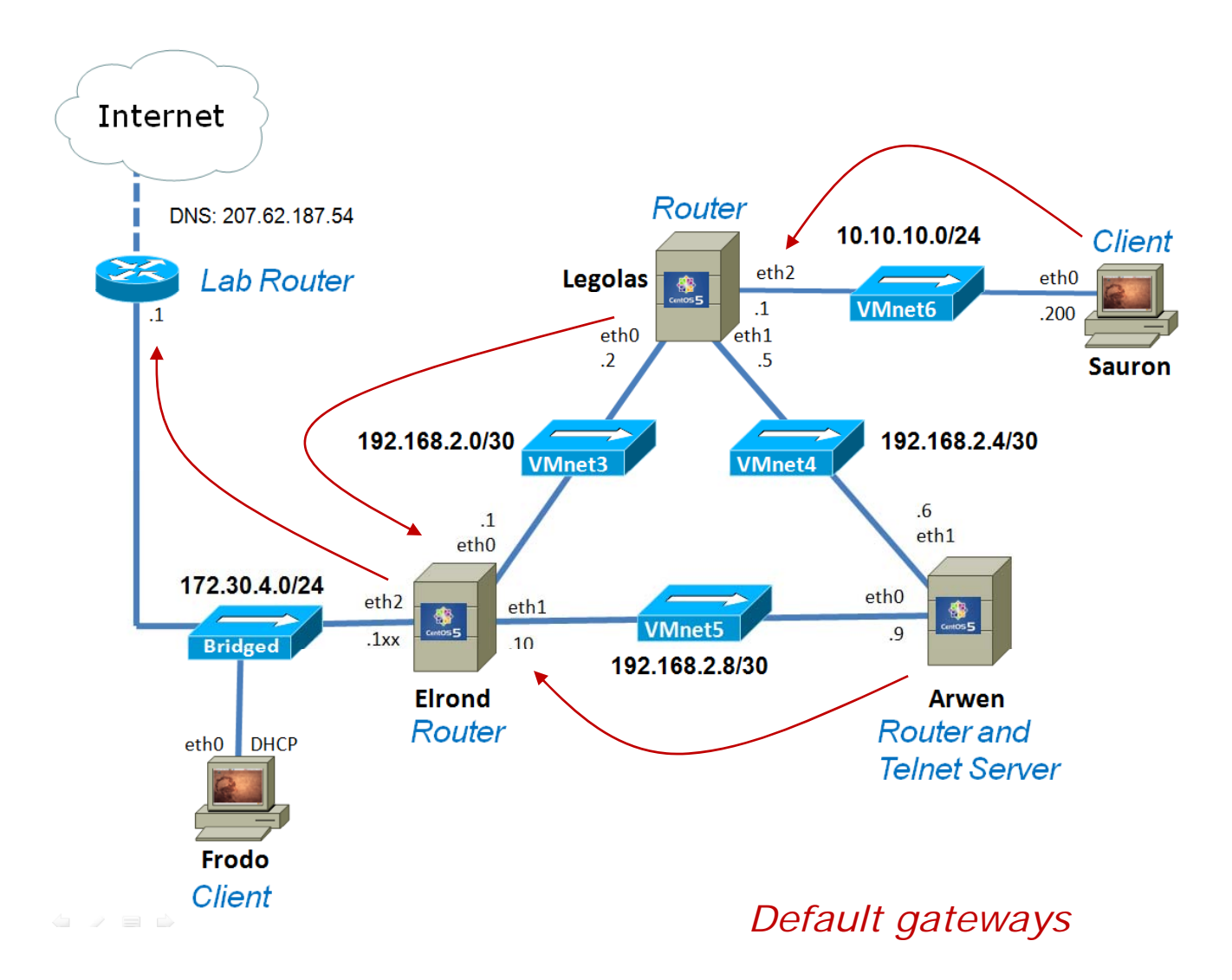

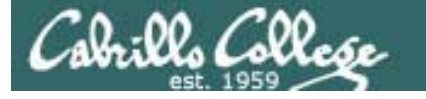

#### The network used for Lab 4

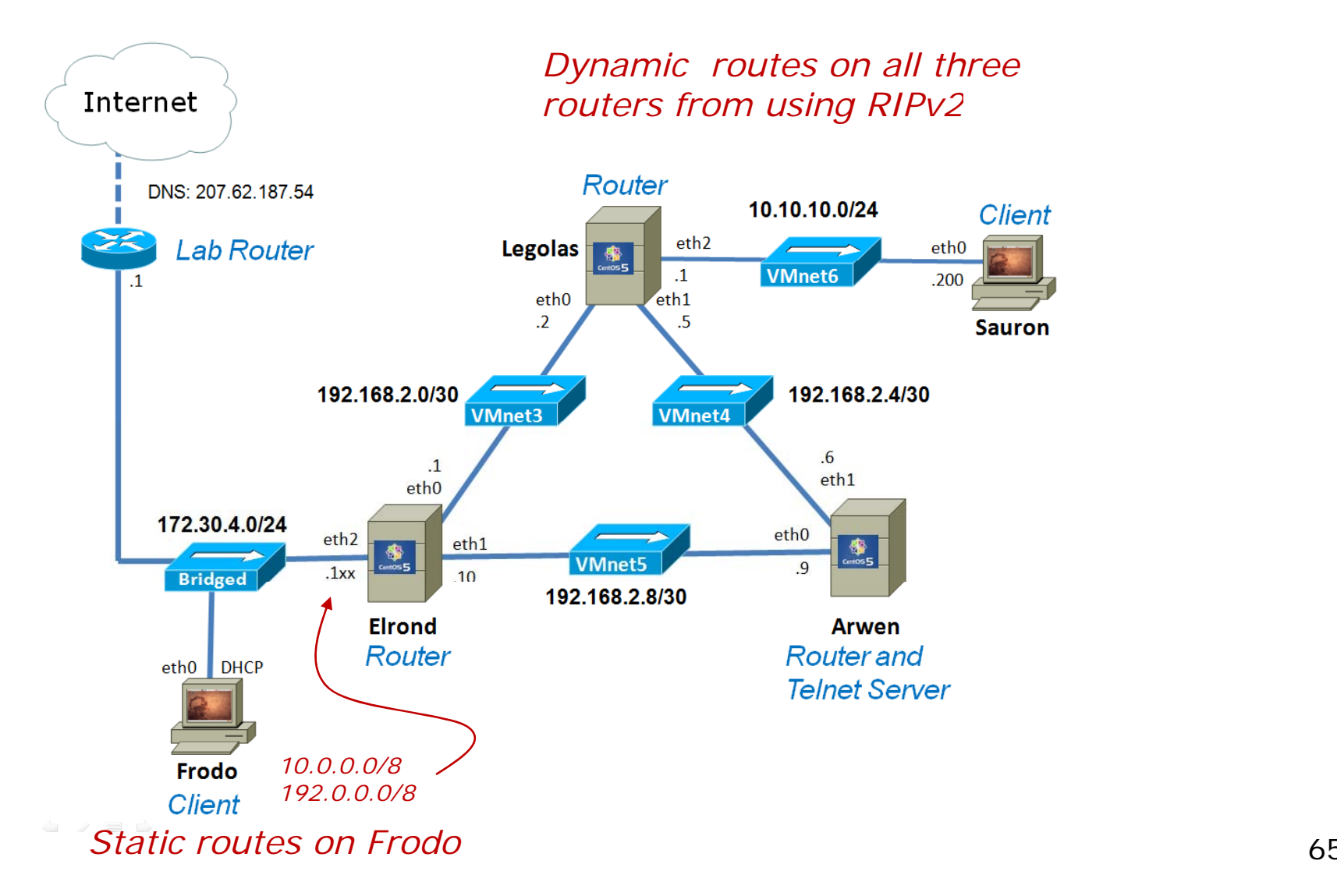

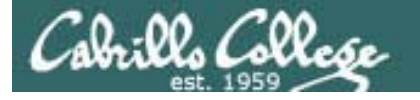

Adding another NIC (Without going to Fry's)

- Use the **Add Hardware Wizard** to add new hardware, like NICs, to your VMs
- The VM needs to be powered off
- VMware calls the NIC an **Ethernet Adapter**
- Available from **Virtual Machine Settings** dialog box

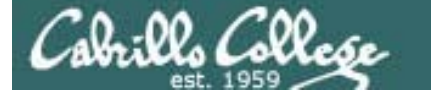

## Getting to VM Settings Dialog Box

*1) Use VM menu and select Settings…*

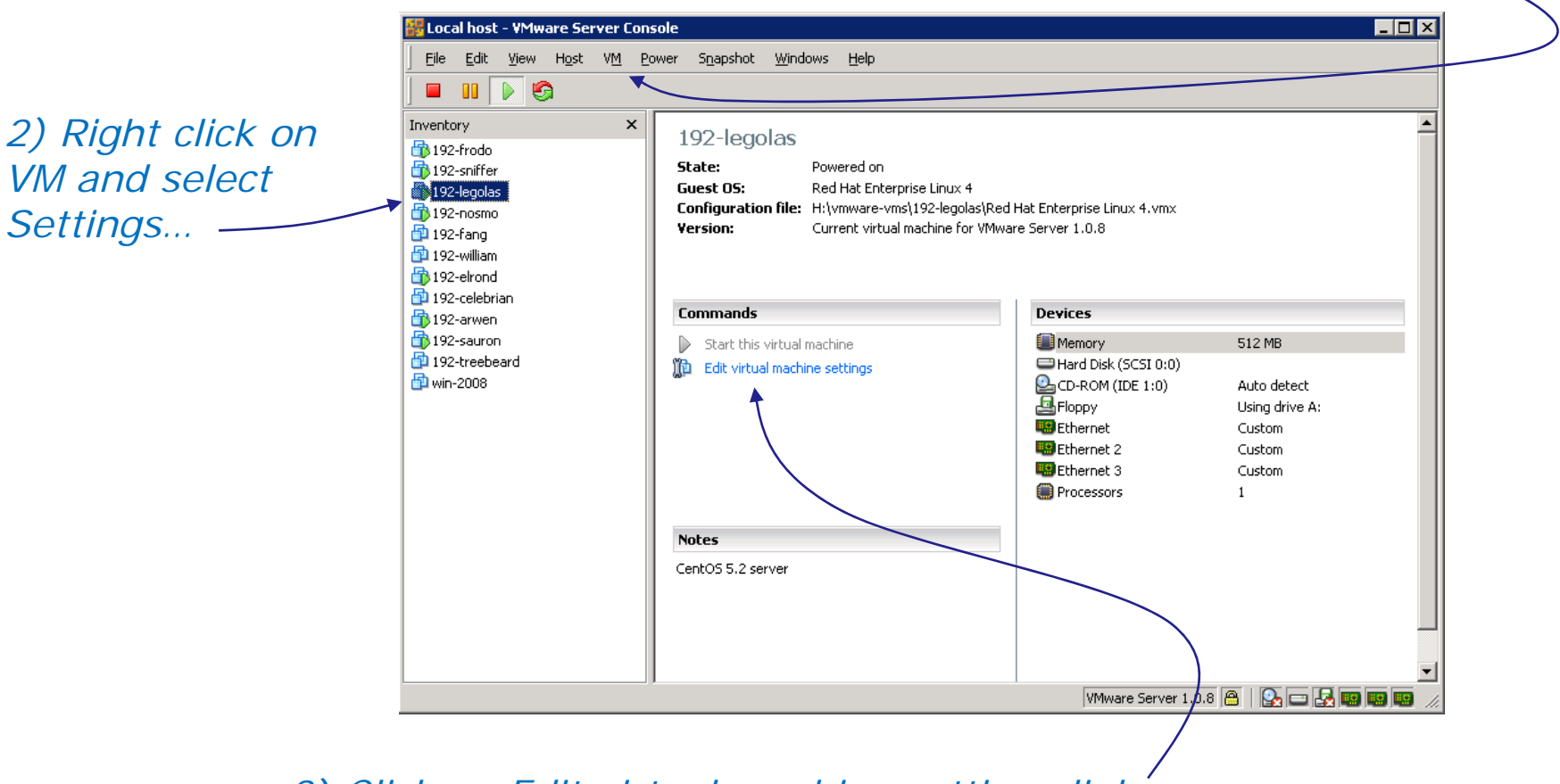

*3) Click on Edit virtual machine settings link*

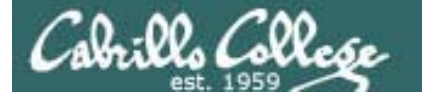

#### Adding NIC with Add Hardware Wizard (Without going to Fry's)

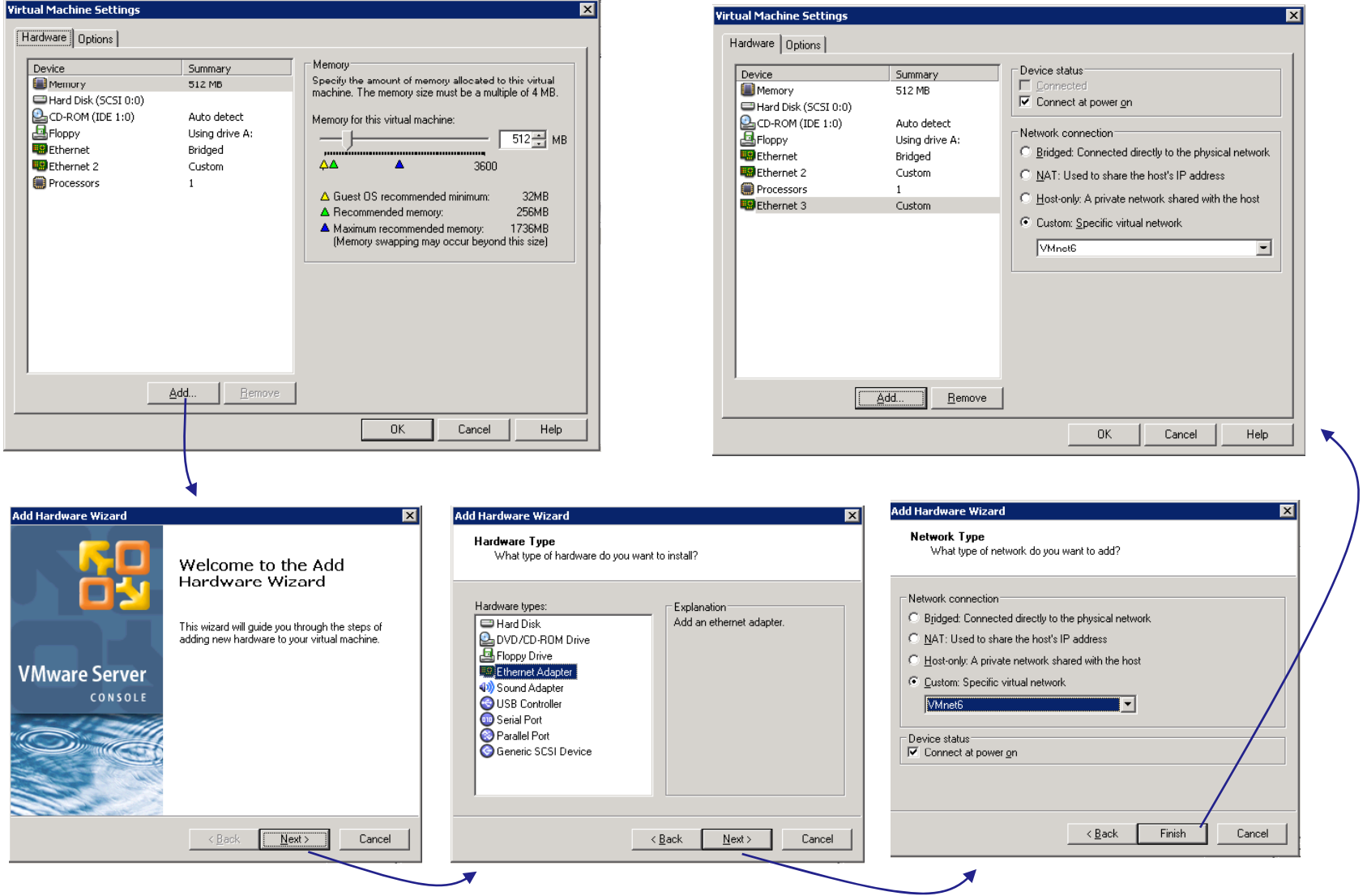

68

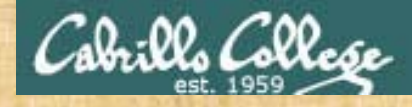

## Exercise

- 1.Shut down Legolas if it is running
- 2. Add a third NIC
- 3. Connect it initially to VMnet6 (this is arbitrary and can be changed later when re-cabling)

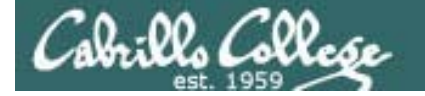

### VMware Host Memory Usage

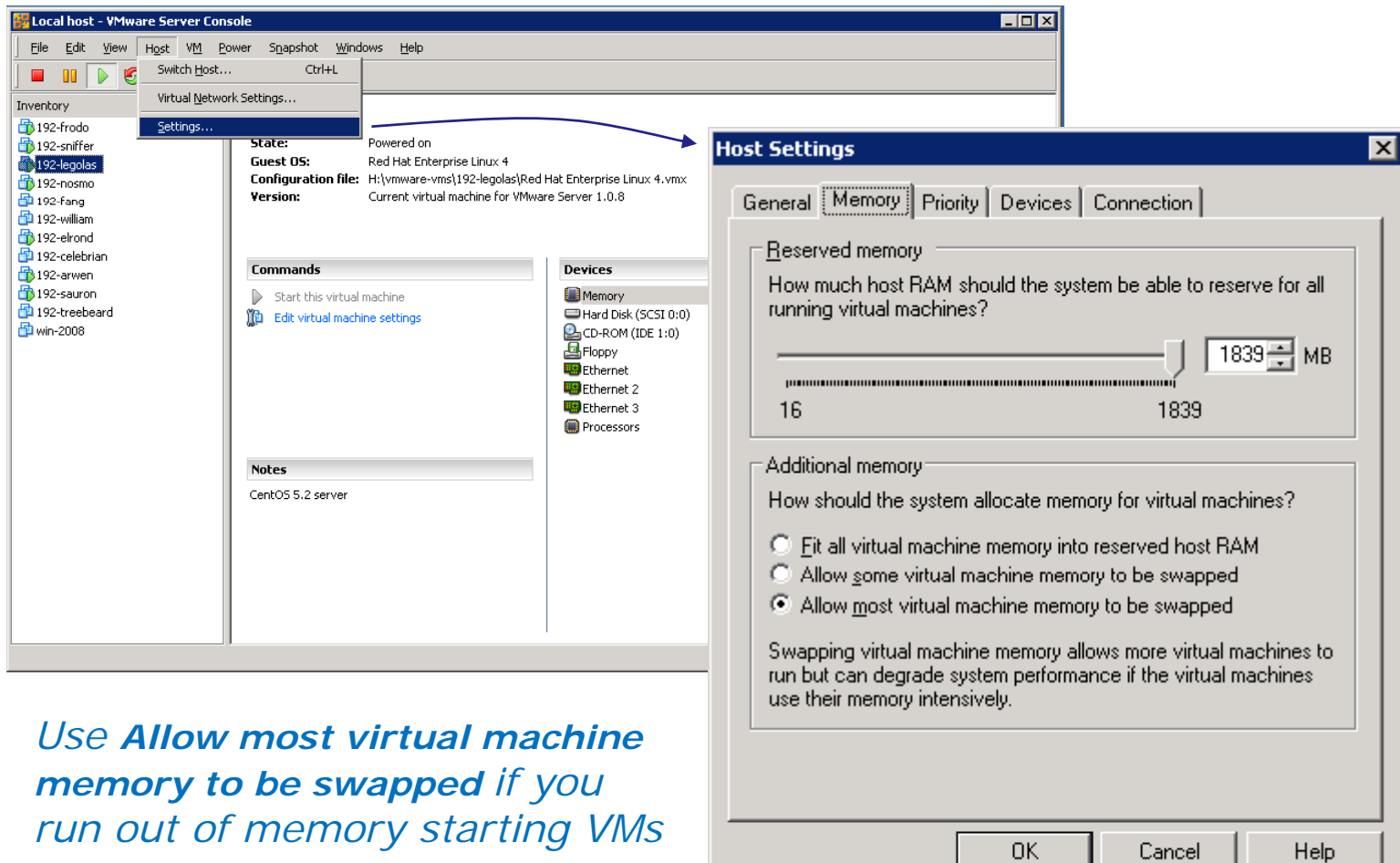

7C

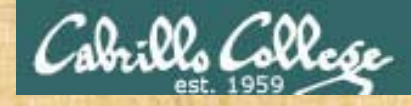

## Exercise

- 1.Check your VMware host settings to show your current memory allocation setting.
- 2. Don't change now

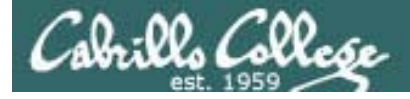

Cabling NICs (A must for Lab 4)

- Cabling in the **real world** involves connecting the NICs with an Ethernet LAN cable to various hubs or switches.
- Cabling in the VMware **virtual world involves** configuring the Ethernet Adapters to various VMnets.
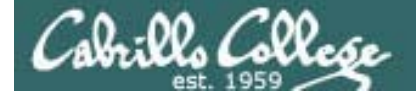

Cabling NICs (A must for Lab 4)

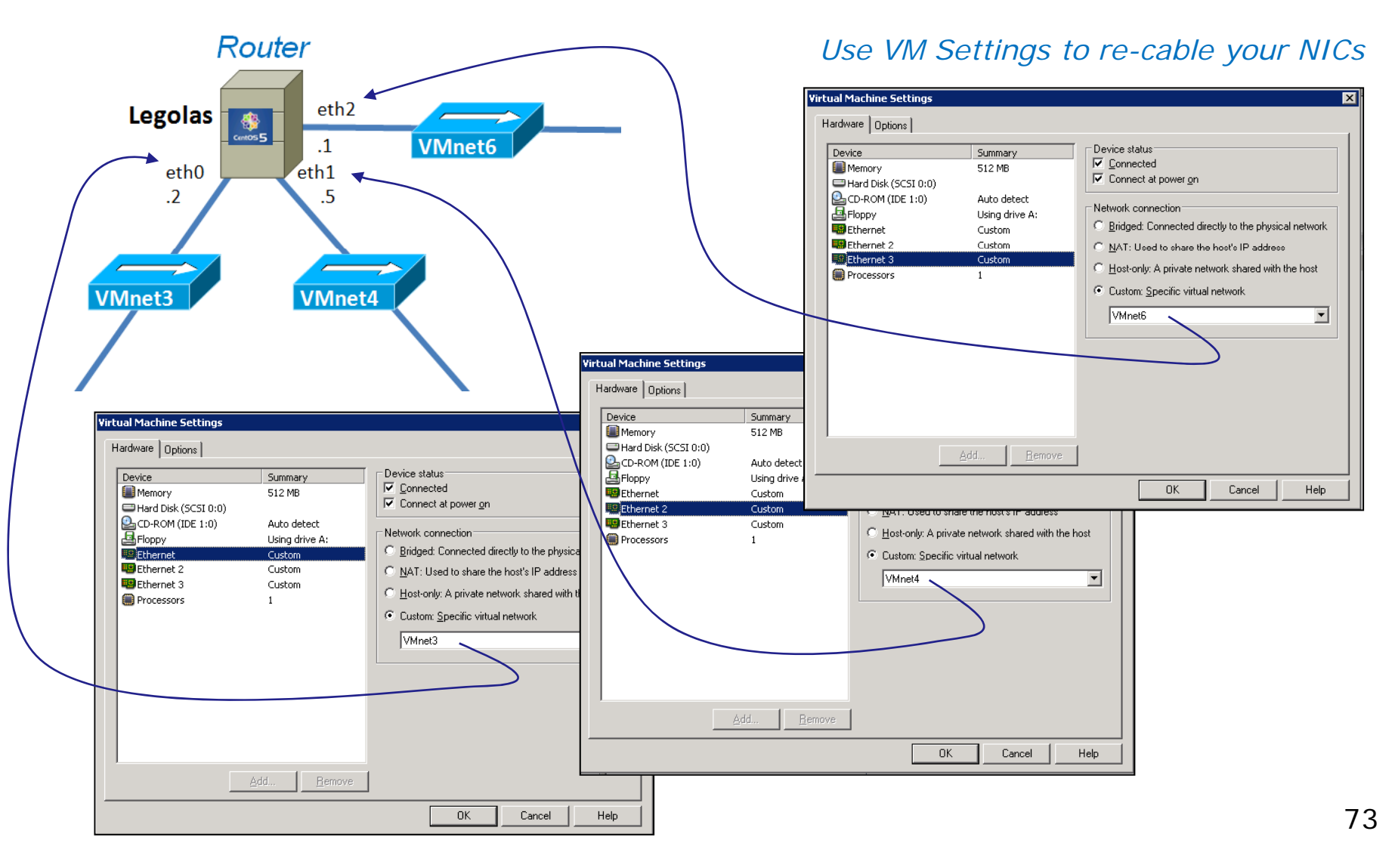

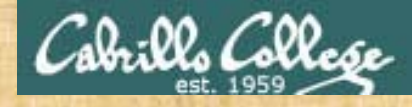

# Exercise

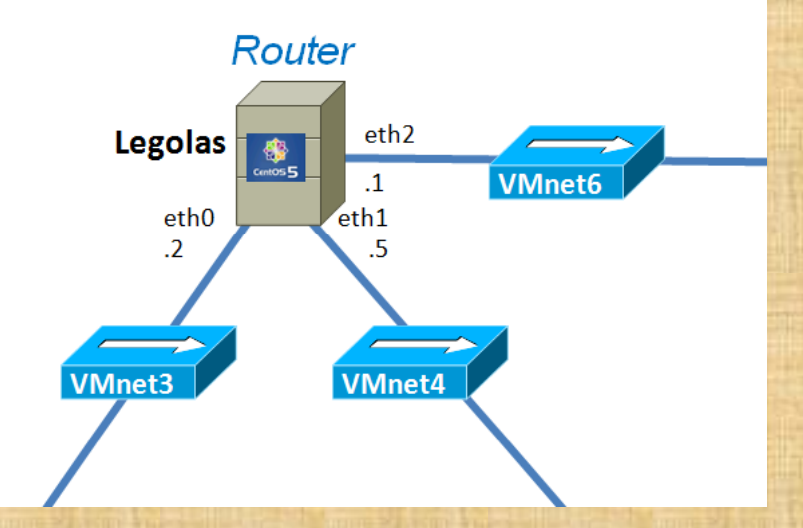

- 1. Power on Legolas
- 2. Note: we can re-cable with the VMs running just like we can with real computers
- 3. Cable eth0 to VMnet3
- 4. Cable eth1 to VMnet4
- 5. Cable eth2 to VMnet6

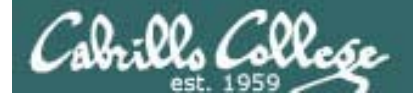

Run Levels (Centos)

- The CentOS VMs: Elrond, Celebrian, Legolas and Arwen
- Configured to startup in run level 3 (virtual tty terminal console)
- Use **runlevel** command to display previous and current run levels

```
[root@legolas ~]# runlevel
3 5[root@legolas ~]#
```
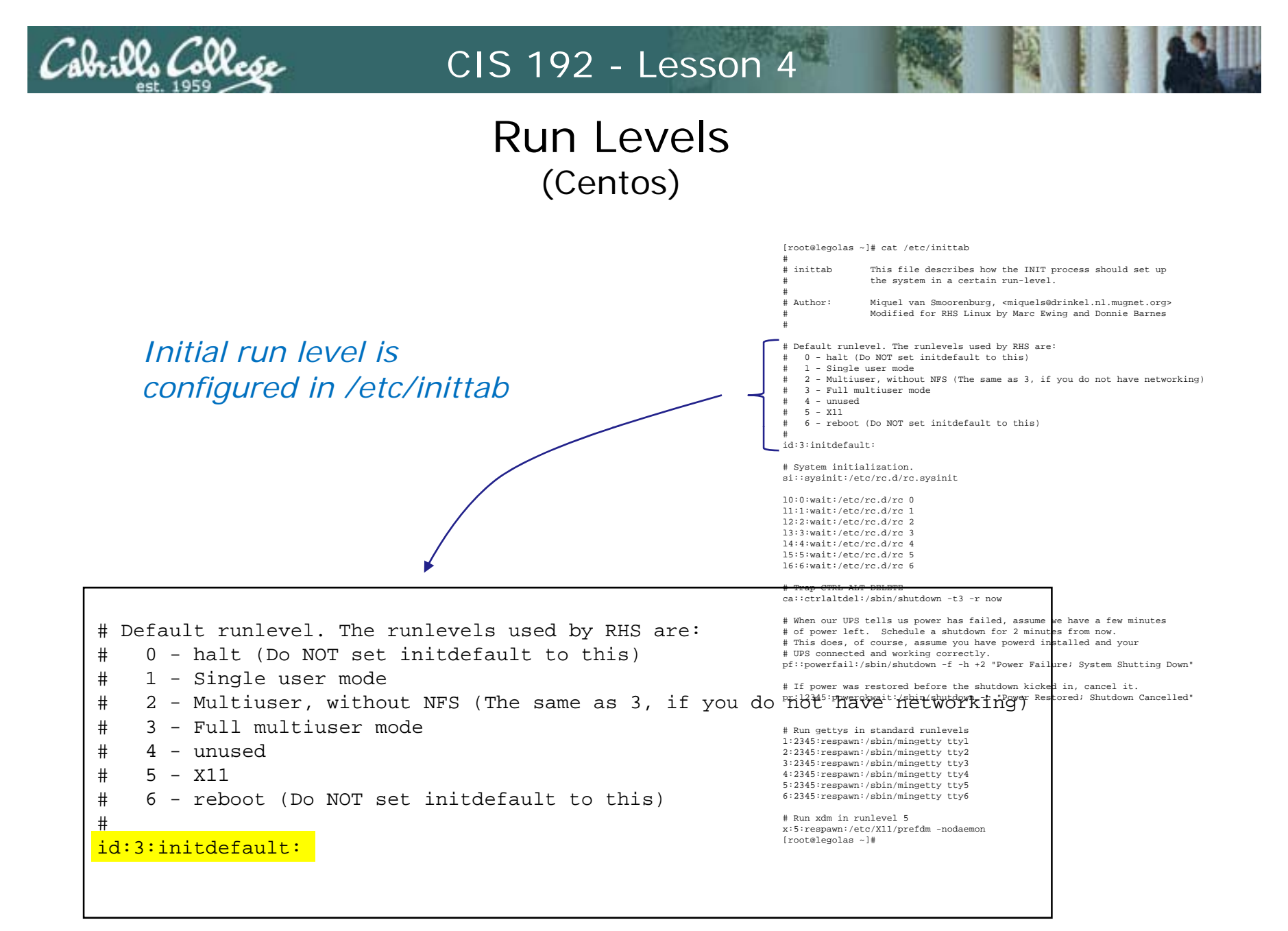

<sup>76</sup>

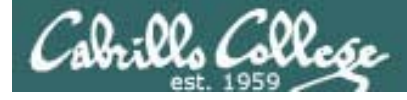

# Run Levels(Centos)

To get to graphical Gnome desktop:

- 1. Using **startx**
	- Log in as root on the virtual tty terminal
	- Type **startx** (no need to login again)
	- Use **ctrl-alt-f**n (n=1-7) to toggle virtual terminals and desktop
	- To exit, **System menu > Logout**
- 2. Using **init 5**
	- Log in as root on the virtual tty terminal
	- Type **init 5**
	- Login on login screen
	- Use **ctrl-alt-f**n (n=1-7) to toggle virtual terminals and desktop
	- To exit, **System menu > Logout or Shutdown**

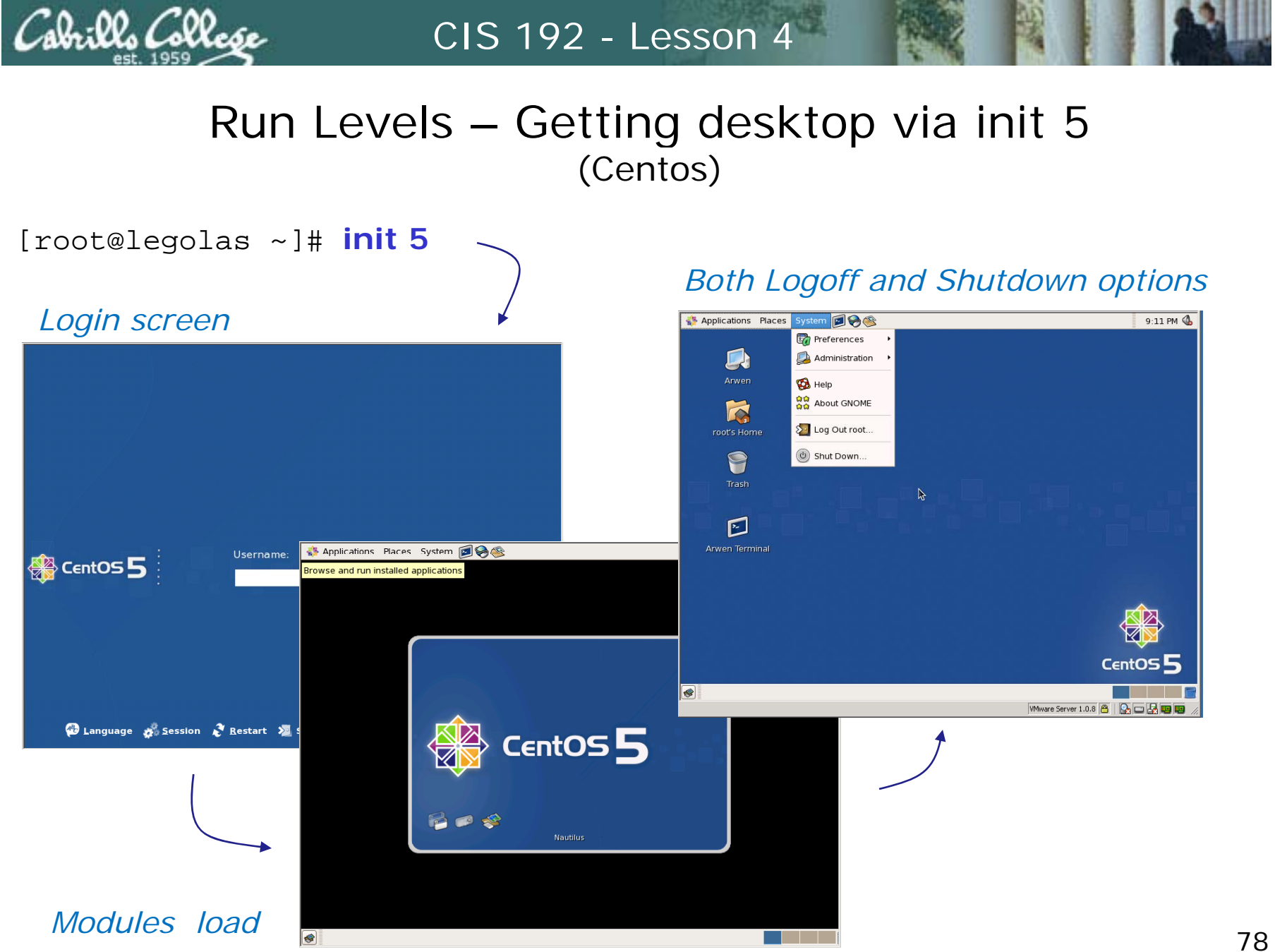

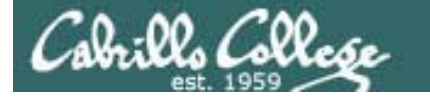

# Run Levels – Getting desktop via startx (Centos)

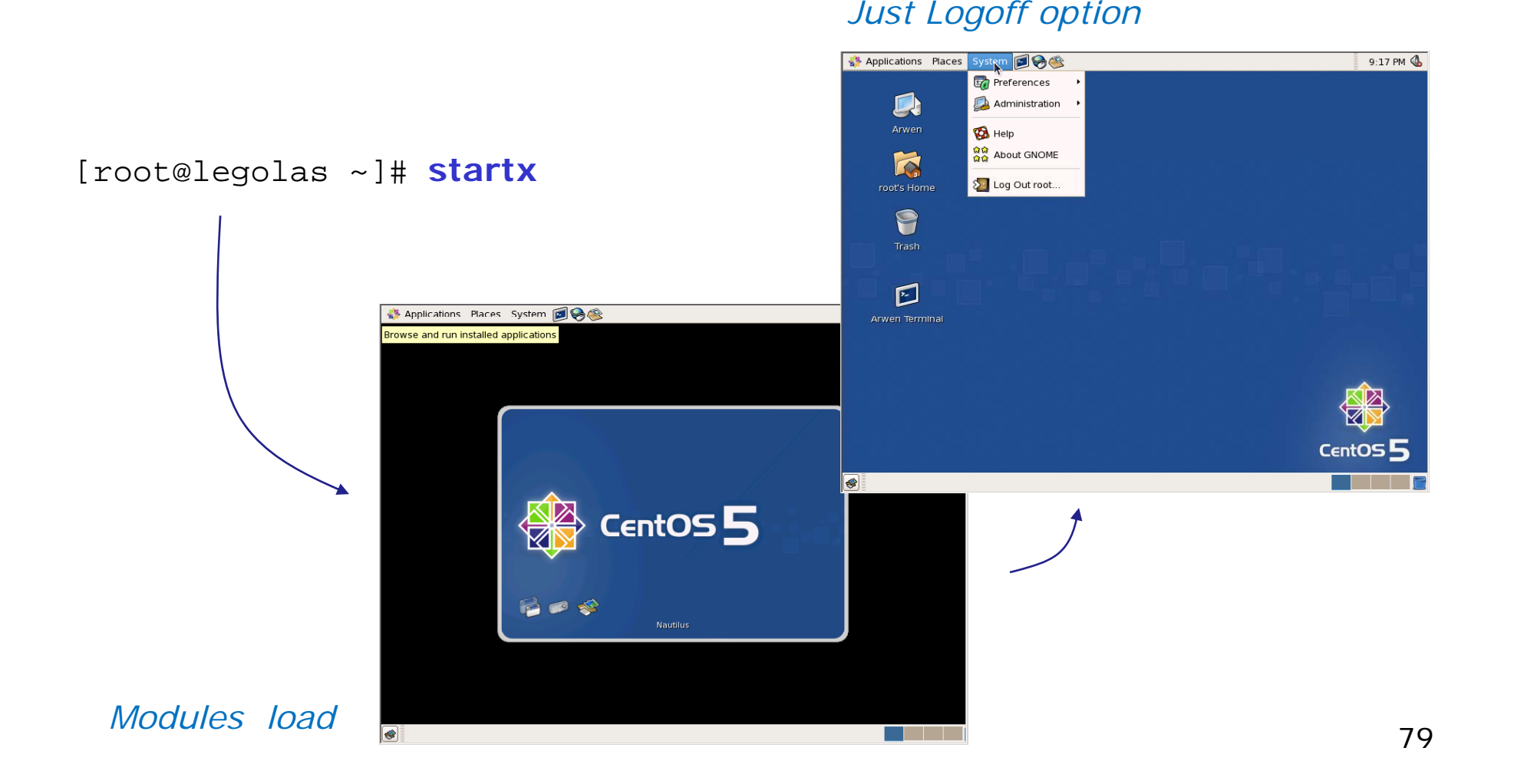

# Exercise

- 1. Power on Legolas
- 2.Login as root on virtual tty console
- 3. Use **runlevel** to display run level
- 4. Use **startx** to get Gnome desktop
- 5.. Use Ctrl-Alt-Fn (n=1-7) keys to toggle terminals and desktop
- 6. Logout of Gnome desktop (back to virtual tty console)
- 7. Use **init 5** to get to run level 5
- 8. Login to Desktop session
- 9. Use **Ctrl-Alt-F**n (n=1-7) keys to toggle terminals and desktop
- 10. Logout of Gnome desktop (back to login screen)
- 11. **Ctrl-Alt-F2**
- 12. Use **runlevel** to display run level
- 13. Use **init 3** to return to run level 3

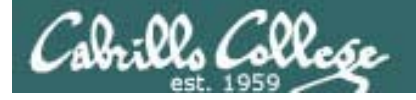

# Modifying the Firewall (Centos)

- RIP needs UDP port 520 open to work properly
- We want our routers to forward, not block DNS name resolution queries and responses (UDP port 53).
- For the Telent Server, we need the Telnet port open (TCP port 23)

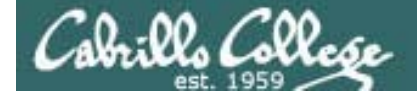

# Modifying the Firewall (Centos)

#### *Default firewall*

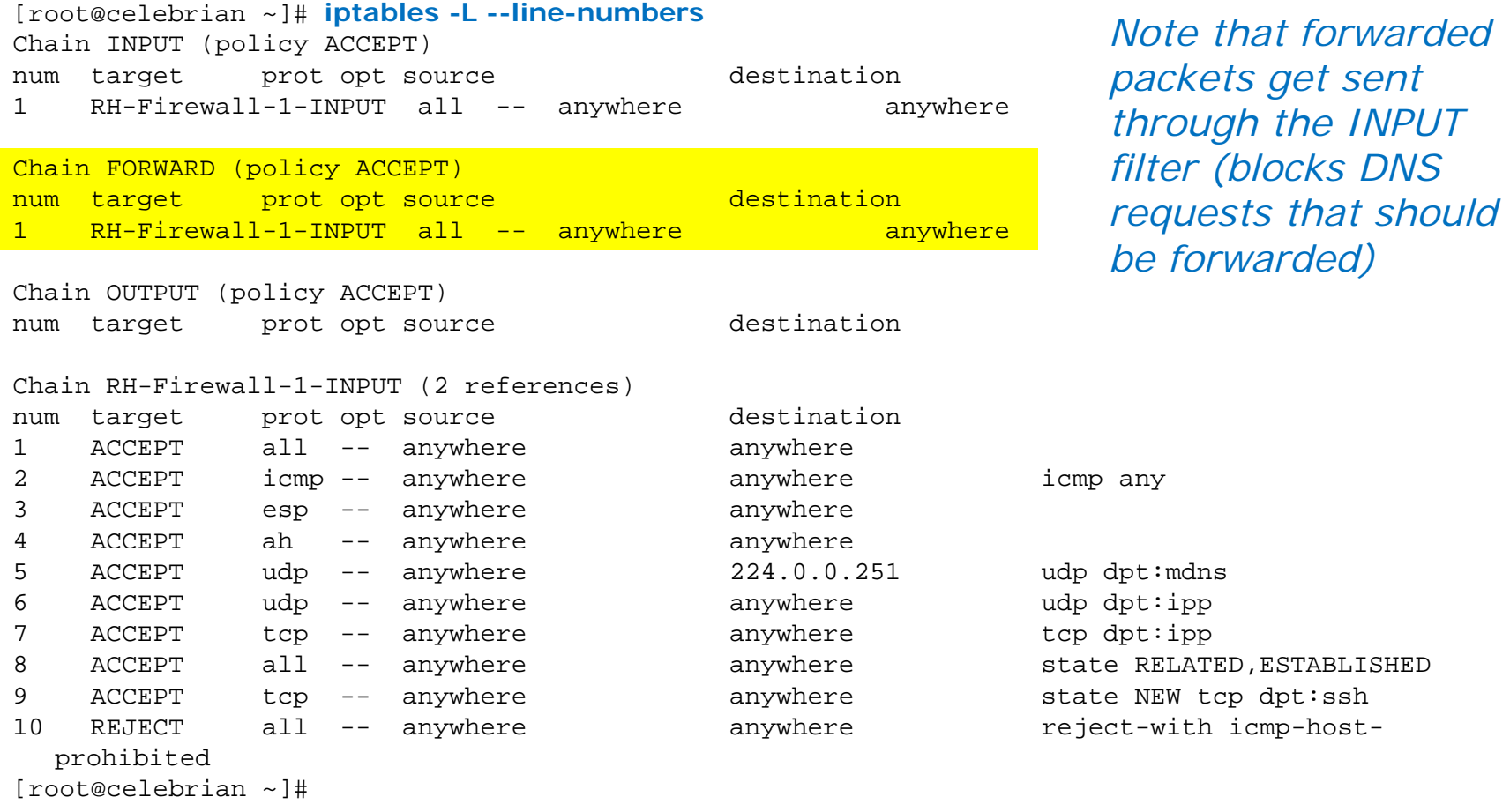

... and no openings for RIP or Telnet **2008 2008** 

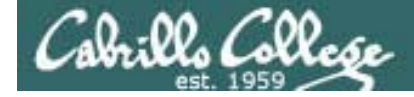

# Modifying the Firewall (Centos)

#### *Default firewall*

```
[root@celebrian ~]# cat /etc/sysconfig/iptables
# Firewall configuration written by system-config-securitylevel
# Manual customization of this file is not recommended.
*filter:INPUT ACCEPT [0:0] N h f d d k   :FORWARD ACCEPT [0:0]
Note that forwarded packets get sent
:OUTPUT ACCEPT [0:0]
:RH-Firewall-1-INPUT - [0:0]
-A INPUT -j RH-Firewall-1-INPUT
-A FORWARD -j RH-Firewall-1-INPUT
-A RH-Firewall-1-INPUT -i lo -j ACCEPT
   through the INPUT filter (blocks DNS 
                                           requests that should be forwarded)
-A RH-Firewall-1-INPUT -p icmp --icmp-type any -j ACCEPT
-A RH-Firewall-1-INPUT -p 50 -j ACCEPT
-A RH-Firewall-1-INPUT -p 51 -j ACCEPT
-A RH-Firewall-1-INPUT -p udp --dport 5353 -d 224.0.0.251 -j ACCEPT
-A RH-Firewall-1-INPUT -p udp -m udp --dport 631 -j ACCEPT
-A RH-Firewall-1-INPUT -p tcp -m tcp --dport 631 -j ACCEPT
-A RH-Firewall-1-INPUT -m state --state ESTABLISHED,RELATED -j ACCEPT
-A RH-Firewall-1-INPUT -m state --state NEW -m tcp -p tcp --dport 22 -j ACCEPT
-A RH-Firewall-1-INPUT -j REJECT --reject-with icmp-host-prohibited
COMMIT[root@celebrian ~]#
```
*… and no openings for RIP or Telnet*

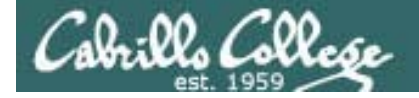

# Modifying the Firewall (Centos)

#### *Modified firewall*

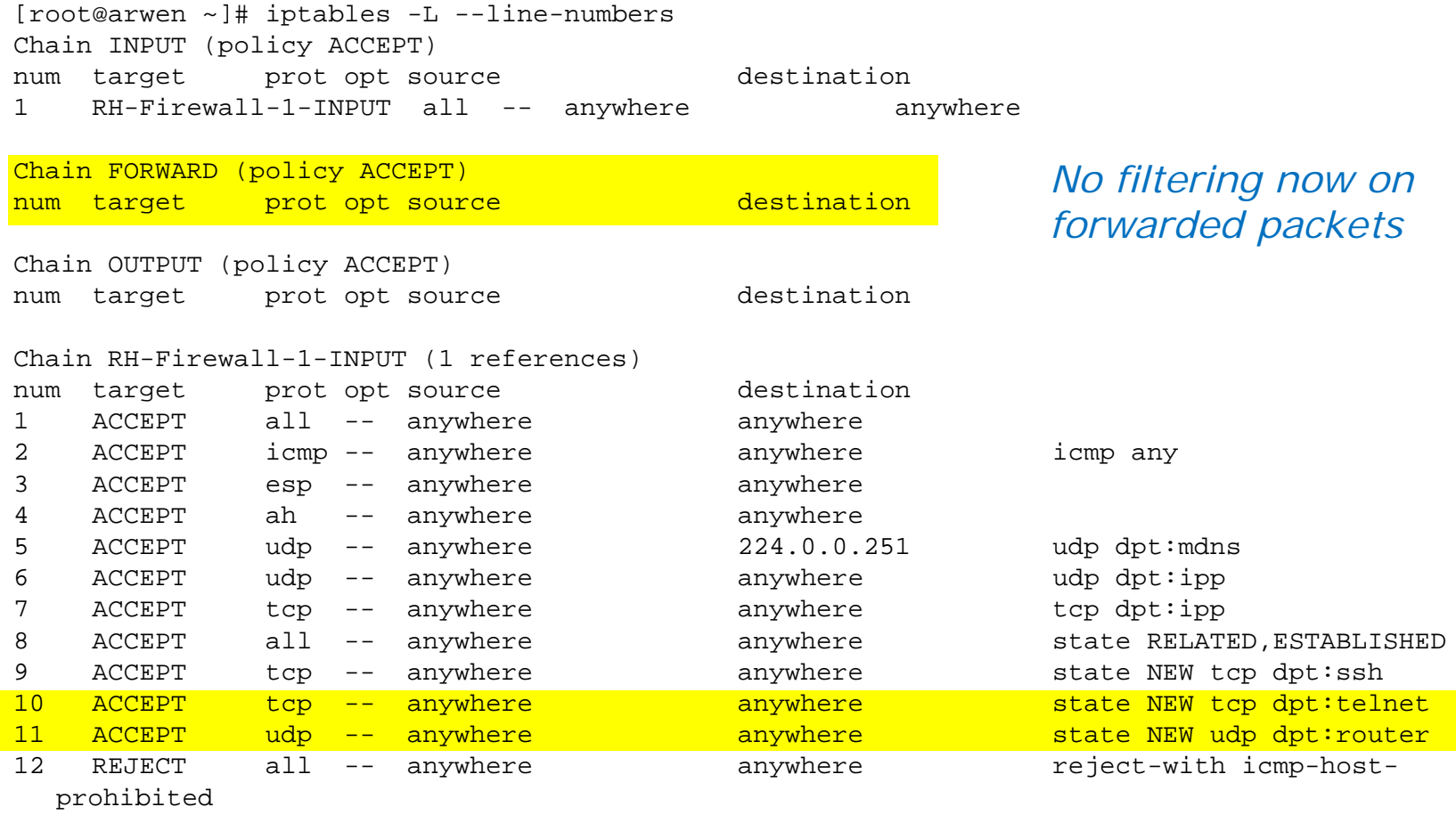

[root@arwen ~]#

*RIP and Telnet ports open* 

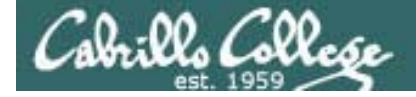

# Modifying the Firewall (Centos)

#### *Modified firewall*

```
[root@arwen ~]# cat /etc/sysconfig/iptables
# Generated by iptables-save v1.3.5 on Thu Feb 26 08:22:29 2009
*filter:INPUT ACCEPT [0:0]
:FORWARD ACCEPT [0:0]
:OUTPUT ACCEPT [946:71747]
:RH-Firewall-1-INPUT - [0:0]
:RHNo filtering now on any 
                                       forwarded packets
-A INPUT -j RH-Firewall-1-INPUT
-A RH-Firewall-1-INPUT -i lo -j ACCEPT
-A RH-Firewall-1-INPUT -p icmp -m icmp --icmp-type any -j ACCEPT
-A RH-Firewall-1-INPUT -p esp -j ACCEPT
-A RH-Firewall-1-INPUT -p ah -j ACCEPT
-A RH-Firewall-1-INPUT -d 224.0.0.251 -p udp -m udp --dport 5353 -j ACCEPT
-A RH-Firewall-1-INPUT -p udp -m udp --dport 631 -j ACCEPT
-A RH-Firewall-1-INPUT -p tcp -m tcp --dport 631 -j ACCEPT
-A RH-Firewall-1-INPUT -m state --state RELATED,ESTABLISHED -j ACCEPT
-A RH-Firewall-1-INPUT -p tcp -m state --state NEW -m tcp --dport 22 -j ACCEPT
-A RH-Firewall-1-INPUT -p tcp -m state --state NEW -m tcp --dport 23 -j ACCEPT
-A RH-Firewall-1-INPUT -p udp -m state --state NEW -m udp --dport 520 -j ACCEPT
-A RH-Firewall-1-INPUT -j REJECT --reject-with icmp-host-prohibited
COMMIT
# Completed on Thu Feb 26 08:22:29 2009
[root@arwen ~]#
```
*RIP (UDP port 520) and Telnet (TCP port 23) ports open* 

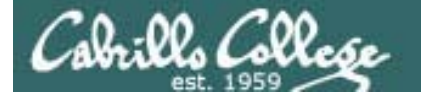

# Modifying the Firewall (Centos)

#### We would like DNS queries to be passed through the routers

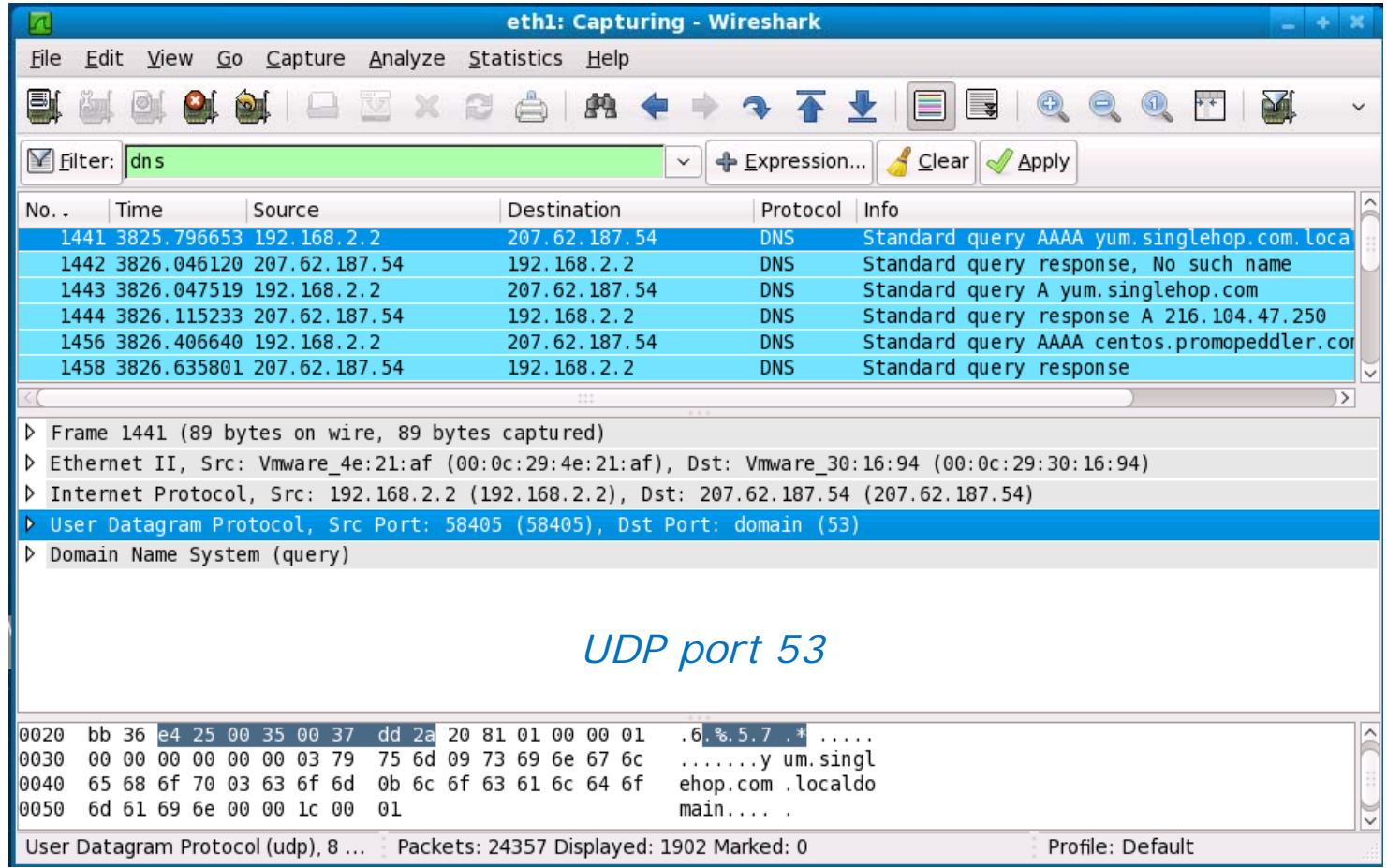

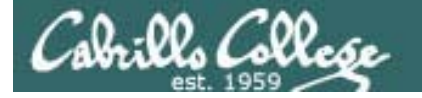

# Modifying the Firewall (Centos)

#### *We would like RIP updates to be passed between the routers*

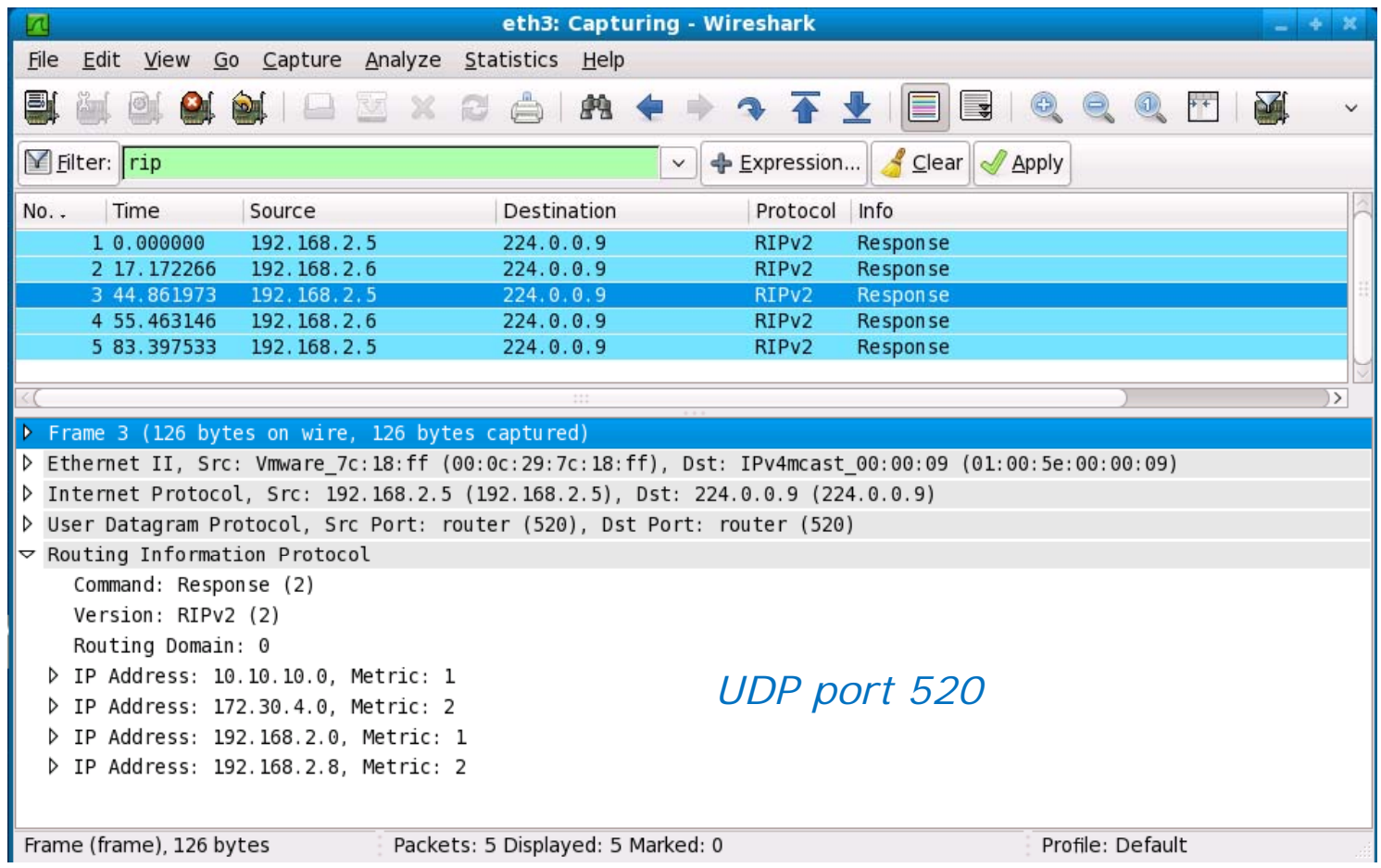

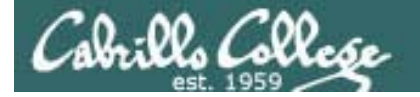

# Modifying the Firewall (Centos)

#### *We would like Arwen to accept Telnet sessions*

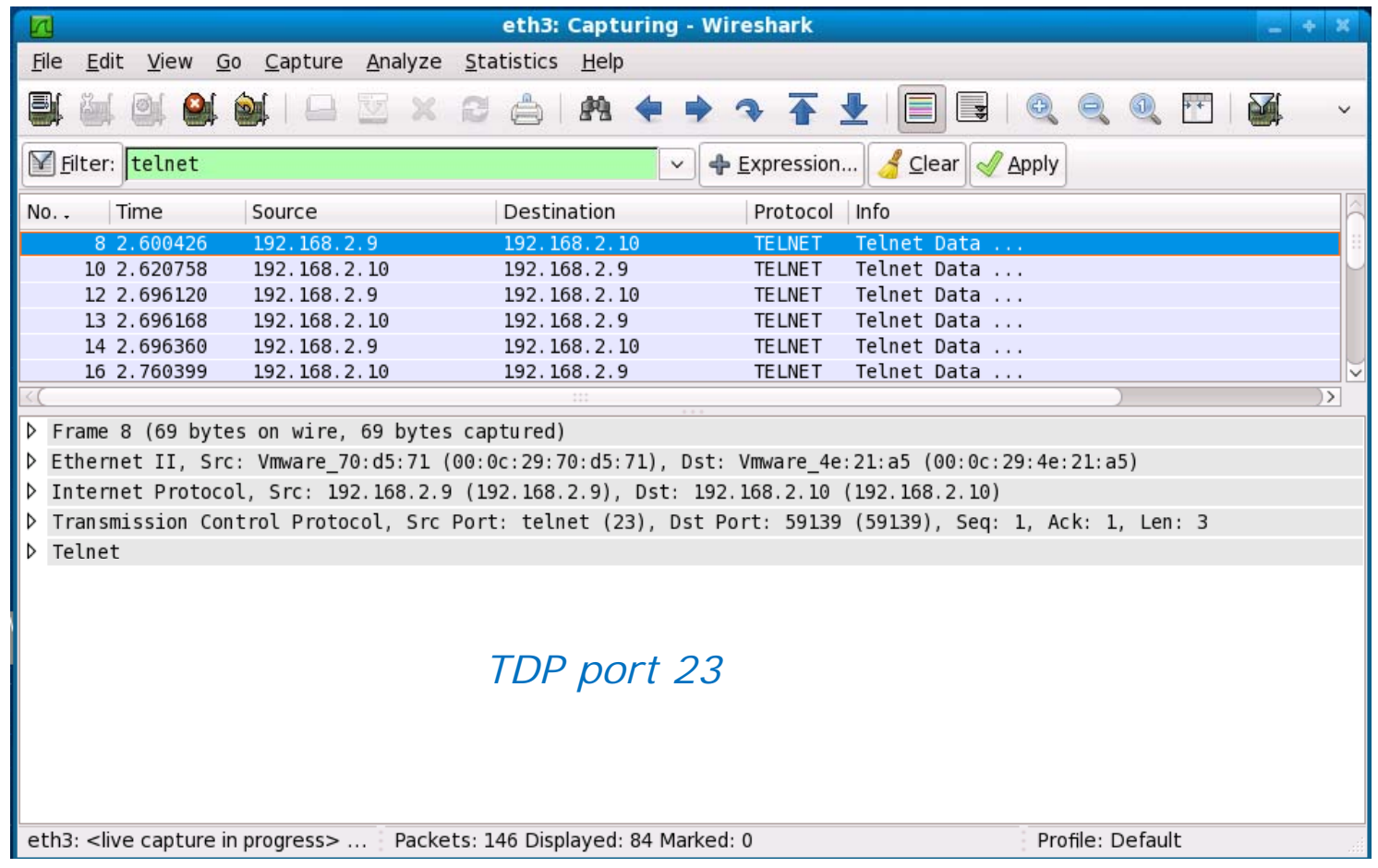

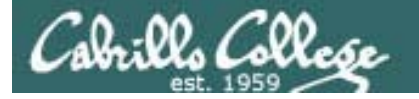

# Modifying the Firewall (Centos)

*BTW … this is why we use SSH!* 

*We are using a Telnet server in Lab 4 so we don't forget why!* 

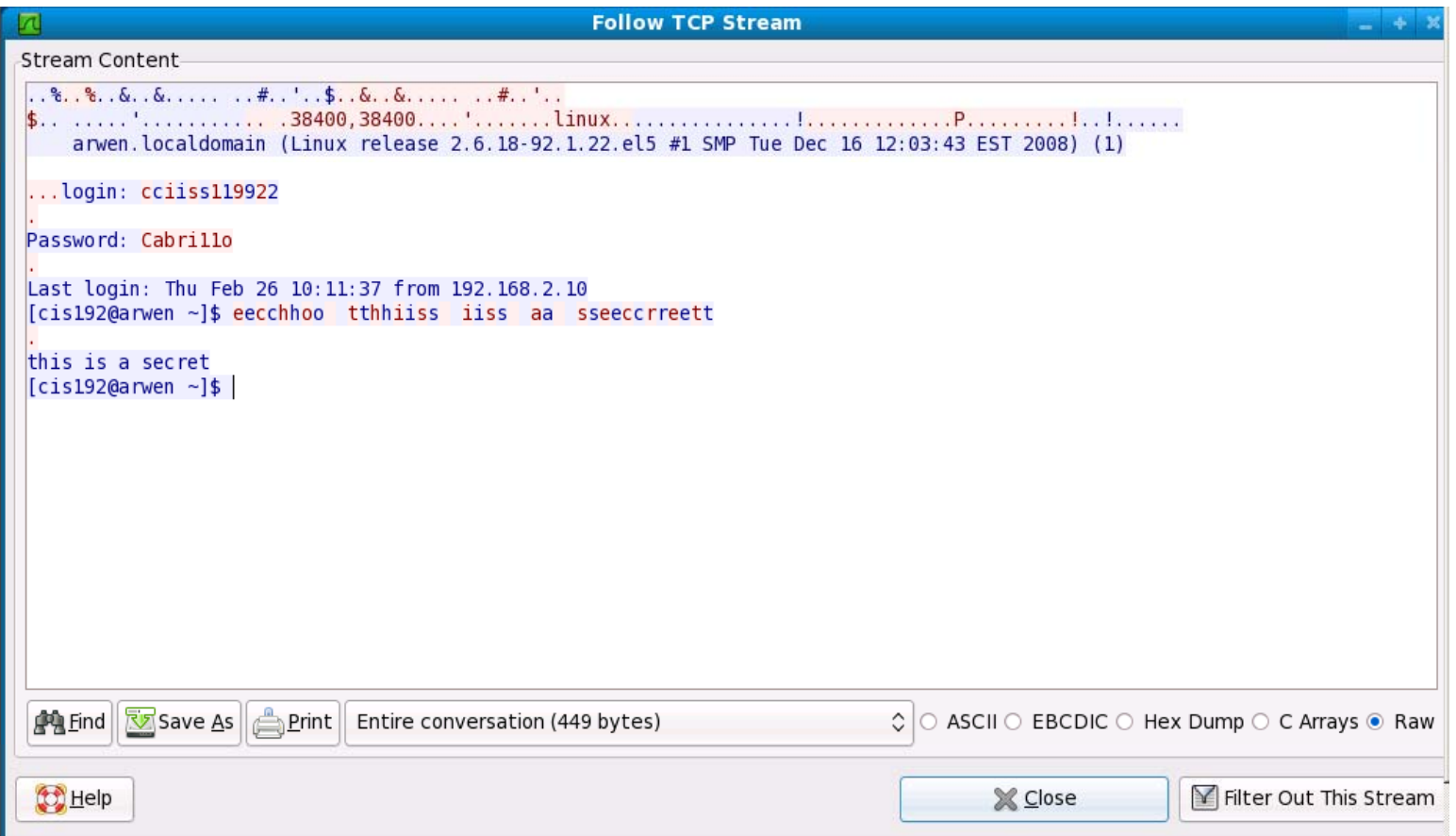

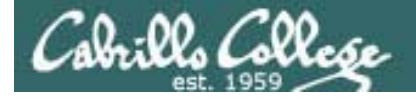

# Modifying the Firewall (Centos)

#### *The Red Hat family has a Security Level and Firewall utility*

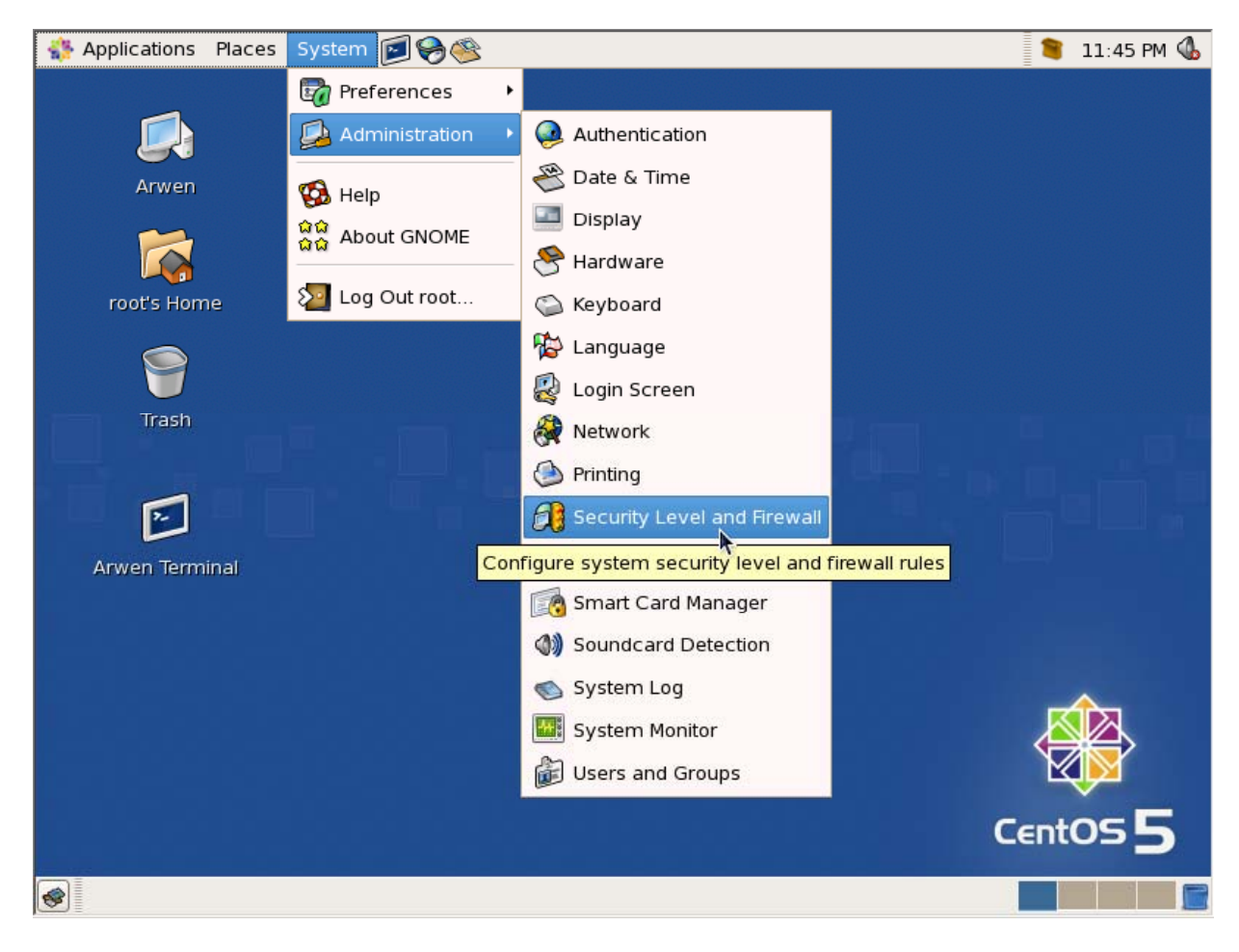

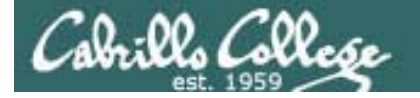

# Modifying the Firewall (Centos)

#### *Security Level Configuration Utility*

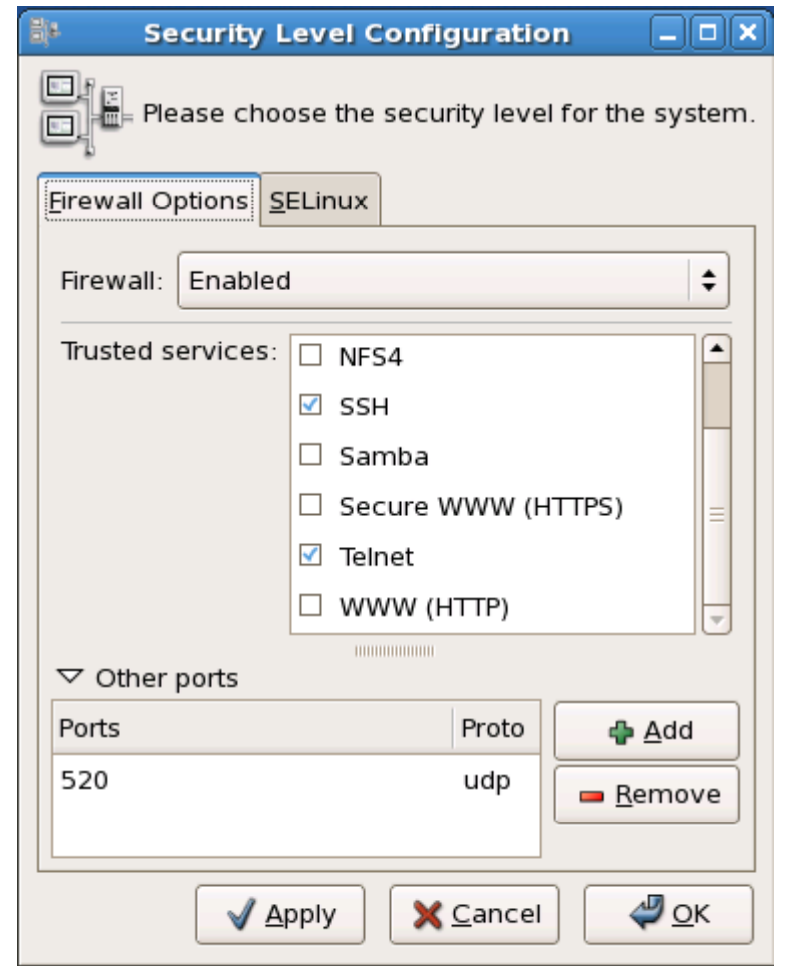

*SSH port is open already on CentOS VMs*

*Telnet port is needs to be opened on just Arwen for Lab 4*

*UDP 520 needs to be open for RIP*

 *Trusted = firewall will accept new connections from the outside to this application (port)*

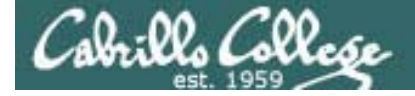

# Modifying the Firewall (Centos)

*To stop filtering forwarded packets do the following:*

```
[root@legolas ~ -] # iptables -D FORWARD 1
[root@legolas ~]# iptables -P FORWARD ACCEPT
[root@legolas ~]# iptables-save > /etc/sysconfig/iptables
[root@legolas ~]# service iptables restart
Flushing firewall rules: [OK]Setting chains to policy ACCEPT: filter [ OK ]
Unloading iptables modules: [ OK ]
Applying iptables firewall rules: [ OK ]
Loading additional iptables modules: ip_conntrack_netbios_n[ OK ]
[root@leqolds ~r]#
```
*More on iptables in future lessons. What we did here was delete rule 1* on the FORWARD filter, make sure the FORWARD policy was set to *ACCEPT all packets. The settings were saved to the configuration file and finally iptables restarted to use the new settings*

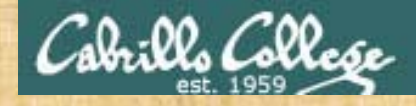

# Exercise

- 1. Revert Arwen to snapshot
- 2. Modify the firewall on Arwen to:
	- Open UDP port 520 for RIP
	- Open TCP port 23 for Telnet
	- Remove any filtering on forwarded packets

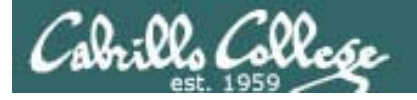

# Modifying SELinux (Centos)

- One way to save configuration files from the Quagga shell is to set the policy from Enforcing to Permissive
- A better way would be to find the settings so SELinux could be left in Enforcing mode!

*but we will do that in later labs ….*

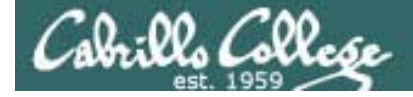

# Modifying SELinux (Centos)

*SELinux policy Enforcing <sup>=</sup>*

```
[root@legolas ~]# telnet localhost 2602
Trying 127.0.0.1...
Connected to localhost.localdomain (127.0.0.1).
Escape character is '^]'.
```

```
Hello, this is Quagga (version 0.98.6).
Copyright 1996-2005 Kunihiro Ishiguro, et al.
```
User Access Verification

```
Password:legolas(ripd)> en
legolas(ripd)# wr
Can't open configuration file /etc/quagga/ripd.conf.sWi7Dl.
legolas(ripd)#
```
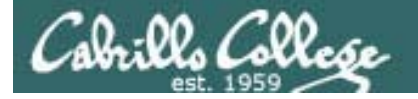

# Modifying SELinux (Centos)

#### *The Red Hat family has a Security Level and Firewall utility*

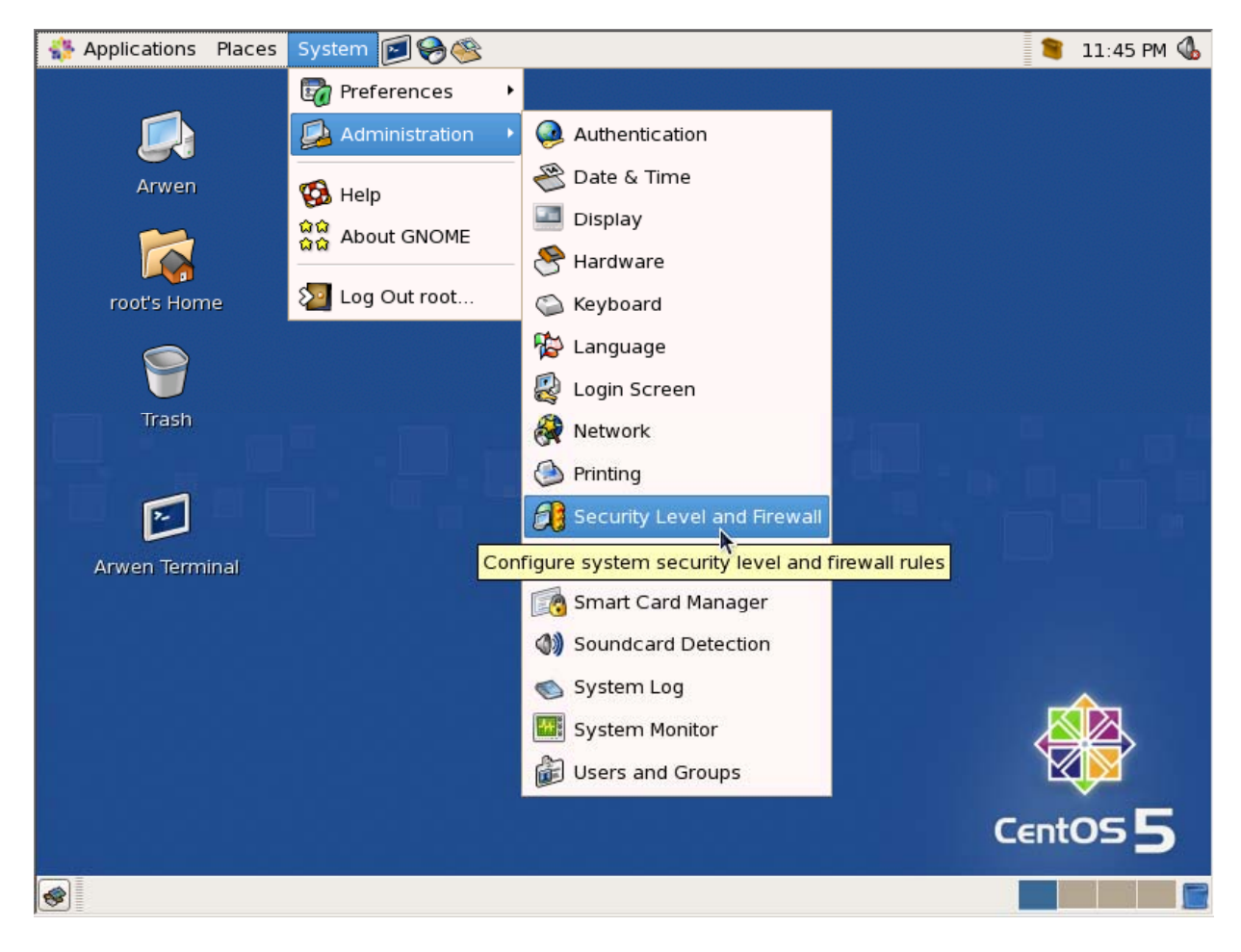

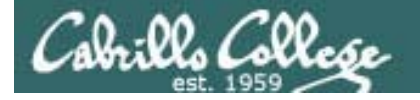

# Modifying SELinux (Centos)

#### *Changing the SELinux policy from Enforcing to Permissive will allow write to be done from the Quagga shell*

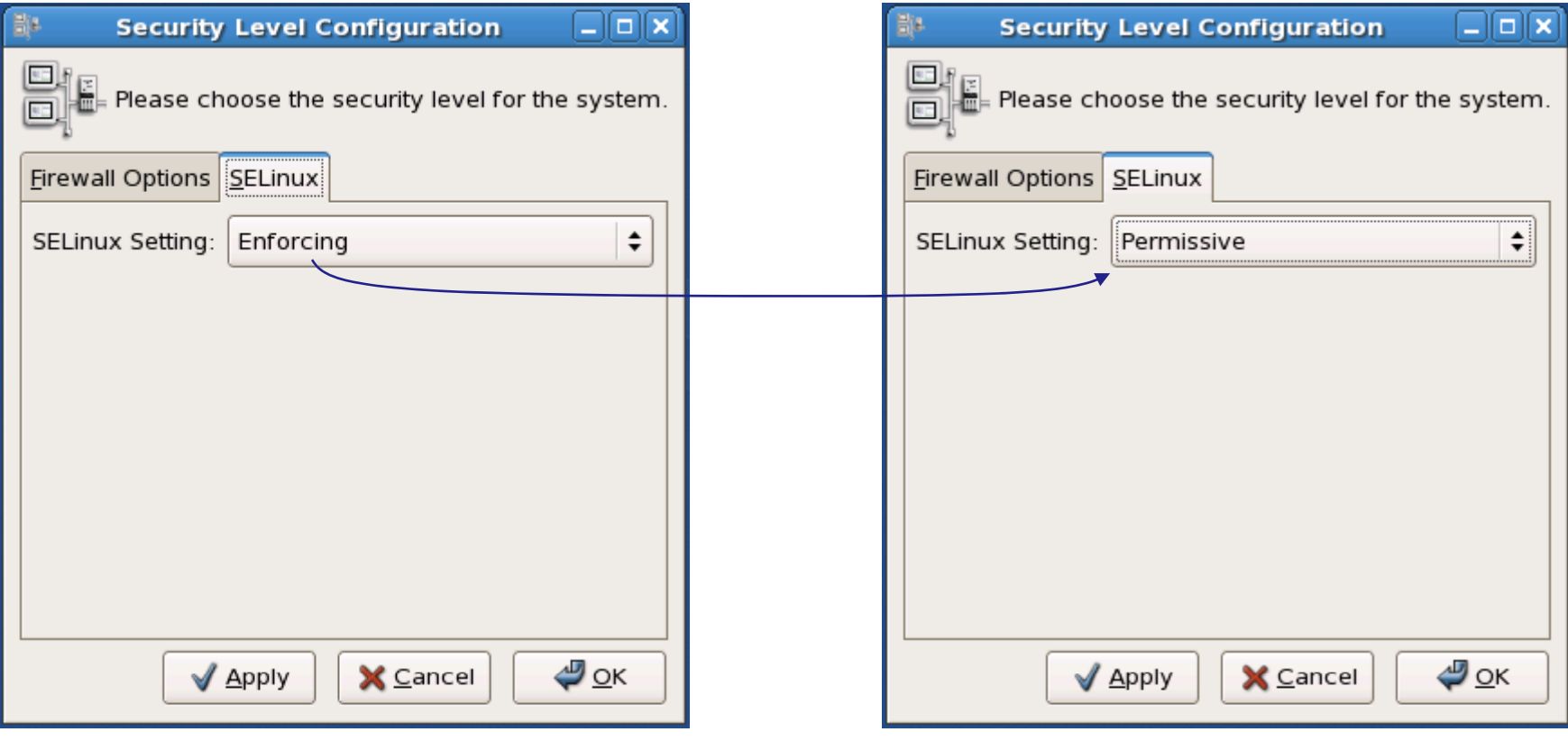

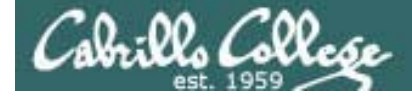

# Modifying SELinux (Centos)

*SELinux policy = Permissive* 

[root@legolas ~]# telnet localhost 2602 Trying 127.0.0.1... Connected to localhost.localdomain (127.0.0.1). Escape character is '^]'.

Hello, this is Quagga (version 0.98.6). Copyright 1996-2005 Kunihiro Ishiguro, et al.

User Access Verification

Password:Password:legolas(ripd)> en legolas(ripd)# wr Configuration saved to /etc/quagga/ripd.conf legolas(ripd)#

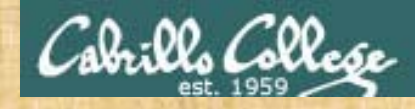

# Exercise

1. Set the SELinux securit y level to Permissive

# Installing Software on a VM that is not connected to the Internet

*Just cable it temporarily to the Shire network and use dhclient to get an IP address on the Shire 172.30.4.0/24 network*

- 1 Use **ifconfig eth0 down** .
- 2. Re-cable eth0 from VMnet3 to Bridged network.
- 3. Use **dhclient eth0** to join the Shire network[1].
- 4. Use **yum install quagga** to install the routing software.
- 5. Arwen additionally needs the Telnet service so use **yum install telnet-server** after installing quagga.
- 6. Use **dhclient –r** to release DHCP address.
- 7. Use **ifconfig eth0 down**
- 8. Re-cable eth0 from Bridged back to the VMnet3 network.
- 9. Use **service network restart** to restore static IP settings again.

[1] I've noticed that **dhclient** on the newer CentOS distros will ignore the default gateway from the DHCP server if a different one is specified in /etc/sysconfig/networks. If this happens use **route add default gw 172.30.4.1** to add it manually

### Installing Software on a VM that is not connected to the Internet

- *Bringing down the currently configured interface*
- *Re-cable the interface to the Shire network*
- *Using DHCP to get an IP address*

[root@legolas "]# ifconfig eth0 down Troot@legolas "I# dhclient eth0 Internet Systems Consortium DHCP Client V3.0.5-RedHat Copyright 2004–2006 Internet Systems Consortium. All rights reserved. For info, please visit http://www.isc.org/sw/dhcp/

Listening on LPF/eth0/00:0c:29:f9:1c:9c Sending on LPF/eth0/00:0c:29:f9:1c:9c Sending on Socket/fallback DHCPDISCOVER on eth0 to 255.255.255.255 port 67 interval 3 DHCPOFFER from 172.30.4.10 DHCPREQUEST on eth0 to 255.255.255.255 port 67 DHCPACK from 172.30.4.10 cp: cannot stat `/etc/resolv.conf': No such file or directory bound to  $172.30.4.155 -$  renewal in 2804 seconds. [[root@legolas ~]#

# Installing Software on a VM that is not connected to the Internet

*Use yum to download and install package*

```
[root@legolas ~]# yum install quagga
Loading "fastestmirror" plugin
Determining fastest mirrors
 * base: mirrors.usc.edu* updates: centos.mirrors.redwire.net
 * addons: mirror.stanford.edu
 * extras: mirror.dhsrv.combase 100% |=========================| 1.1 kB 00:00
updates 100% |=========================| 951 B 00:00
primary.xml.gz 100% |=========================| 374 kB 00:00
updates : ################################################## 805/805
addons 100% |=========================| 951 B 00:00
extras 100% |=========================| 1.1 kB 00:00
Setting up Install Process
Parsing package install arguments    
Resolving Dependencies
--> Running transaction check
---> Package quagga.i386 0:0.98.6-5.el5 set to be updated
--> Finished Dependency Resolution
```
Dependencies Resolved

 $Ca.00.700$ 

### Installing Software on a VM that is not connected to the Internet

*yum checks for dependencis, downloads and installs*

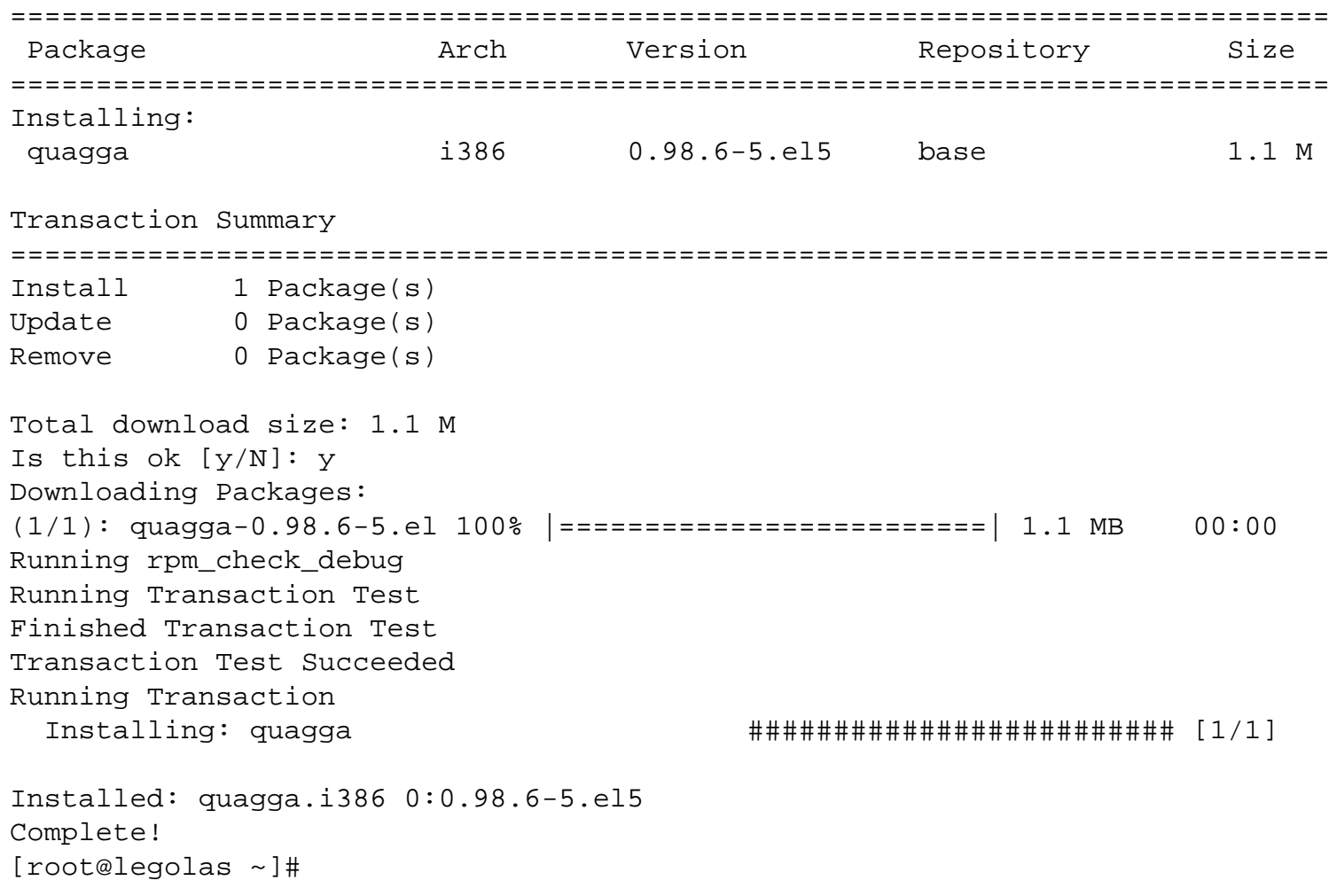

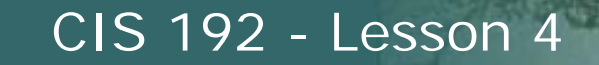

### Installing Software on a VM that is not connected to the Internet

• *Release DHCP address with dhclient -r*

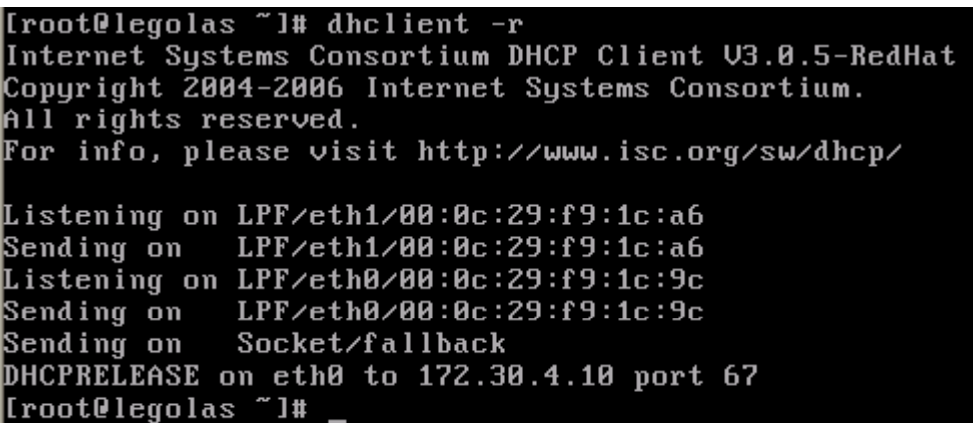

- *Re-cable VM back into your lab network*
- *Use service network restart to restore previous "permanent" static settings or redo manually if done using temporary method*

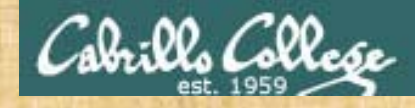

# Exercise

1. I t ll Q L l i Install Quagga on Legolas using **yum i t ll install quagga**

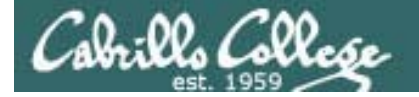

Managing Quagga Services (CentOS)

*Zebra service configuration file*

[root@legolas quagga]# **cat /etc/quagga/zebra.conf** hostname legolas password *<password>* log stdout log file /var/log/quagga/zebra.log

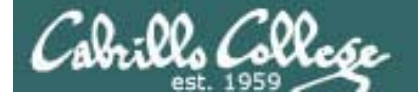

# Managing Quagga Services (CentOS)

```
[root@legolas ~]# cat /etc/quagga/ripd.conf
!! Zebra configuration saved from vty
! 2009/02/25 16:36:10
!hostname legolas(ripd)
password <password>
log file /var/log/quagga/ripd.log
!debug rip events
debug rip zebra
!interface eth0no ip rip authentication mode text
no ip rip authentication mode md5
!interface eth1no ip rip authentication mode text
no ip rip authentication mode md5
!router rip
version 2redistribute connectedredistribute staticnetwork eth0network eth1!!line vty
![root@legolas ~]#
```

```
ripd service 
configuration file
```
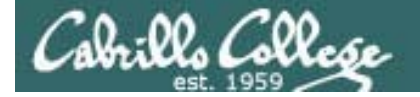

Managing Quagga Services (CentOS)

*Set permissions on configuration files*

[root@arwen ~]# **chown quagga:quaggavt /etc/quagga/\*.conf** [root@arwen ~]#
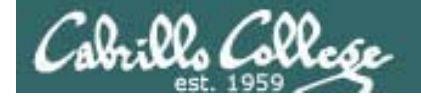

#### Managing Quagga Services (CentOS)

#### *Start Quagga services (after editing configuration files)*

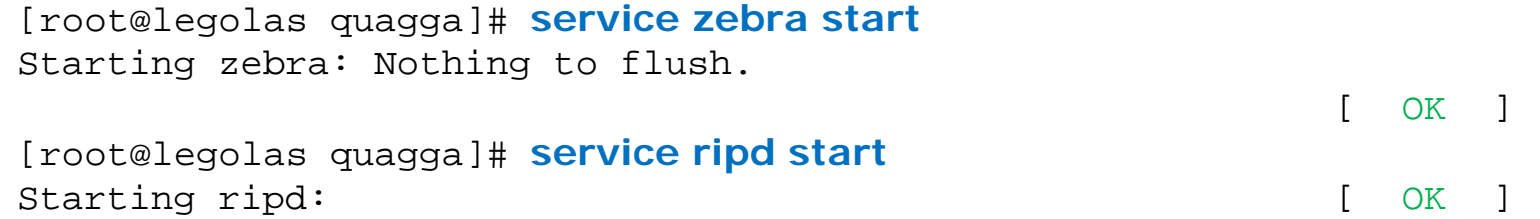

#### *Configure Quagga services to automatically start at system boot*

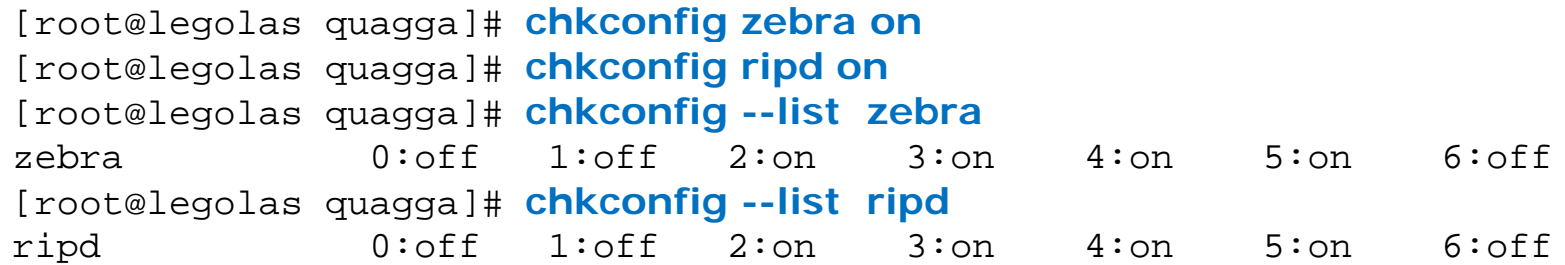

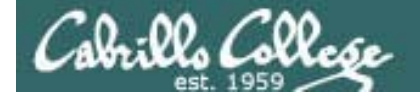

#### Managing Quagga Services (CentOS)

*Check it service are running*

[root@legolas ~]# **service zebra status**  $zebra$  (pid 11186) is running...

[root@legolas ~]# **service ripd status** ripd (pid 14104) is running...

#### [ g] root@legolas ~]# **ps -ef | g p q gg grep quagga**

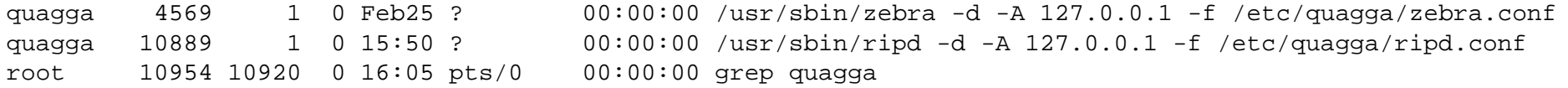

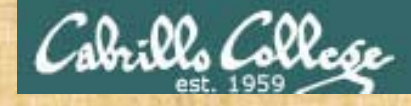

## Exercise

- 1. Set up zebra conf and ripd conf in /etc/quagga
- 2. Change ownership of the configuration files **chown q gg q gg / /q gg / uagga:quaggavt /etc/quagga/\*.conf**
- 3. Startup zebra and ripd services
- 4. Configure them to start automatically
- 5. telnet localhost 2601
- 6. telnet localhost 2602

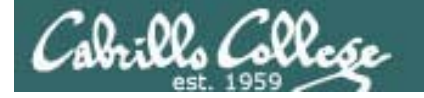

## Installing and Configuring Telnet

*Install the Telnet package on Arwen*

[root@arwen ~]# **yum install telnet-server**

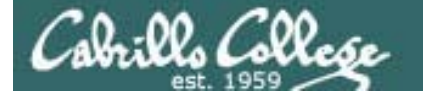

### Installing and Configuring Telnet

*Edit the configuration file*

```
[root@arwen ~]# cat /etc/xinetd.d/telnet
# default: on
# description: The telnet server serves telnet sessions; it uses \setminus# unencrypted username/password pairs for authentication.
service telnet{
       flags = REUSE
       socket_type = stream
       wait = no
       user = rootonly from = <math>192.168.2.10</math>server = /usr/sbin/in.telnedlog_on_failure += USERID
       disable = no
}
[root@arwen ~]#
```
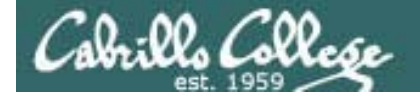

## Installing and Configuring Telnet

#### *Start or restart service*

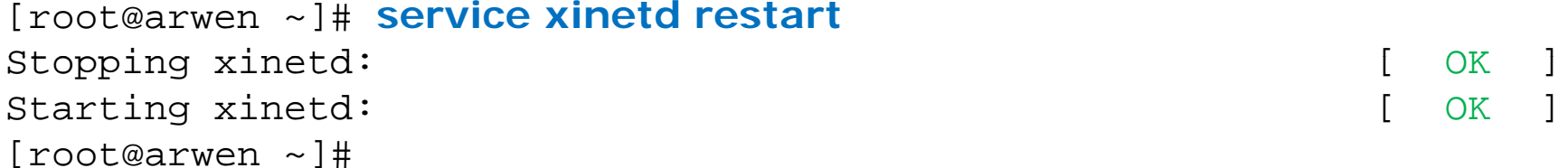

#### *Automatically start at system boot*

```
[root@arwen ~]# chkconfig xinetd on
[root@arwen ~]# chkconfig --list xinetd
xinetd 0:off 1:off 2:on 3:on 4:on 5:on 6:off[root@arwen ~]#
```
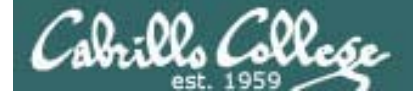

#### Installing and Configuring Telnet

[root@arwen ~]# *chkconfig –list*

< snipped >

xinetd based services:

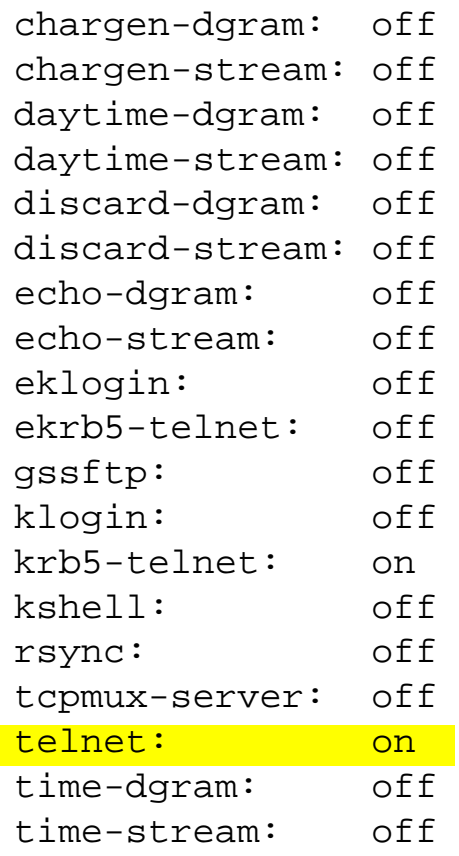

*xinetd is a super daemon which*  acts as an umbrella for many *other services*

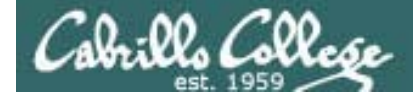

### Using Sniffer

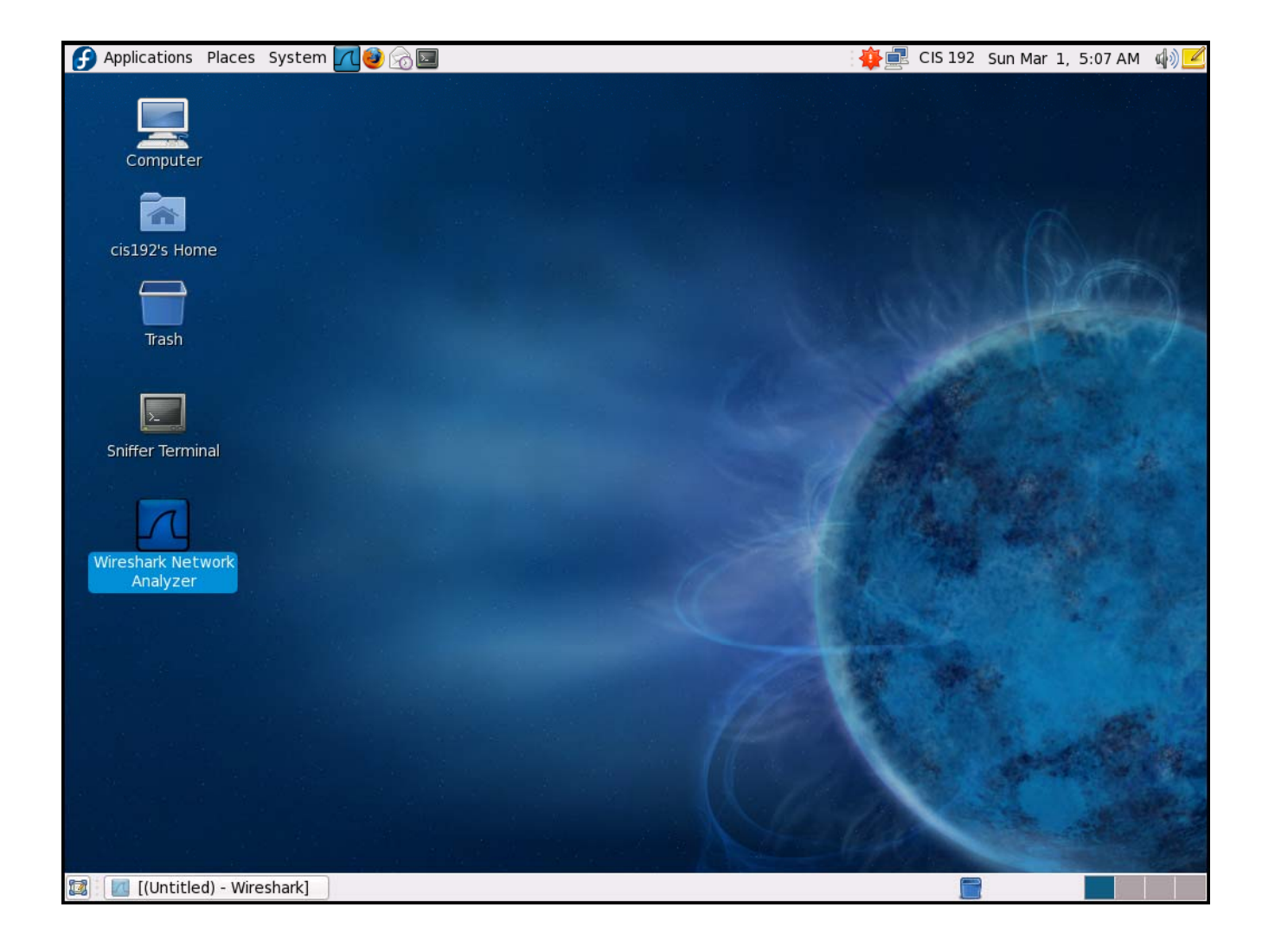

*Fedora 10 VMwith Wireshark installed.*

*Four interfaces:*

*Ethernet = eth0Ethernet 2 = eth1Ethernet 3 = eth2Ethernet 4 = eth3*

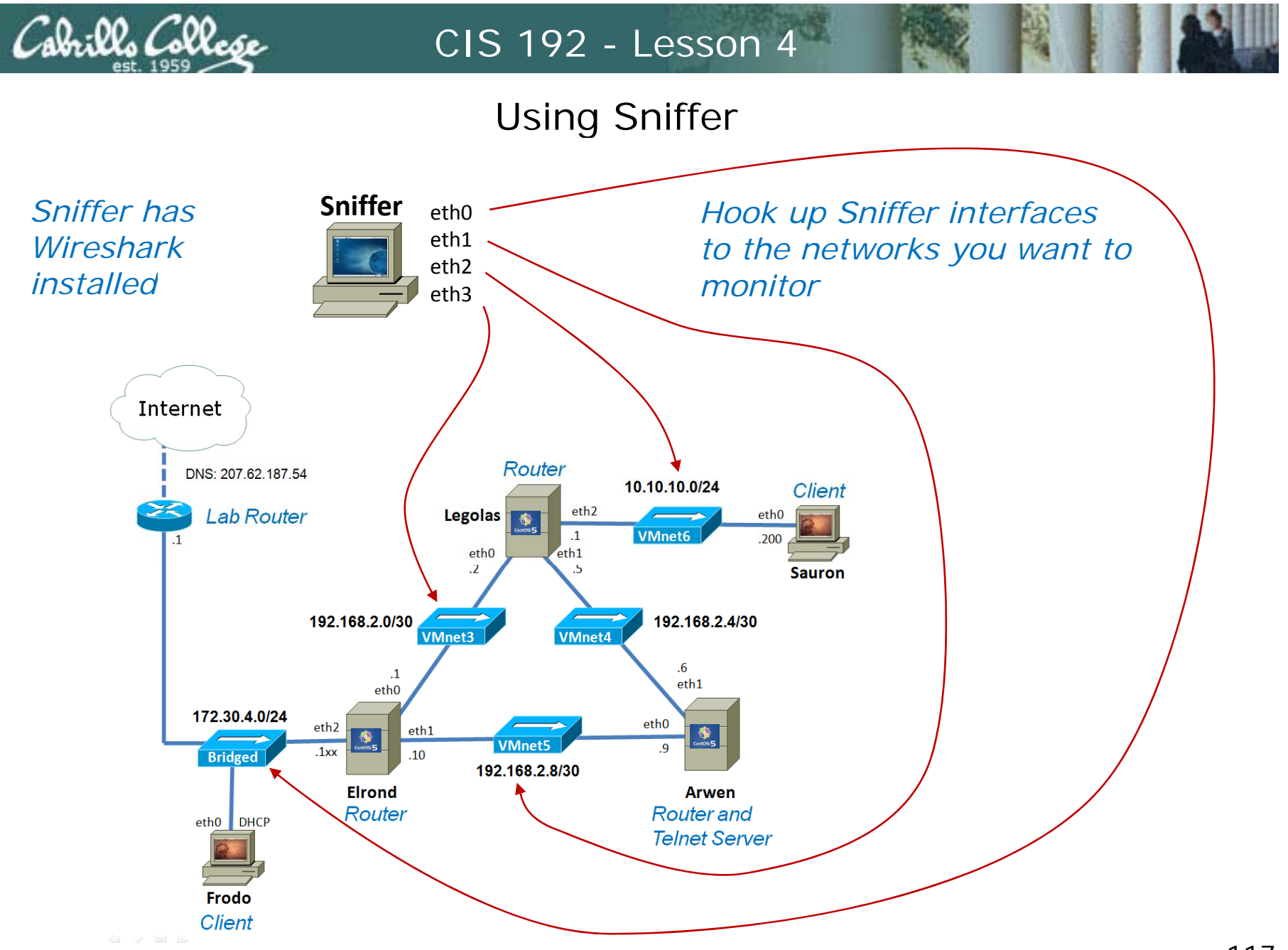

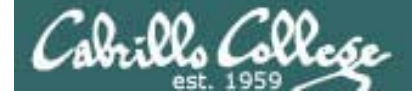

## Using Sniffer

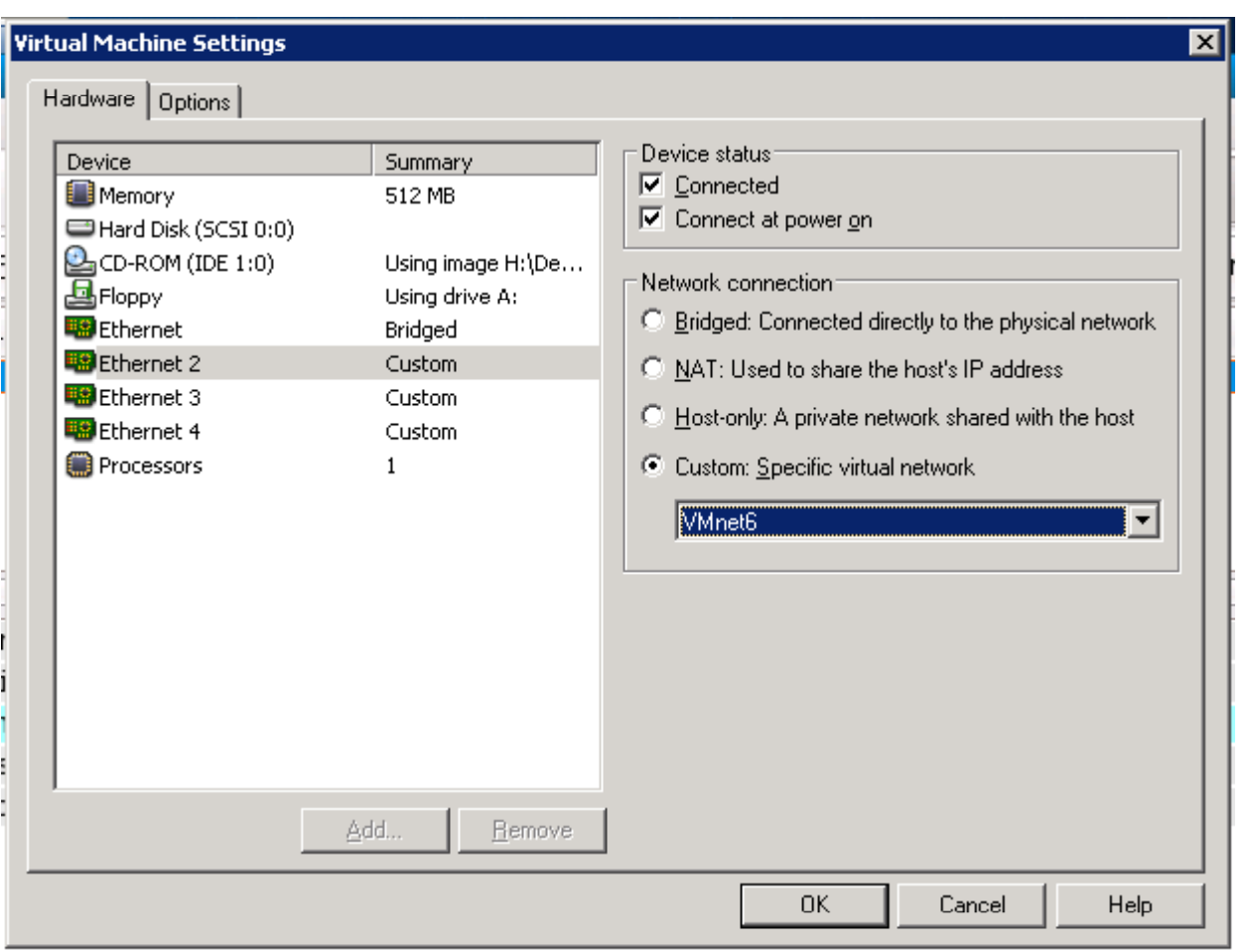

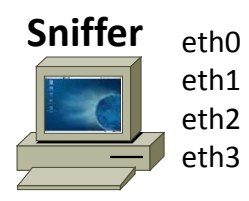

*Use VM settings to cable Sniffers interfaces to different networks*

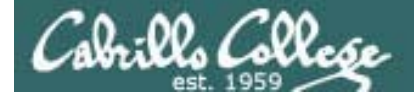

## Using Sniffer

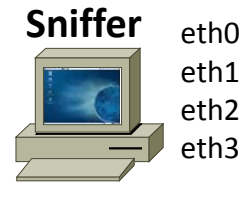

*In Wireshark choose the interface to capture packets on* eth1*Wireshark, the* 

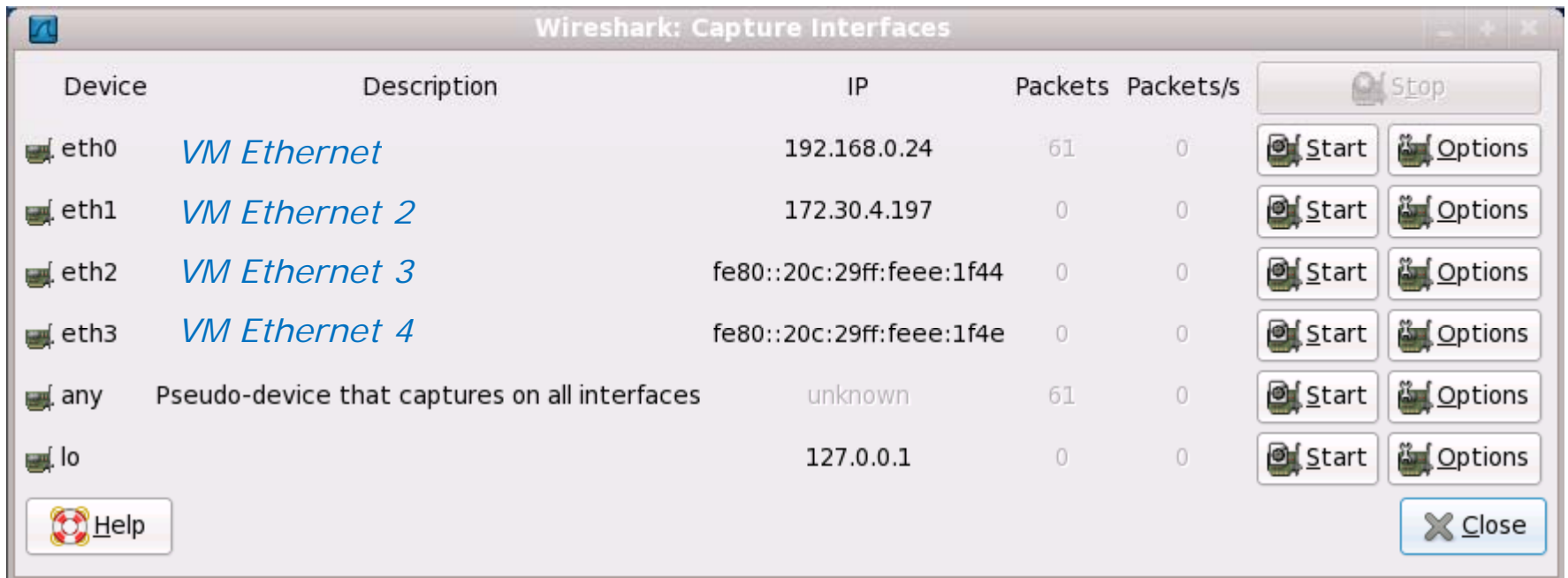

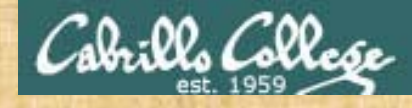

## Exercise

- 1. Power on Sniffer
- 2. Cable the first Ethernet Adapter to "bridged" (class network)
- 3. Capture packets using the eth0 interface to see class traffic

## Transport Layer Overview

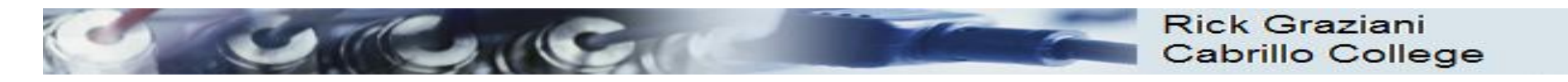

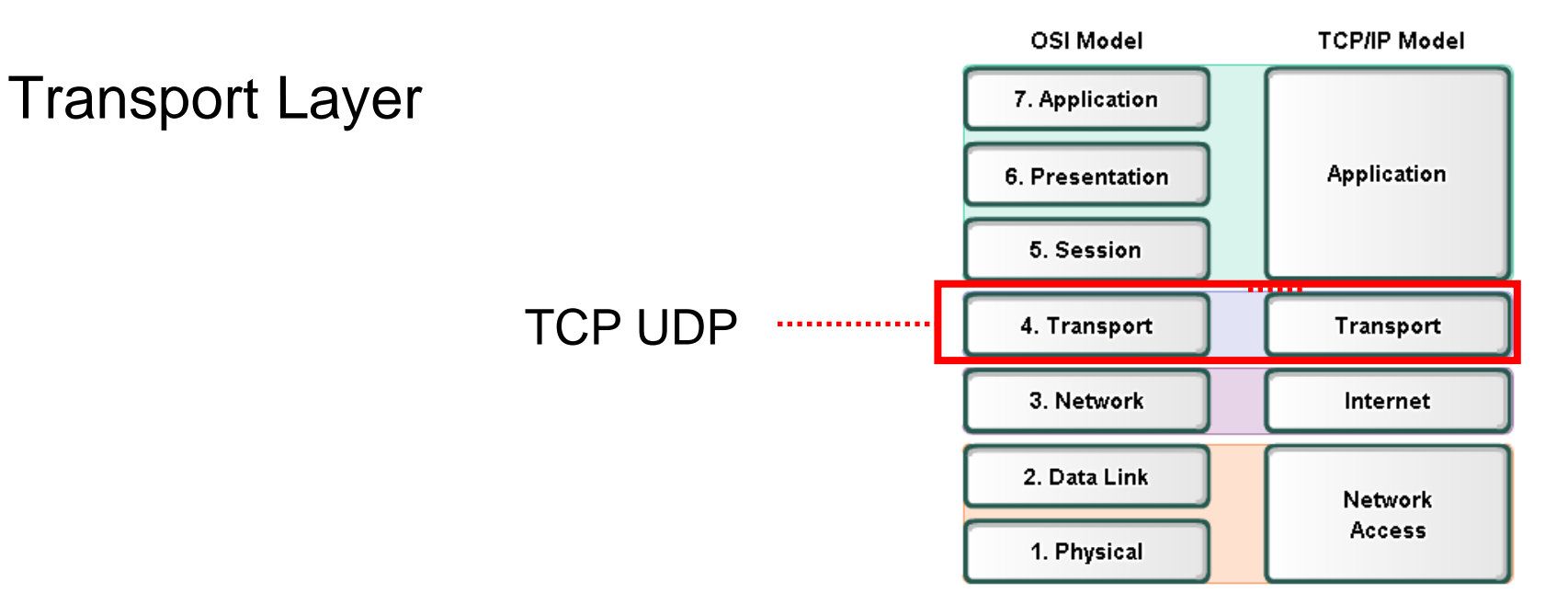

- $\bullet$  The Layer 4 data stream is a:
	- logical connection between the endpoints of a network,
	- provides transport services from a host to a destination.
- $\bullet$ **End-to-end service**.
- $\bullet$ The transport layer also provides two protocols
	- **TCP** Transmission Control Protocol
	- **UDP** User Datagram Protocol
- $\bullet$ PDU: **Segment** *(TCP)*

*Lingo: Ethernet frames, IP packets, TCP segments, and UDP datagrams*

122

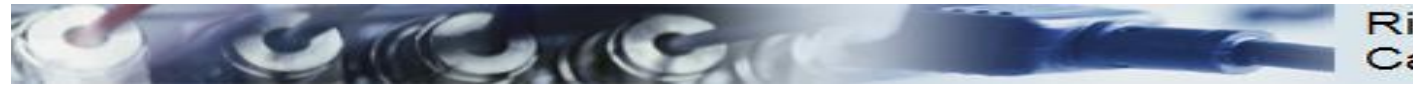

#### TCP Header **No. 2018** UDP Header

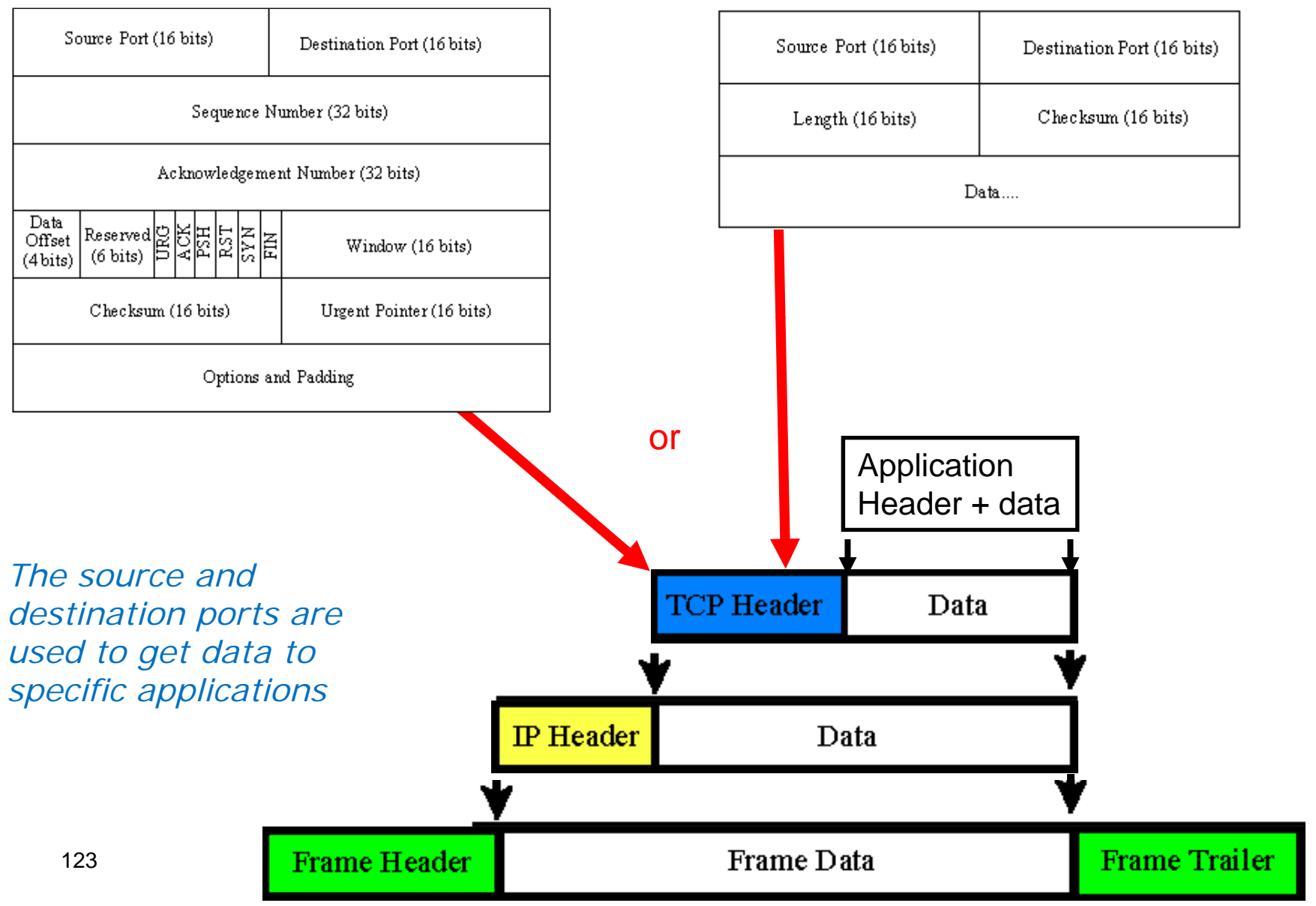

#### Reminder of encapsulation/decapsulation

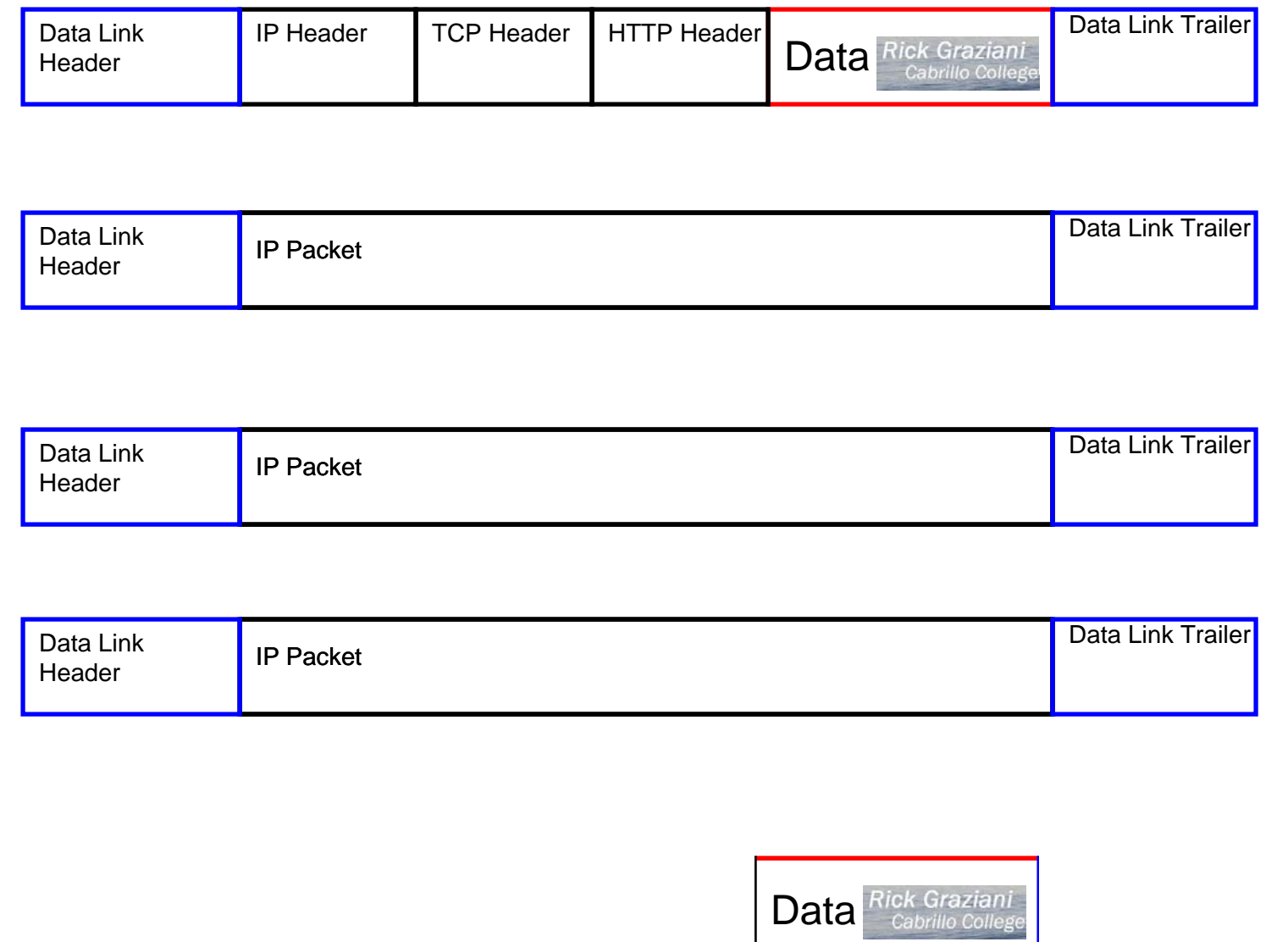

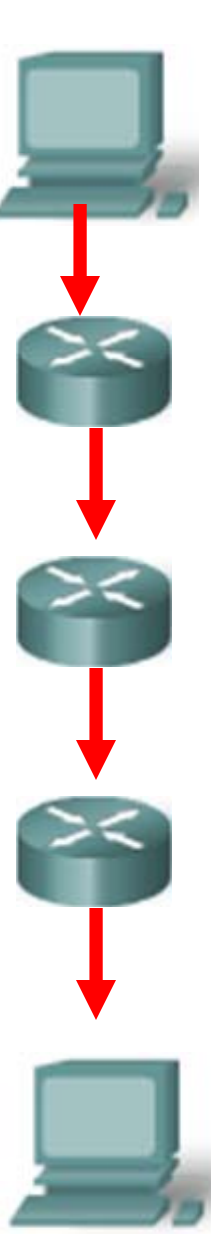

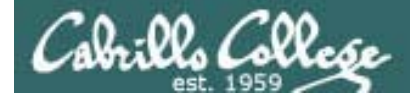

Transport Layer

#### **The Protocols**

There are two primary protocols operating at the Transport layer:

User Datagram Protocol (UDP) Connectionless *(snmp traps are "fire and forget")* **Stateless** *U li bl Unreliable*The UDP packet is called a *packet*

Transmission Control Protocol (TCP) Connection-oriented Statefull *(like new or established for firewalls) Reliable* The TCP packet is called a *segment*

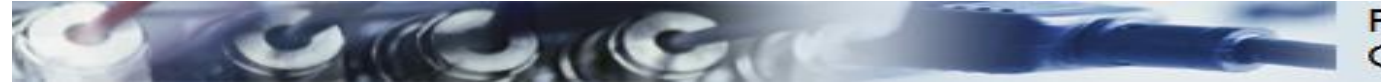

#### **Rick Graziani** Cabrillo College

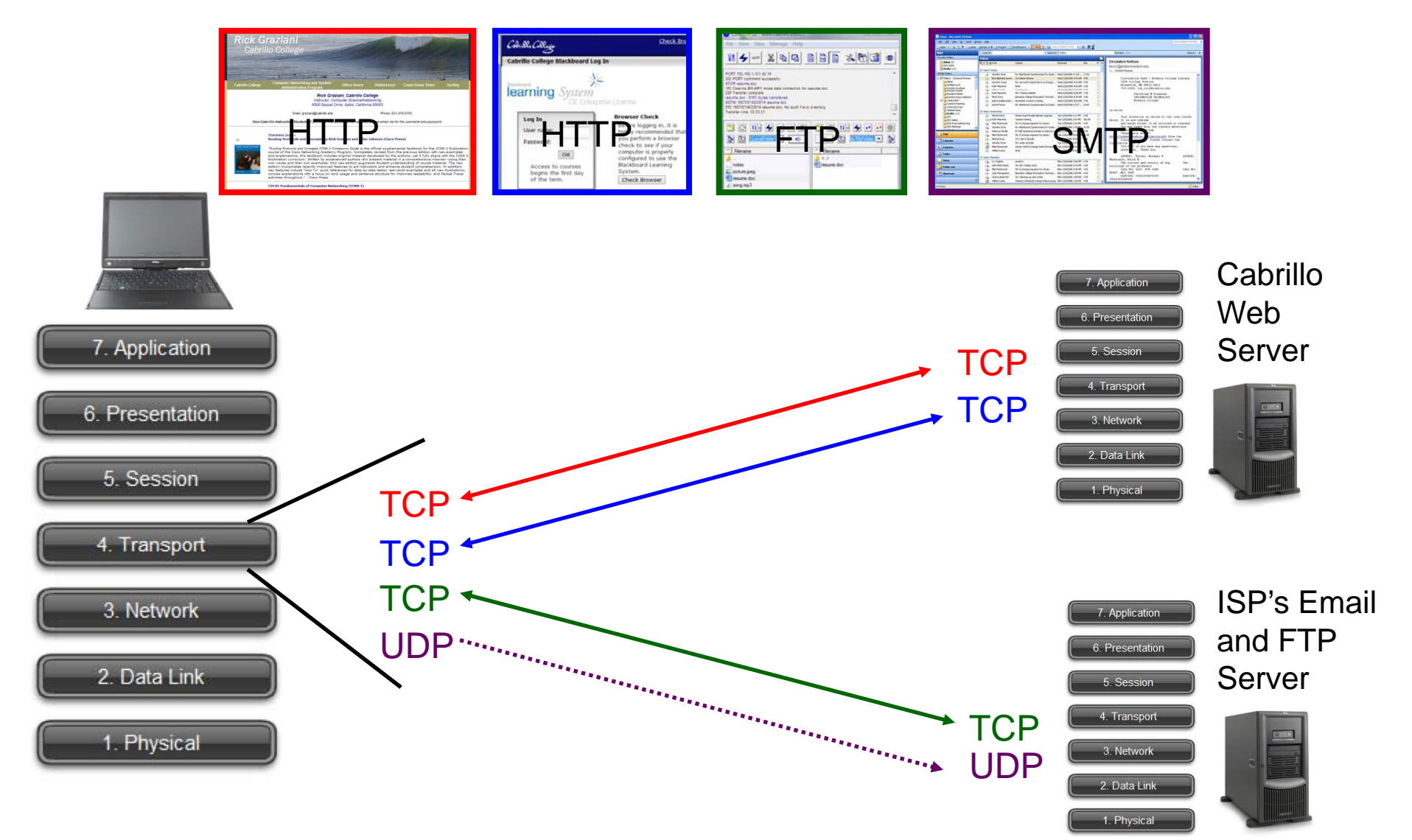

- A single client may have multiple transport connections with multiple servers.
- Notice that **TCP is a connection-oriented** service (two-way arrow) between the hosts, whereas **UDP is a connectionless** service (one-way arrow) . (later)

# Service Ports

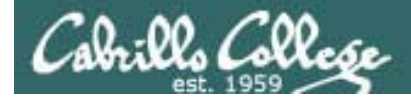

Transport Layer

#### **Service Ports**

Defined and managed by the Internet Assigned Numbers Authority and The Internet Corporation for Assigned Names and Numbers

- Well known ports (0-1023)
- Registered ports (1024 through 49151)
- Dynamic or Private ports (49152 through 65535)

*Well known ports (AKA privileged ports) are intended to only be used by system or root processes or programs executed by privileged users.*

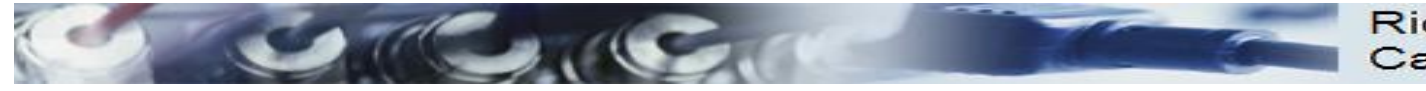

#### **Rick Graziani** Cabrillo College

#### UDP Header

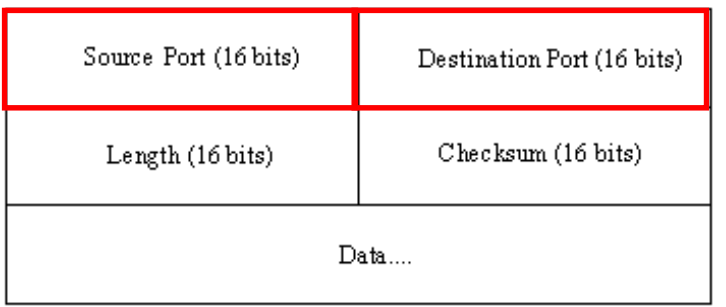

#### TCP Header

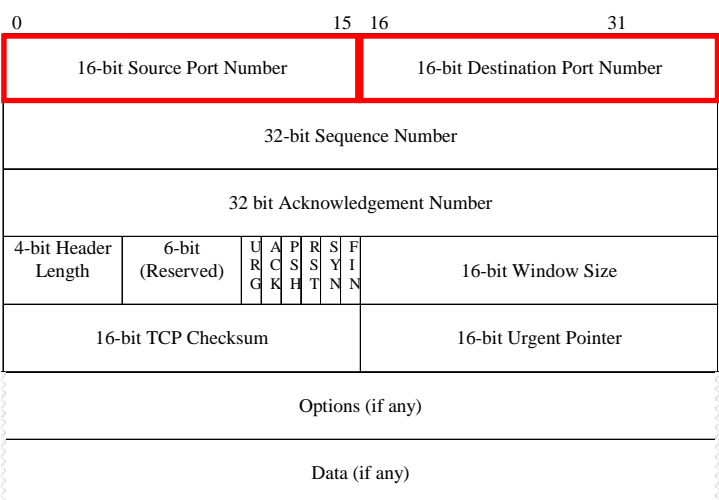

#### **Port Numbers**

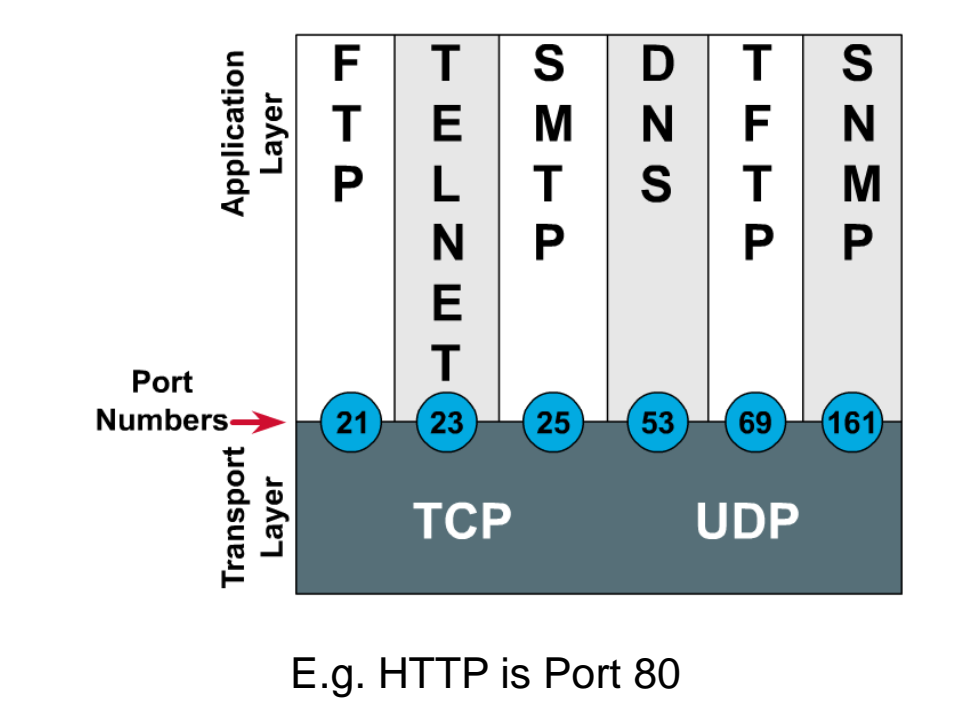

**Both TCP and UDP** use ports (or sockets) numbers to pass information to the upper layers.

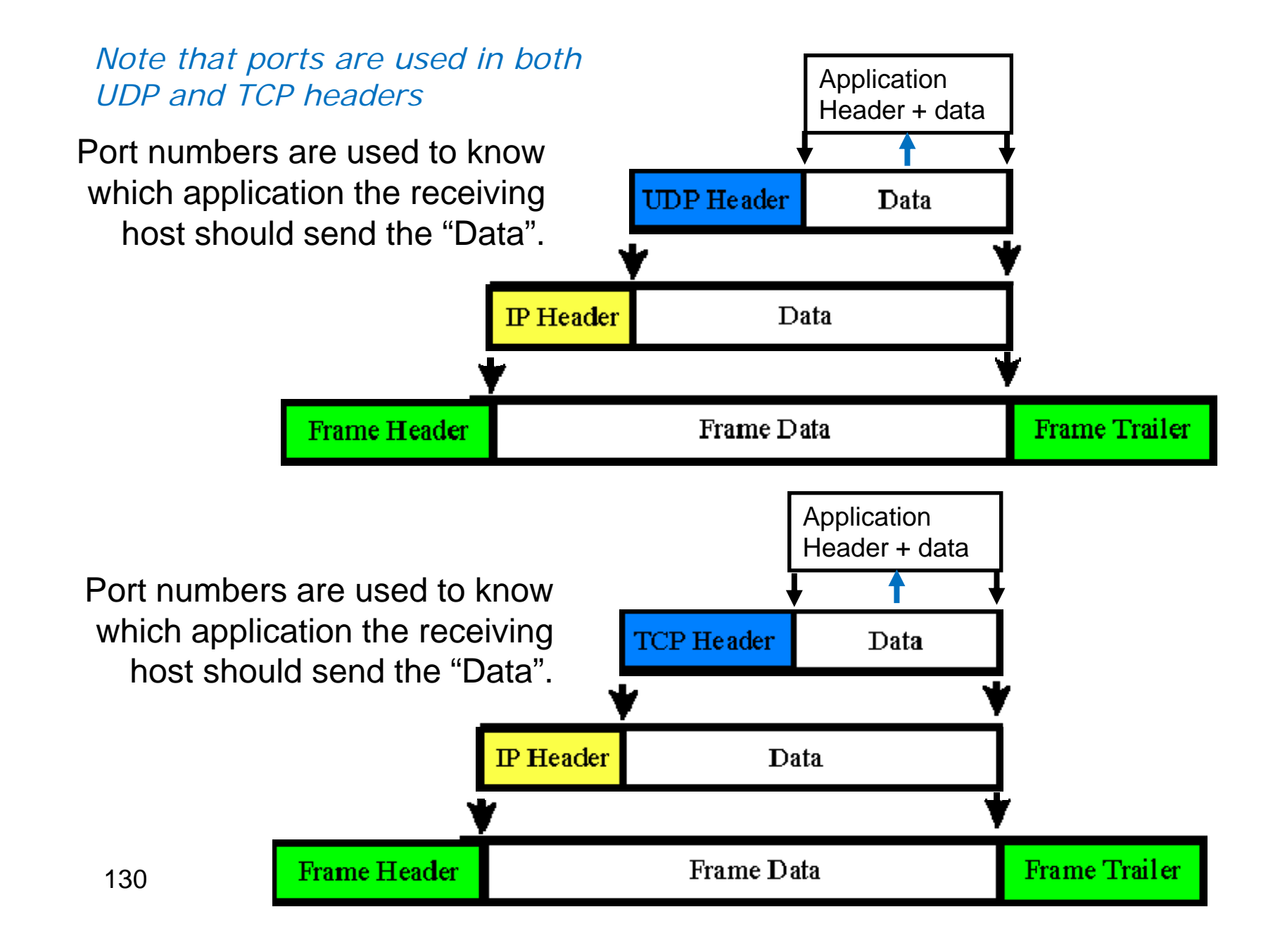

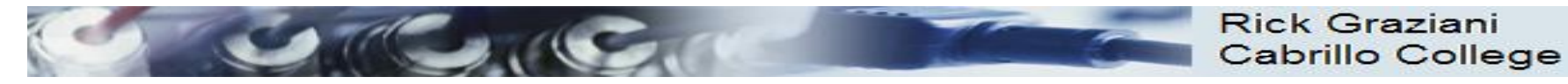

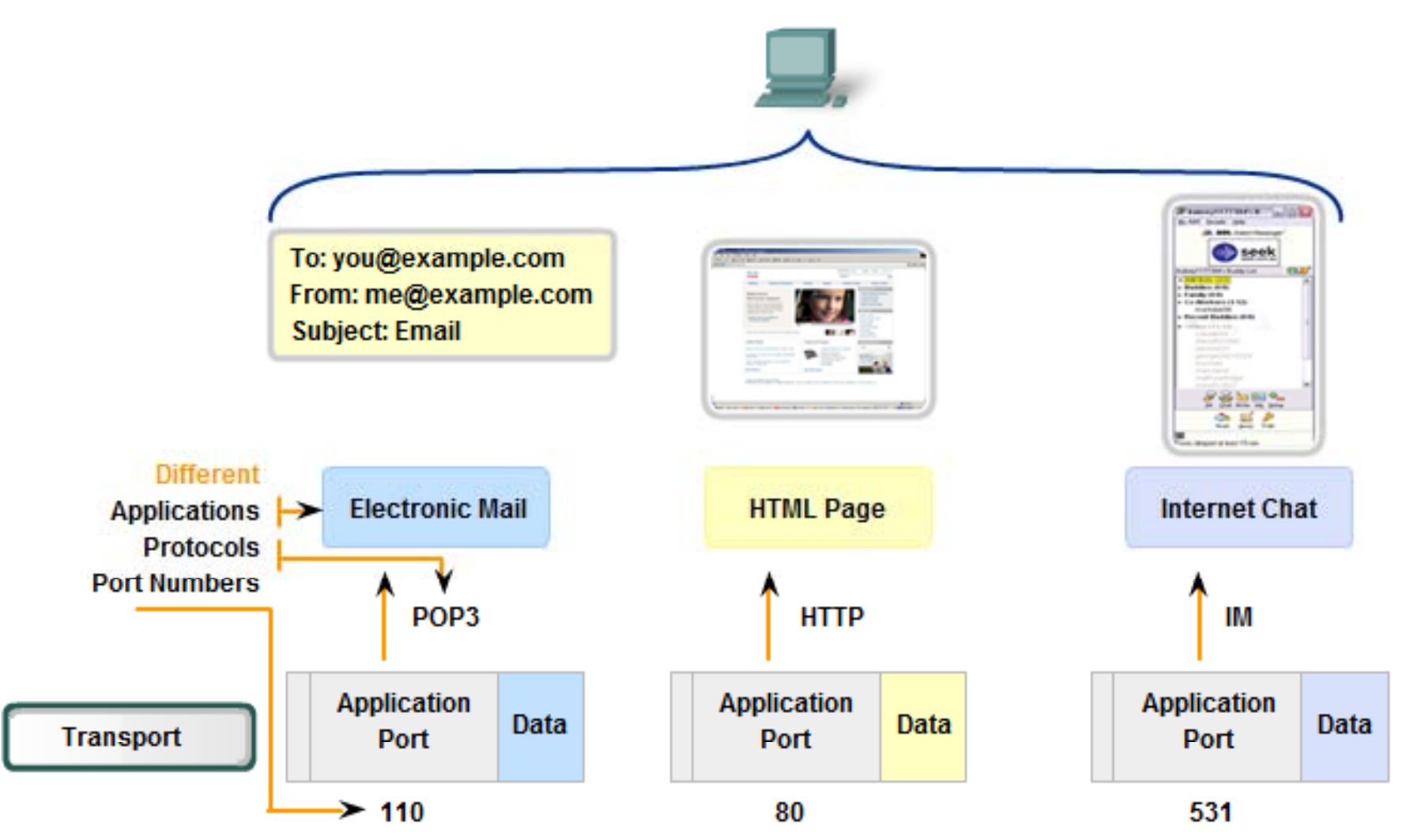

*Mote that there are different port numbers, different protocols and different applications*

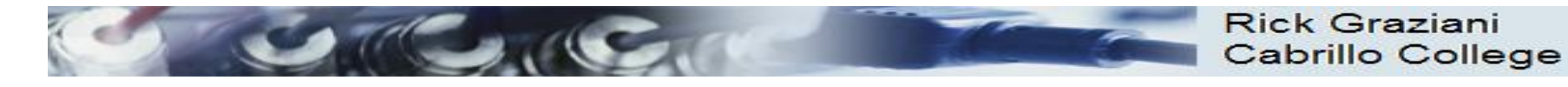

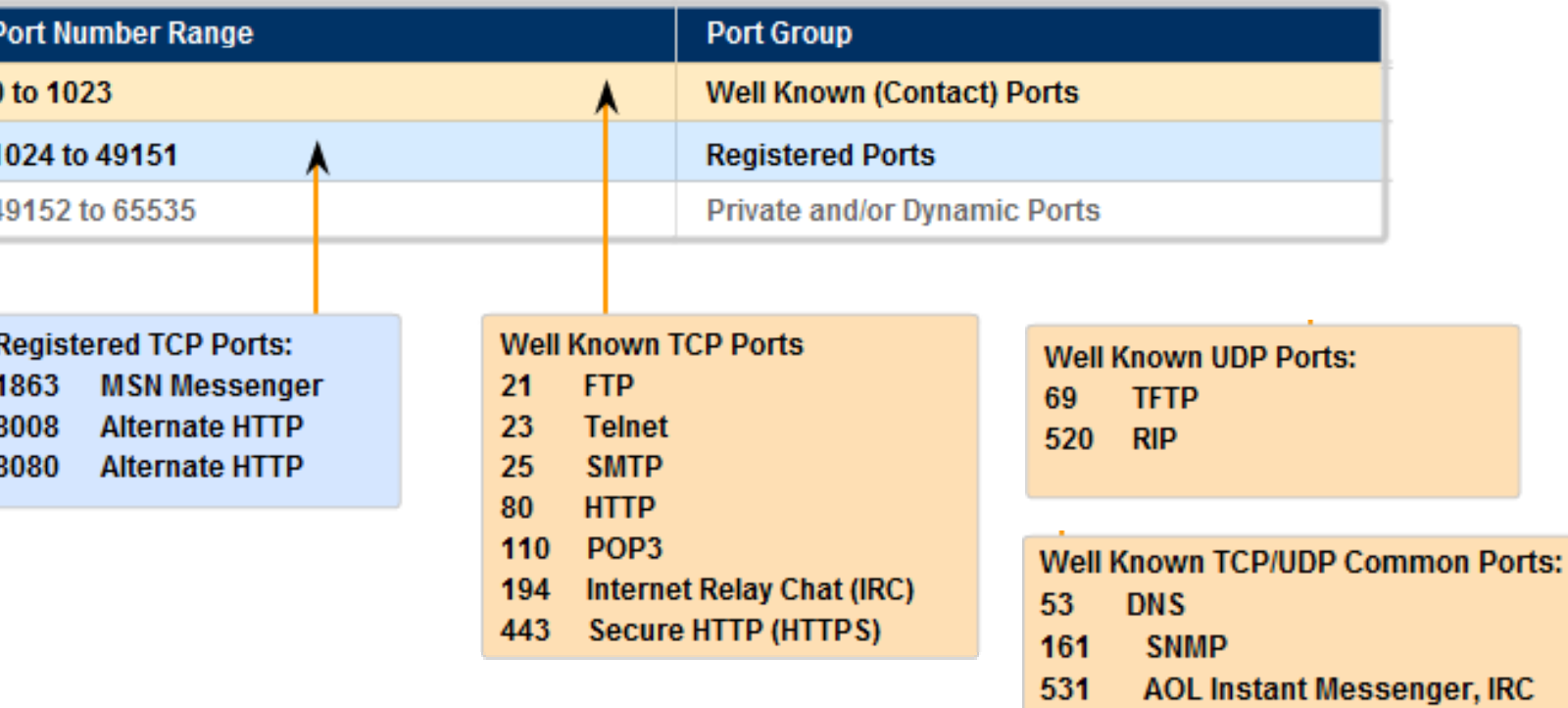

#### $\bullet$ **Well Known Ports (Numbers 0 to 1023)**

- Reserved for common services and applications.
- HTTP (web server), POP3/SMTP (e-mail server) and Telnet.
	- **Client**: TCP destination port
	- **Server**: TCP source port

*The well known ports are assigned to the common services* 

132

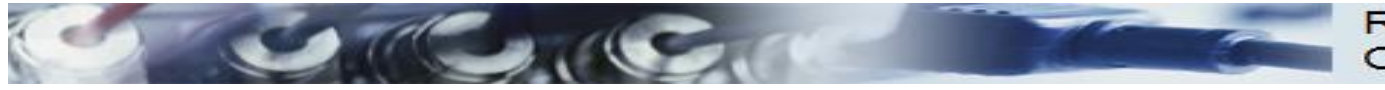

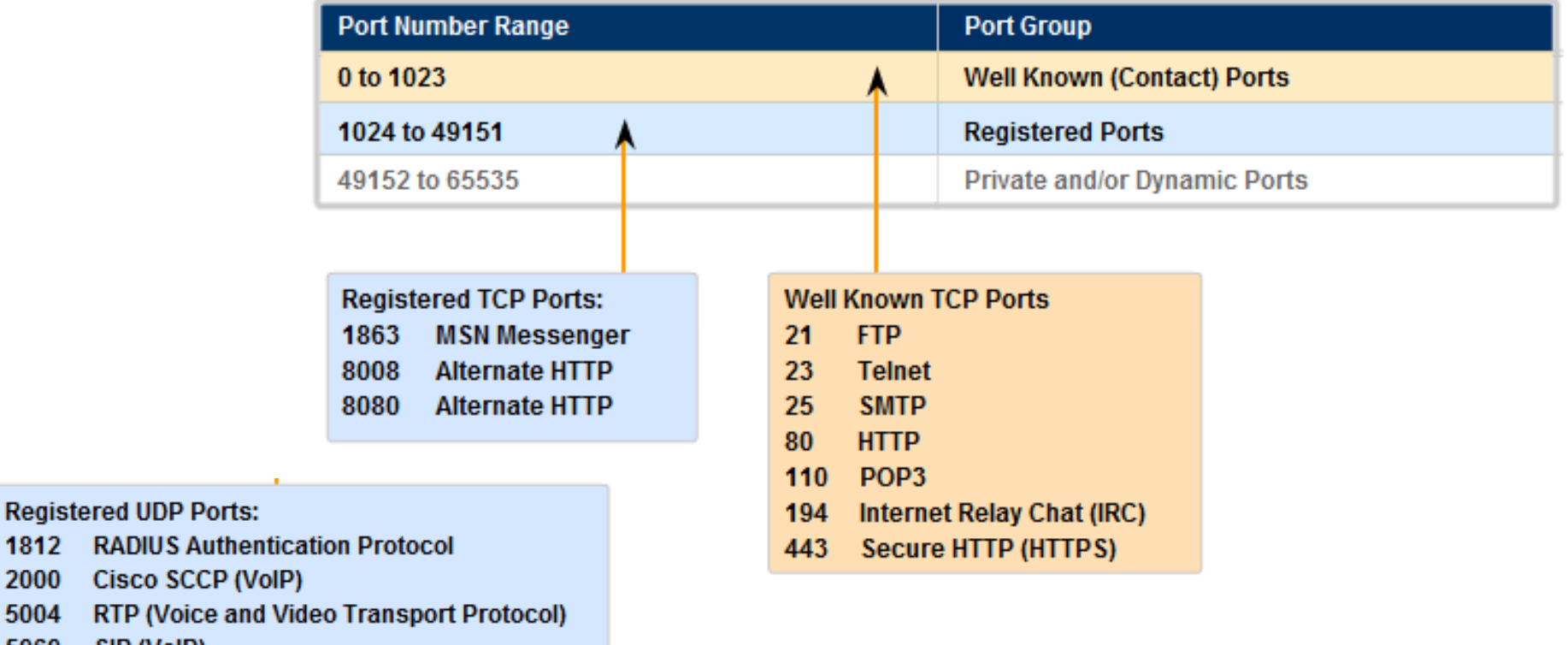

**Registered Ports (Numbers 1024 to 49151)**

- –Assigned to user processes or applications.
- – Non-common applications.
	- **Client**: TCP destination port
	- **Server**: TCP source port
- –– <u>May also be used as dynamic or private port</u> (next).

*The well known ports are assigned to less common services* 

133

SIP (VoIP)

**MS SOL** 

WAP (MMS)

**Registered TCP/UDP Common Ports:** 

5060

1433

2948

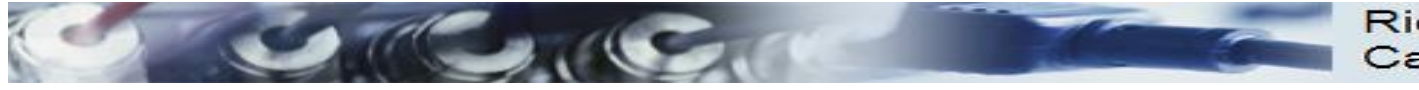

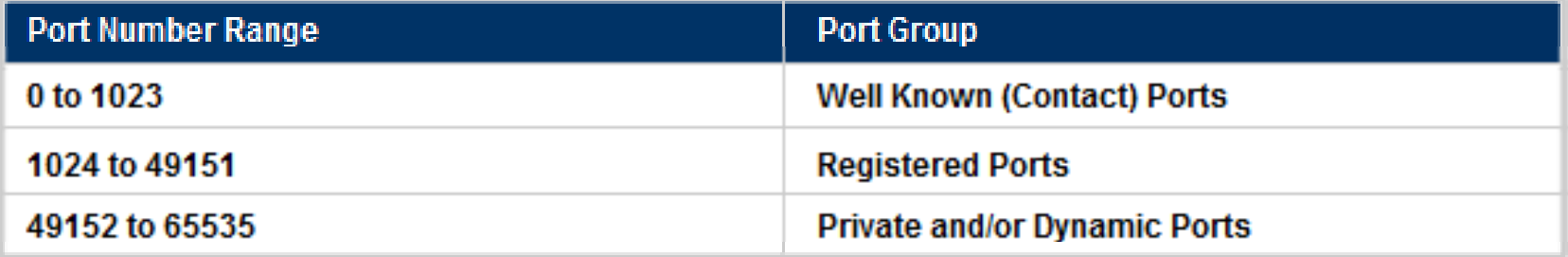

- • **Dynamic or Private Ports (Numbers 49152 to 65535)** 
	- Also known as Ephemeral Ports
	- Usually assigned dynamically to client applications when initiating a connection.
		- **Client**: TCP source port
		- **Server**: TCP destination port
	- May also include the range of Registered Ports (Numbers 1024 to 49151)
	- – Note: Some peer-to-peer file sharing programs use these ports as Register Ports. (previous slide)

*The dynamic ports are used by clients for making connections*

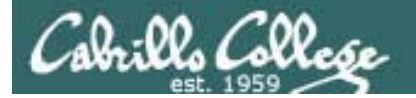

#### Service Ports*Well known and registered ports listed in /etc/services Well-known*

```
[root@elrond ~]# cat /etc/services | more
# /etc/services:
# $Id: services,v 1.42 2006/02/23 13:09:23 pknirsch Exp $
#
# Network services, Internet style
#
# Note that it is presently the policy of IANA to assign a single well-known
# port number for both TCP and UDP; hence, most entries here have two entries
# even if the protocol doesn't support UDP operations.
# Updated from RFC 1700, ``Assigned Numbers'' (October 1994). Not all ports
# are included, only the more common ones.
#
# The latest IANA port assignments can be gotten from
# http://www.iana.org/assignments/port-numbers
# The Well Known Ports are those from 0 through 1023.
# The Registered Ports are those from 1024 through 49151
# The Dynamic and/or Private Ports are those from 49152 through 65535
#
# Each line describes one service, and is of the form:
#
# service-name port/protocol [aliases ...] [# comment]
tcpmux 1/\text{top} 1/tcp \text{error} # TCP port service multiplexer
tcpmux 1/udp 1/udp \qquad \qquad \qquad \qquad \qquad \qquad \qquad \qquad \qquad \qquad \qquad \qquad \qquad \qquad \qquad \qquad \qquad \qquad \qquad \qquad \qquad \qquad \qquad \qquad \qquad \qquad \qquad \qquad \qquad \qquad \qquad \qquad \qquad \qquadrje 5/tcp 5/tcp + Remote Job Entry
j /p # yrje 5/udp # Remote Job Entry
```
< snipped >

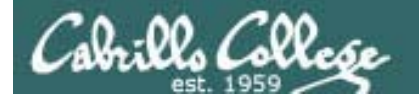

#### Service Ports

#### *some favorites from /etc/services file*

< snipped >

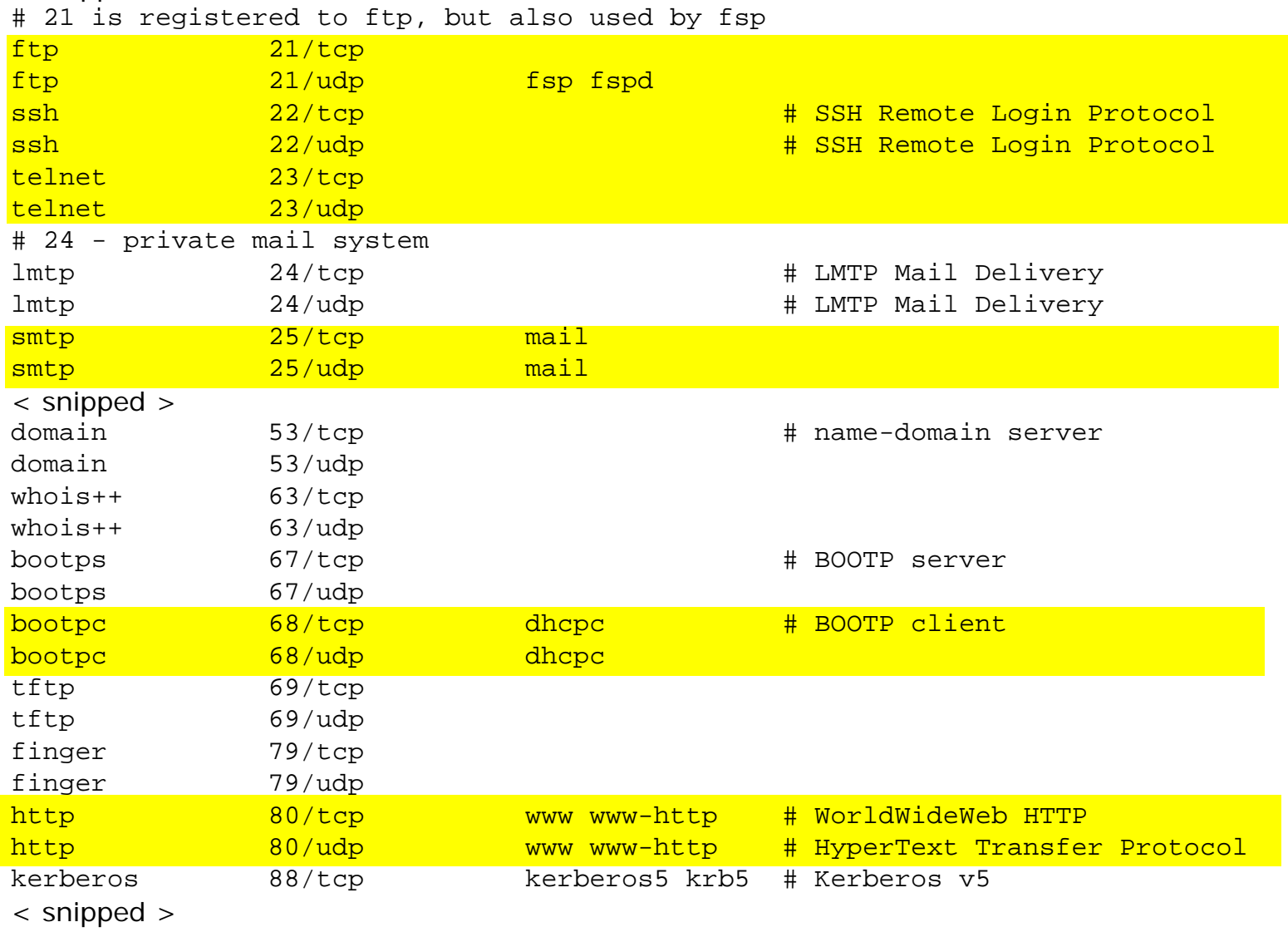

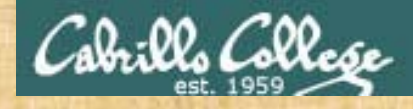

## Exercise

- 1. Browse the port definitions using less /etc/services
- 2. Browse the protocol definitions using **less/etc/protocols**

*Use quit to exit the less command*

## Sockets

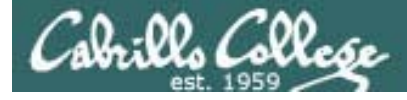

## Transport Layer

#### **Sockets**

Sockets are communication endpoints which define a network connection between two computers (RFC 793).

- Source IP address
- Source port number
- Destination IP address
- Destination port number

*The socket is associated to a port number so that the TCP layer can identify the application to send data to.* 

*Application programs can read and write to a socket just like they do with files .*

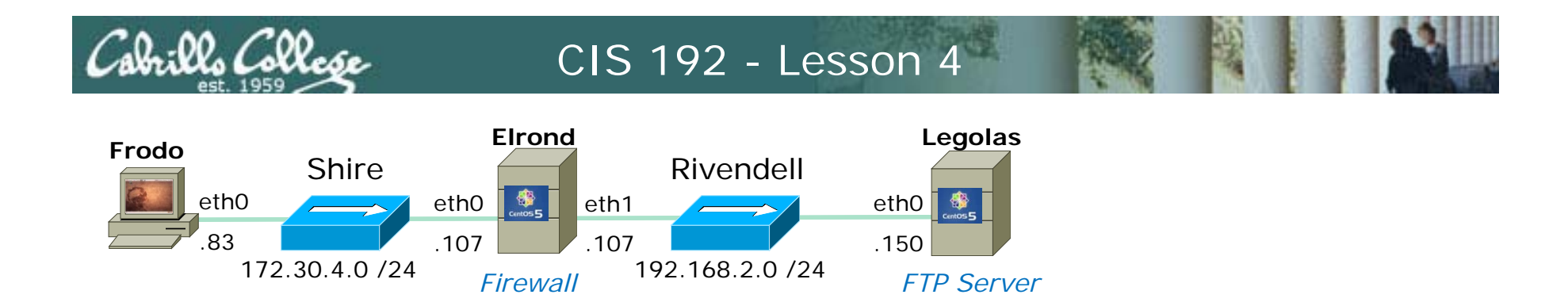

root@frodo:~# ftp legolas Connected to legolas. 220 (vsFTPd 2.0.5)

#### *Frodo FTP's into Legolas*

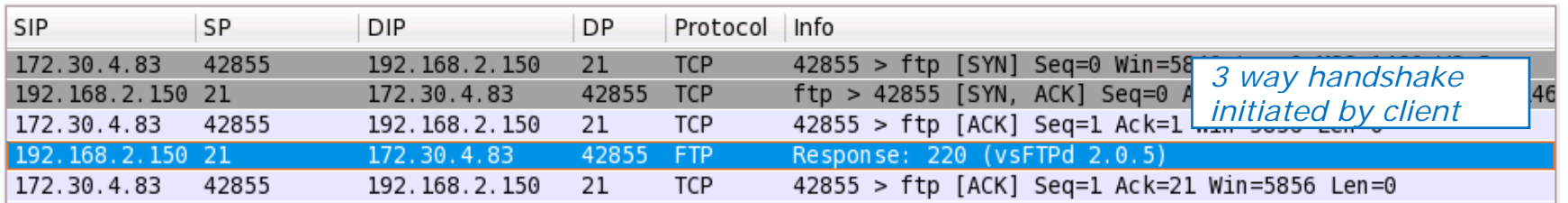

- *3 way handshake*
- *New connection initiated by client*

#### *S k t f dSocket for commands*

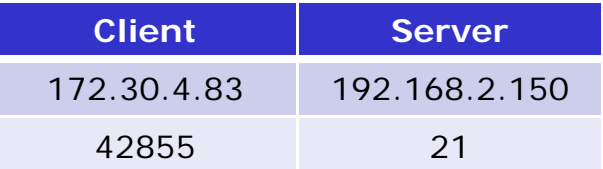

#### *More on FTP and sockets later …*

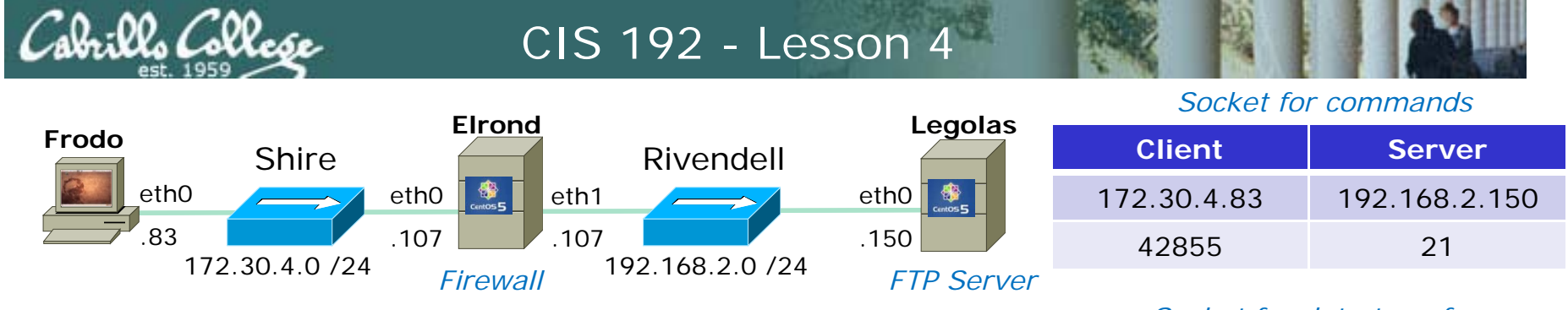

#### *Active Mode is when server initiates new connection for data transfer*

ftp> get legolas

local: legolas remote: legolas

200 PORT command successful. Consider using PASV.

150 Opening BINARY mode data connection for legolas (18 bytes).

226 File send OK.

18 bytes received in 0.04 secs (0.5 kB/s)

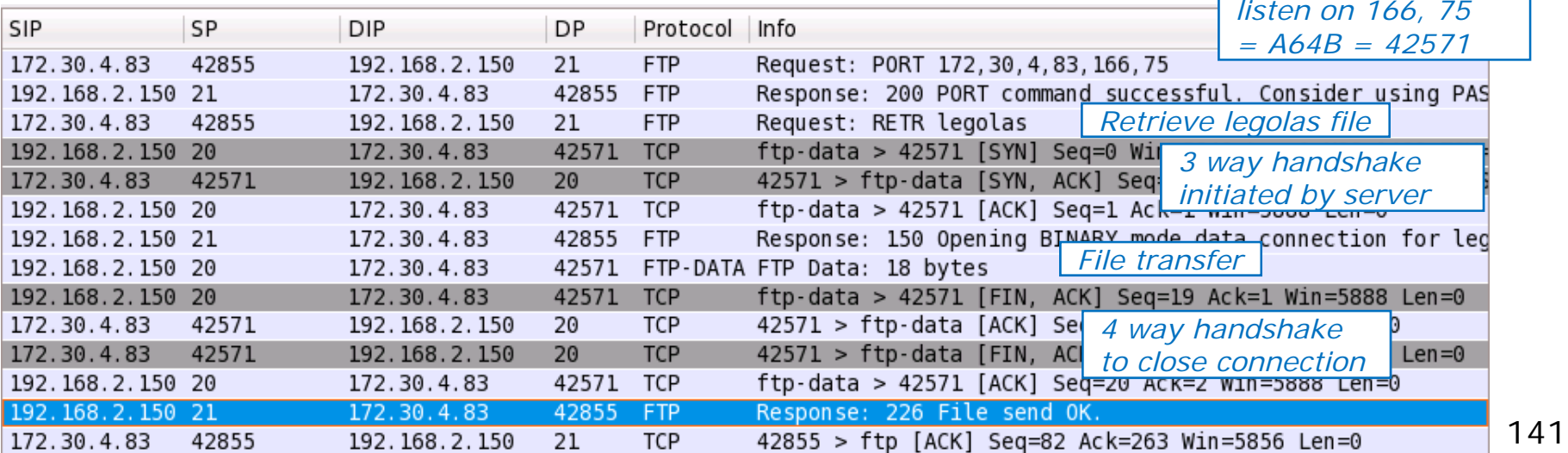

*Socket for data transfer*

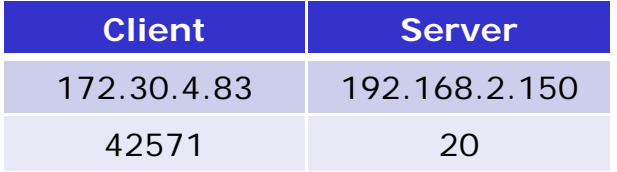

**PORT** command to

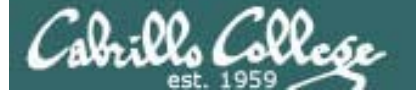

*Lab 4 covers dynamic routing and SSH tunneling. It due in two weeks and the SSH tunneling is extra credit g extra credit lab.*

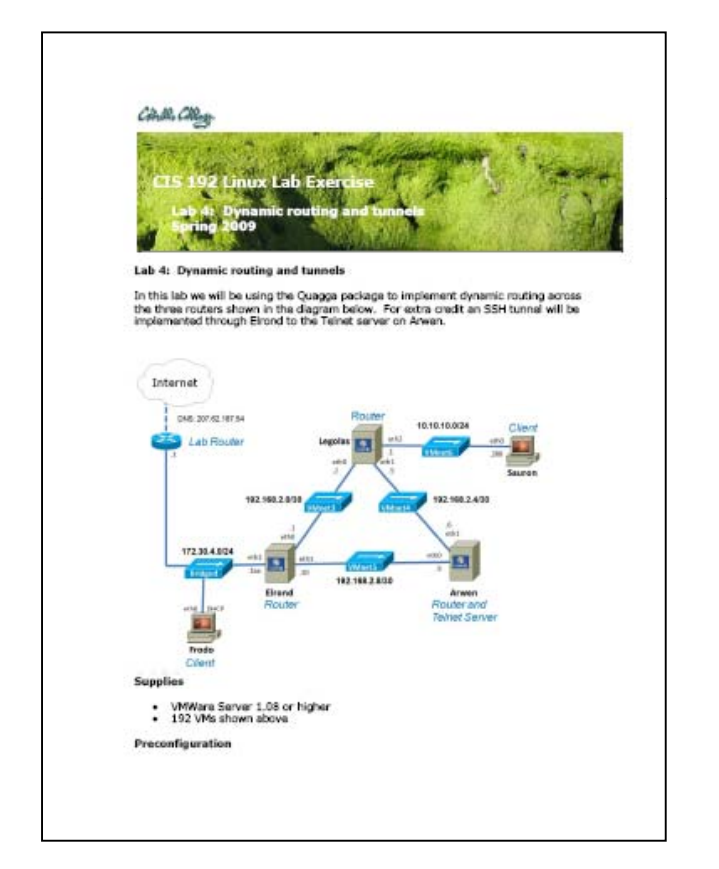

*Lab X1 is a repeat of Lab 3 except the NIC configuration is permanent. This is an* 

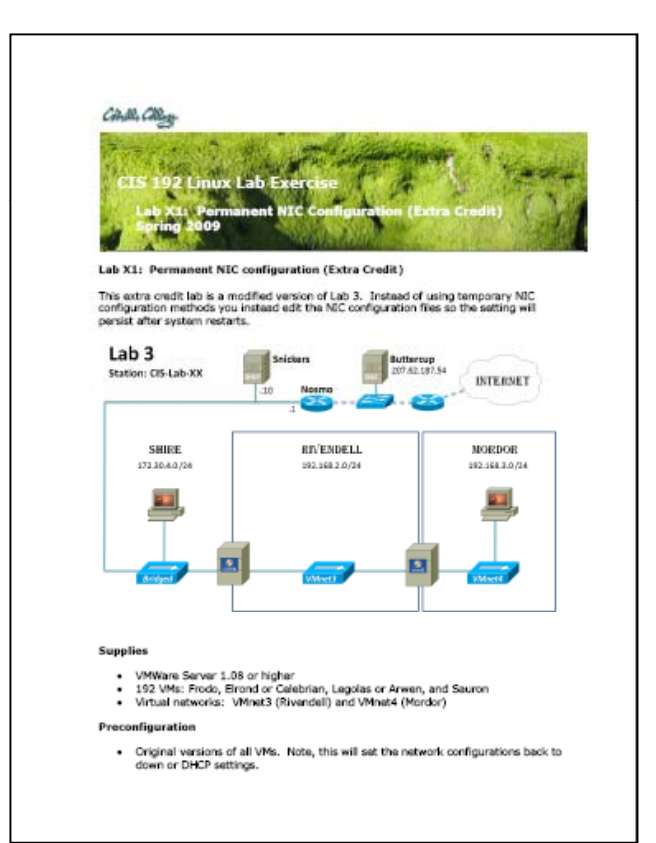

*Start early on this lab … it's a beefy one!*

## Wra p

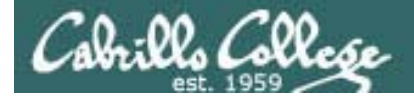

New commands, tools and services:

init 5iptables –L -–line-numbers service ripd restart service xinetd restartservice zebra restartstartxtelnet localhost 2601telnet localhost 2602vtysh yum install quagga

New Files and Directories:

/etc/quagga/ripd.conf /etc/quagga/zebra.conf /etc/services/etc/sysconfig/iptables /etc/xinetd.d/telnet
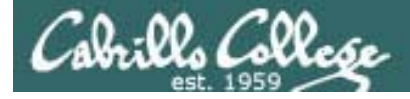

## CIS 192 – Lesson 4

# Next Class

Assignment: Check Calendar Page http://simms-teach.com/cis192calendar.php

Test next week on lessons 1 through 4

- Open book, open notes, open VMs, during last hour of class
- 15 questions (2 points each)
- Practice test available
- Doing Lab 4 early would be good practice for test

*Students may work together and use the forum to work out the answers on the practice test.* 

*The actual test will be almost identical to the practice test.*

*For the actual test, students must work individually and neither ask nor give assistance to others.*

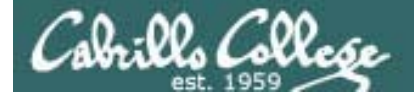

CIS 192 – Lesson 4

# Backup

# Cabrillo Collo

## IP addresses for VM's in the classroom

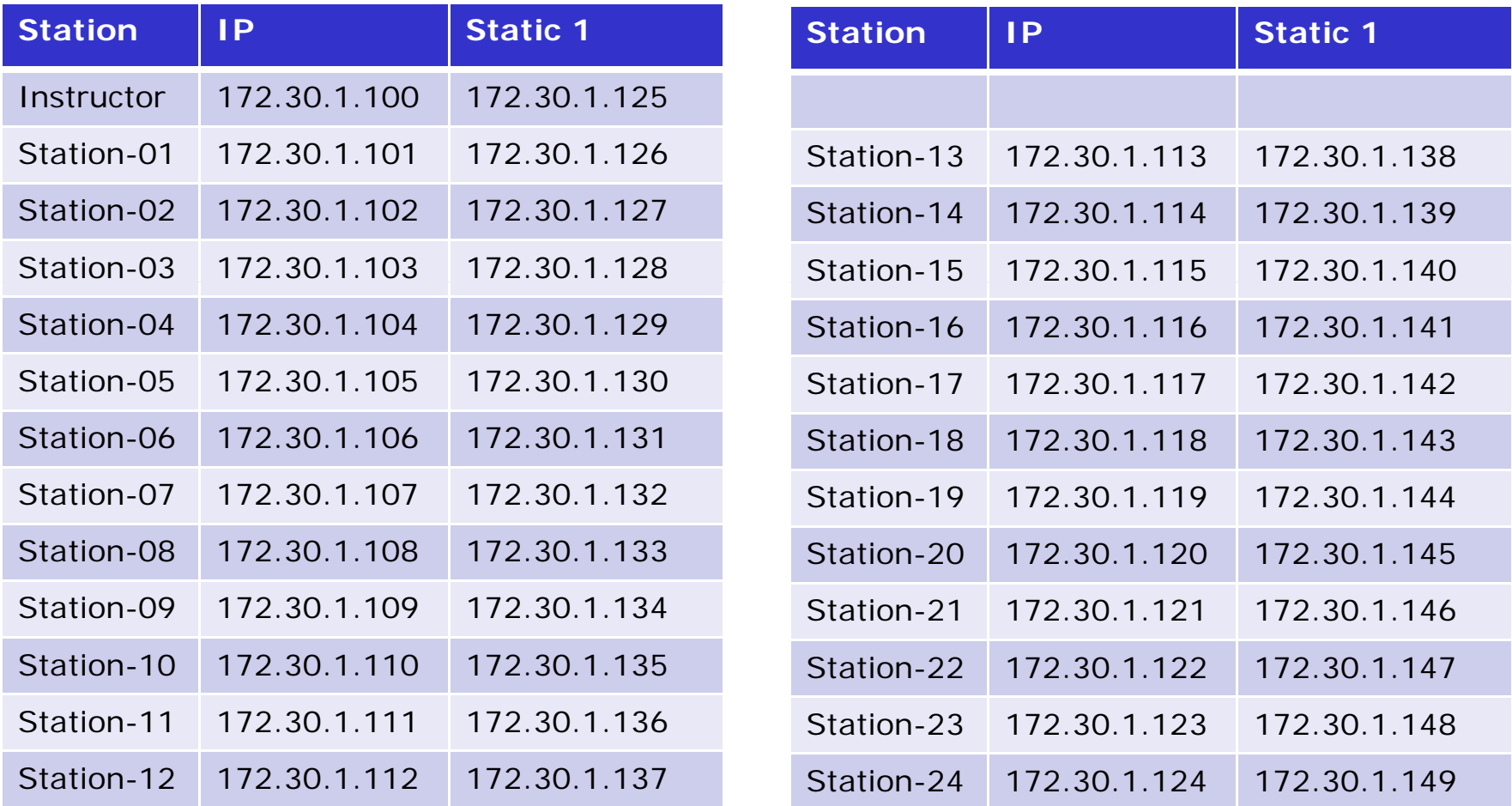

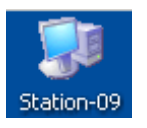

*Note the static IP address for your station to use in the next class exercise*

# Routing Protocols

## **Cabrillo College**

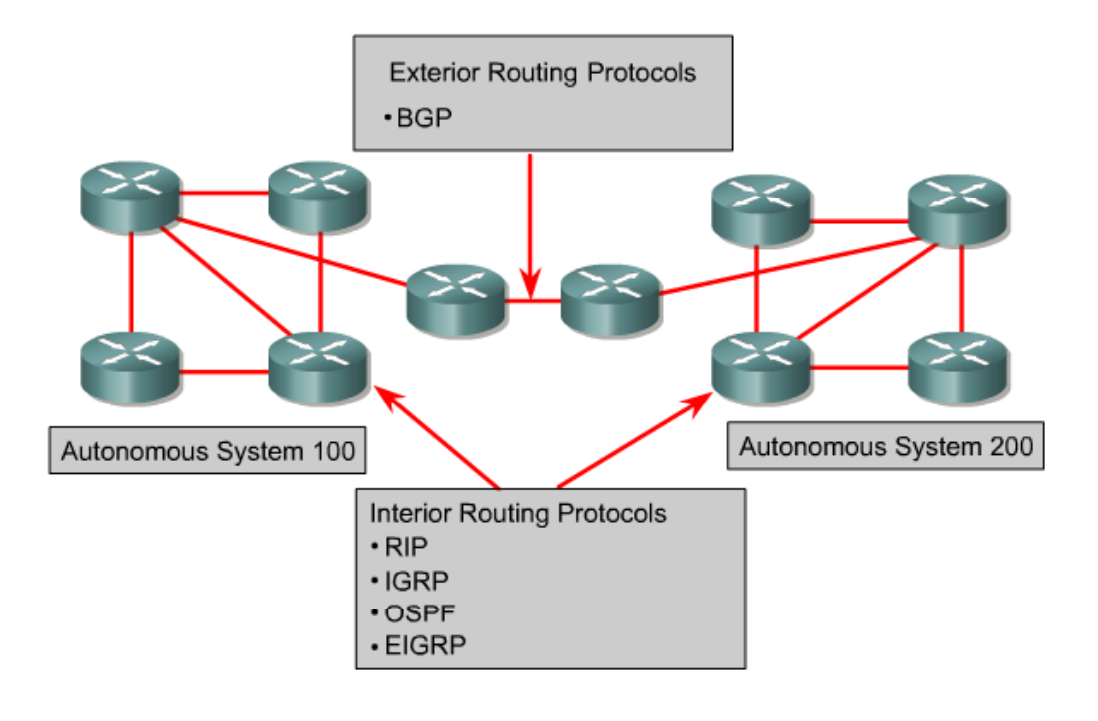

*"An AS is a connected group of one or more IP prefixes run by one or more network operators which has a SINGLE and CLEARLY DEFINED routing policy." (RFC 1930)*

*ISPs and large organizations are assigned a unique ASN (Autonomous System Number) for use with BGP routing.*

- $\bullet$ **• RIP** – A distance vector interior routing protocol
- $\bullet$ **IGRP** – Cisco's distance vector interior routing protocol
- •**OSPF and IS-IS** – A link-state interior routing protocol
- •**EIGRP** – Cisco's advanced distance vector interior routing protocol
- •**BGP** – A distance vector exterior routing protocol

Rick Graziani graziani@cabrillo.edu <sup>148</sup>

# Routing Protocols – CIS 82 / CST 312

**Cabrillo College** 

# *Some Distance Vector routing protocols (The Cost) (The Direction)*

**Routing Information Protocol (RIP)** was originally specified in RFC 1058.

- $\bullet$ It is a **distance vector** routing protocol.
- $\bullet$ **Hop count** is used as the metric for path selection.
- •If the hop count is greater than 15, the packet is discarded.
- •Routing updates are broadcast **every 30 seconds**, by default.

**Interior Gateway Routing Protocol (IGRP)** is a proprietary protocol developed by Cisco.

- $\bullet$ **•** It is a **distance vector** routing protocol.
- •**Bandwidth, load, delay and reliability** are used to create a composite metric.
- $\bullet$ Routing updates are broadcast **every 90 seconds**, by default.

**EIGRP** is a Cisco proprietary enhanced distance vector routing protocol.

- •**•** It is an enhanced distance vector routing protocol.
- $\bullet$ Uses **unequal-cost and equal-cost** load balancing.
- $\bullet$ Uses a combination of distance vector and link-state features.
- •Uses **Diffused Update Algorithm (DUAL)** to calculate the shortest path.

# Routing Protocols – CIS 82 / CST 312

**Cabrillo College** 

### *Link-state routing protocols – each node knows the entire network topology and can compute the shortest paths*

**Open Shortest Path First (OSPF)** is a nonproprietary link-state routing protocol.

- $\bullet$ It is a **link-state** routing protocol.
- $\bullet$ **Open standard** routing protocol described in RFC 2328.
- $\bullet$ Uses the **SPF algorithm** to calculate the lowest cost to a destination.
- $\bullet$ **Routing updates are flooded** as topology changes occur.

## **Intermediate System to Intermediate System (IS-IS)**

- • IS-IS is an Open System Interconnection (OSI) routing protocol originally specified by International Organization for Standardization (ISO) 10589.
- $\bullet$ It is a **link-state** routing protocol.

### *Exterior routing protocols – used between autonomous systems*

## **Border Gateway Protocol (BGP) is an exterior routing protocol**.

- $\bullet$ It is a **distance vector** (or path vector) exterior routing protocol
- $\bullet$ Used between **ISPs or ISPs and clients**.
- Used to *route Internet traffic between autonomous systems.*  $\bullet$

# Types of Routing Protocols

## **Cabrillo College**

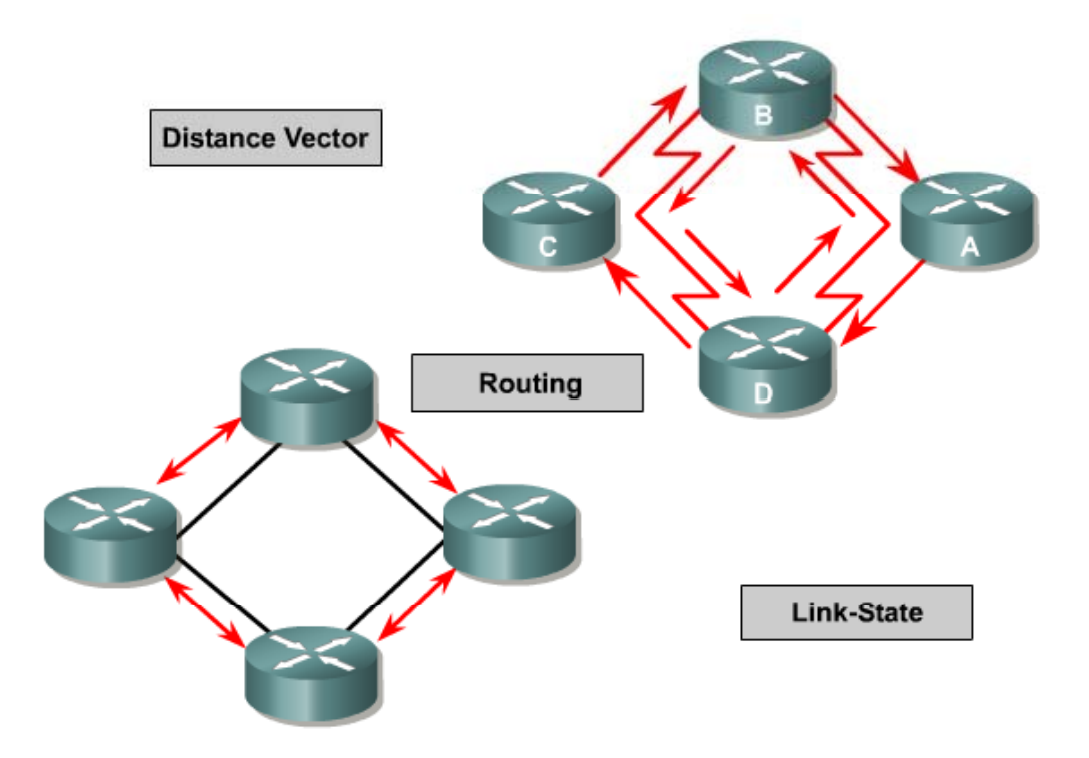

- $\bullet$
- $\bullet$ Link State: OSPF, IS-IS
- $\bullet$ Path Vector: BGP
- •• Note: IGRP and EIGRP are Cisco Proprietary

Distance Vector: RIP, IGRP, EIGRP *Path vector protocols (like BGP) are a class of distance vector protocols and not a link-state protocol*

Rick Graziani graziani@cabrillo.edu

# Routing Protocol Metrics (costs)

## **Cabrillo College**

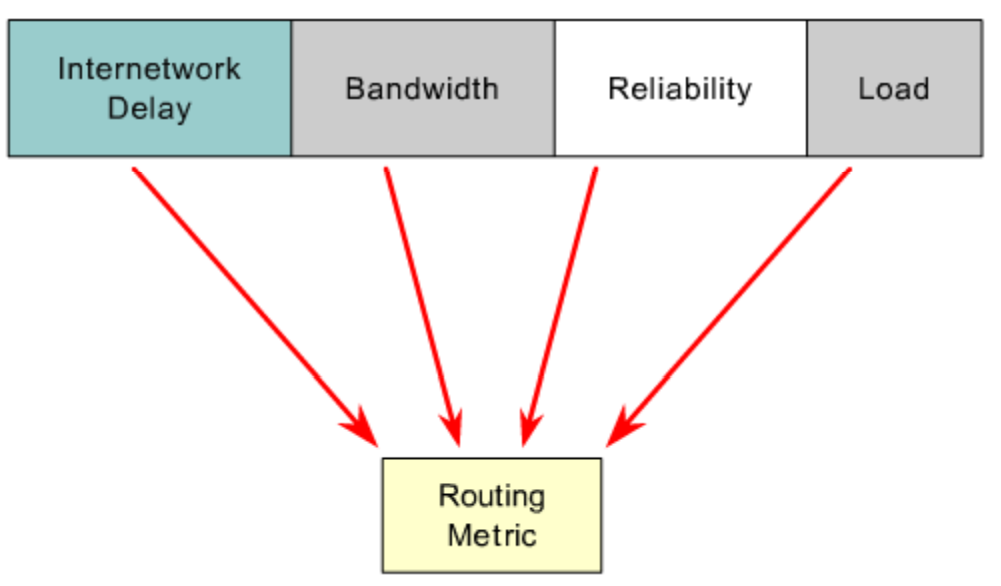

- $\bullet$ RIP – Hop Count
- $\bullet$ IGRP and EIGRP – Bandwidth, Delay, Reliability, Load
- $\bullet$ • Cisco's OSPF – Bandwidth
- $\bullet$ IS-IS – Cost
- $\bullet$ BGP – Number of AS or policy

# Distance Vector Routing Protocols

**Cabrillo College** 

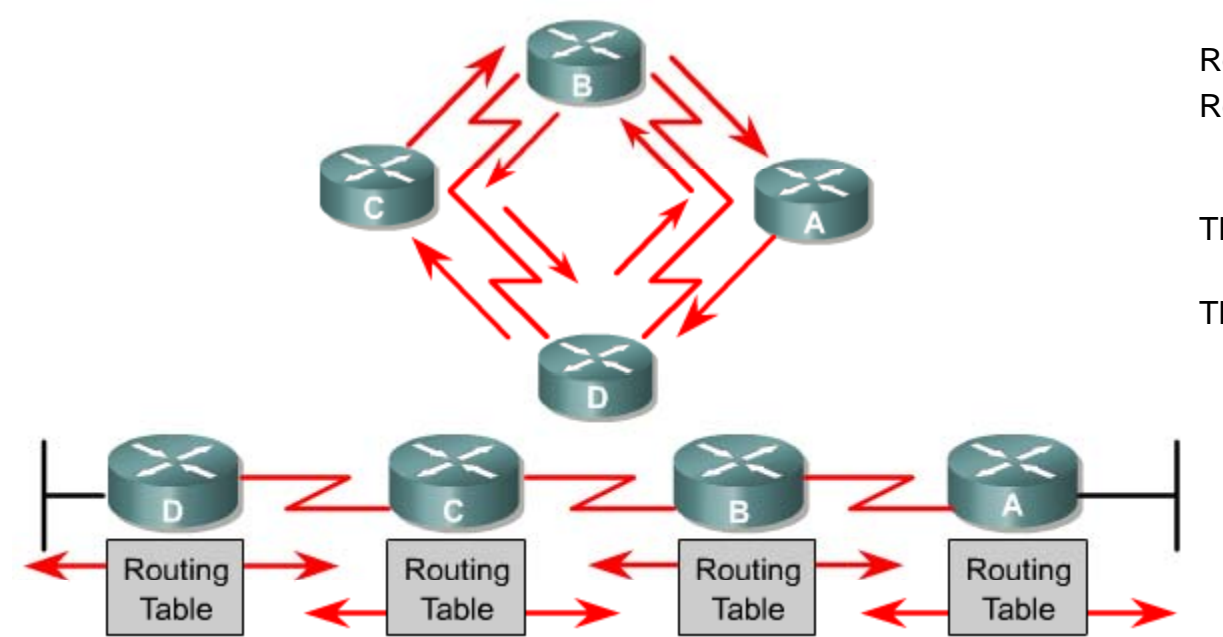

Router B receives information from Router A. Router B adds a distance vector number (such as a number of hops), which increases the distance vector.

Then Router B passes this new routing table to its other neighbor, Router C.

This same step-by-step process occurs in all directions between neighbor routers.

Pass periodic copies of a routing table to neighbor routers and accumulate distance vectors.

- •"Routing by rumor"
- • Each router receives a routing table from its directly connected neighbor routers.

**Rick Graziani** Cabrillo College

Transport Layer

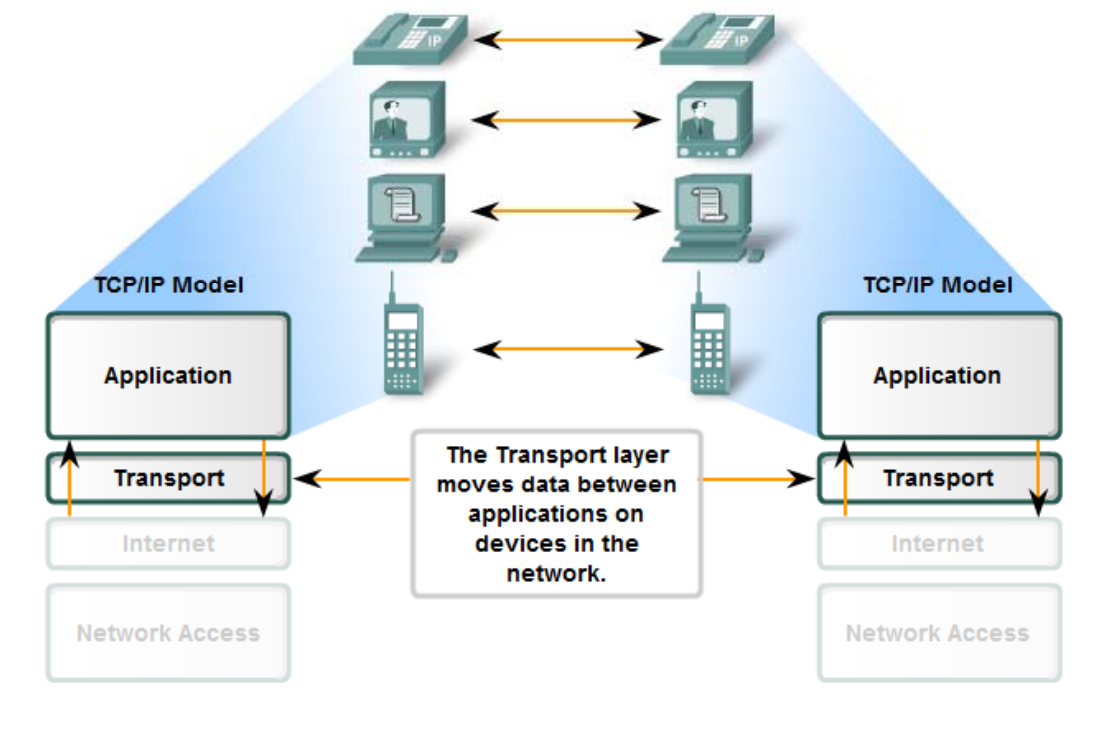

- • Primary responsibilities:
	- –Tracking the individual communication between applications
	- –Segmenting data
	- –**Managing each segment**
	- –Reassembling the segments
	- –Identifying the different applications

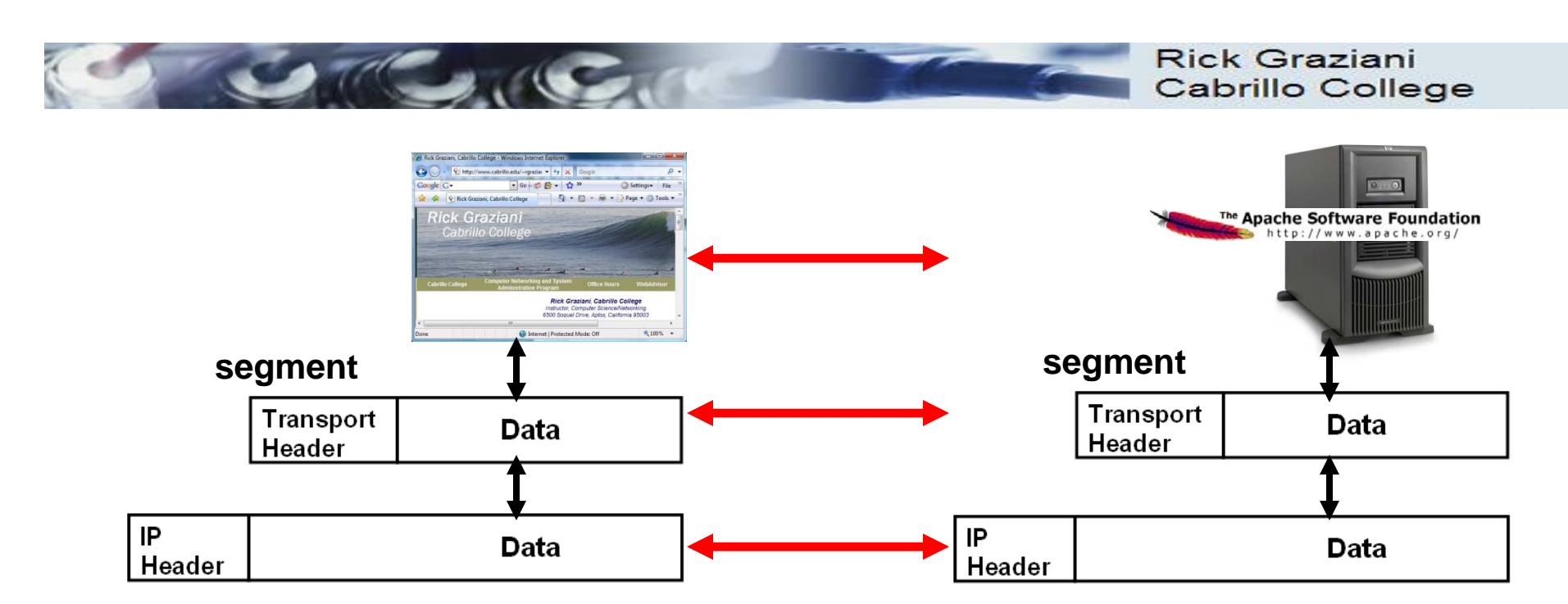

### **Transport Layer**

- • Protocols:
	- –**TCP**
	- –**UDP**
- $\bullet$  **IP** is a best-effort delivery service
	- –No guarantees
	- Best-effort service
	- –"Unreliable service"
- $\bullet$  TCP/UDP is responsible for extending IP's delivery service between two end systems.
	- – $-$  Known as transport layer **multiplexing** and **demultiplexing**.

*Breaking up into little pieces and reassembling at the end*

155

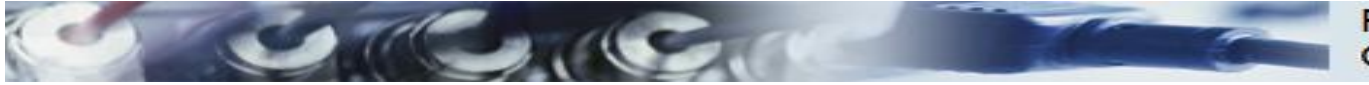

#### **Rick Graziani** Cabrillo College

**MULTIPLE WEB PAGES** 

**IP TELEPHONY (VOIP)** 

**STREAMING VIDEO** 

k a≸

Reliable delivery means lost

Flow Control manages data

delivery if there is congestion on

is received complete.

the host.

segments are resent so the data

#### **Transport Layer Services**

罗

# TCP vs. UDP

## **TCP provides:**

- Reliable delivery
- Error checking
- Flow control
- Congestion control
- Ordered delivery
- (Connection establishment)
- Applications:
	- **HTTP**
	-
	- **Telnet**
	- MSN messenger

### **UDP provides:**

- $\bullet$ Unreliable delivery
- $\bullet$ No error checking
- $\bullet$ No flow control
- $\bullet$ No congestion control
- d delivery **the contract of the Contract O** No ordered delivery
	- $\bullet$ (No connection establishment)

**INSTANT** 

**E-MAIL** 

**MESSAGING** 

To: you@example.com From: me@example.com Subject: Email

 $\bullet$  seek

**PRNUL** 空気

**Establishing a Session** 

to receive the data.

Same order delivery

ensures data is delivered

sequentially as it was sent.

ensures the application is ready

- $\bullet$  Applications
	- $\bullet$ DNS (usually)
- DNS (usually) *and SNMP "fire and forget" traps RIP* FTP*forget traps, updates*
	- $\bullet$ SMTP
	- DHCP
	- $\bullet$ RTP (Real-Time Protocol)
	- VoIP

156

# Transmission Control Protocol

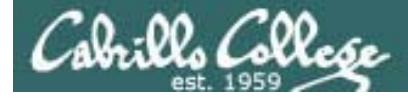

## CIS 192 - Lesson 4

# Transport Layer

The Transmission Control Protocol

## **Initial Connection**

Three-Way Handshake

- 1. SYN
- 2. SYN-ACK
- 

## **Continuing Communications**

o The Sliding Window o Flow Control (cumulative acknowledgment) o SACKo The RST Flag

## **Closing a Connection**

Four-Way Handshake

- 1. FIN, ACK
- 2. ACK
- 2. 3. FIN, ACK
- 4. ACK

*More on this later…*

*We want to be able to identify the start, flow and end of TCP connections as we start exploring network services* . SYN-ACK3. ACK*services.*

*Some quick preview examples for now*

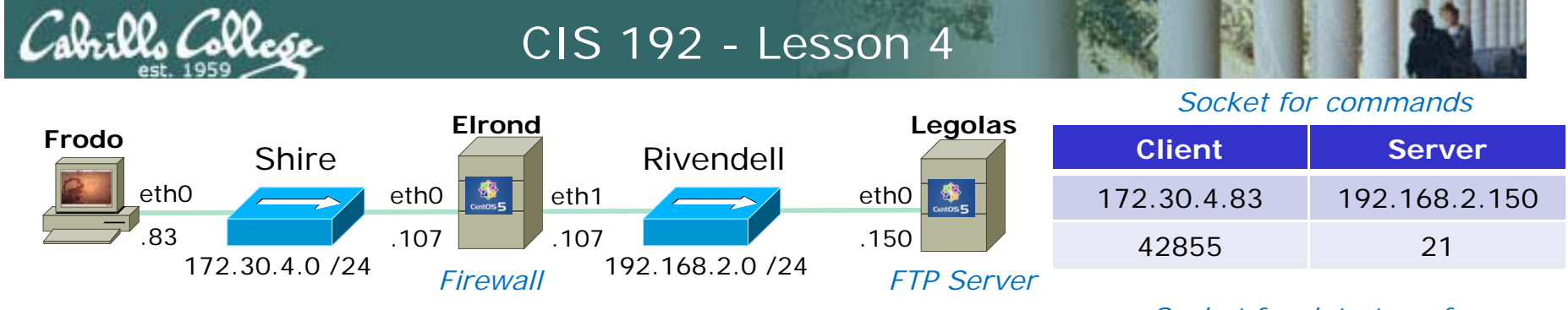

#### *Active Mode is when server initiates new connection for data transfer*

ftp> get legolas

local: legolas remote: legolas

200 PORT command successful. Consider using PASV.

150 Opening BINARY mode data connection for legolas (18 bytes).

226 File send OK.

18 bytes received in 0.04 secs (0.5 kB/s)

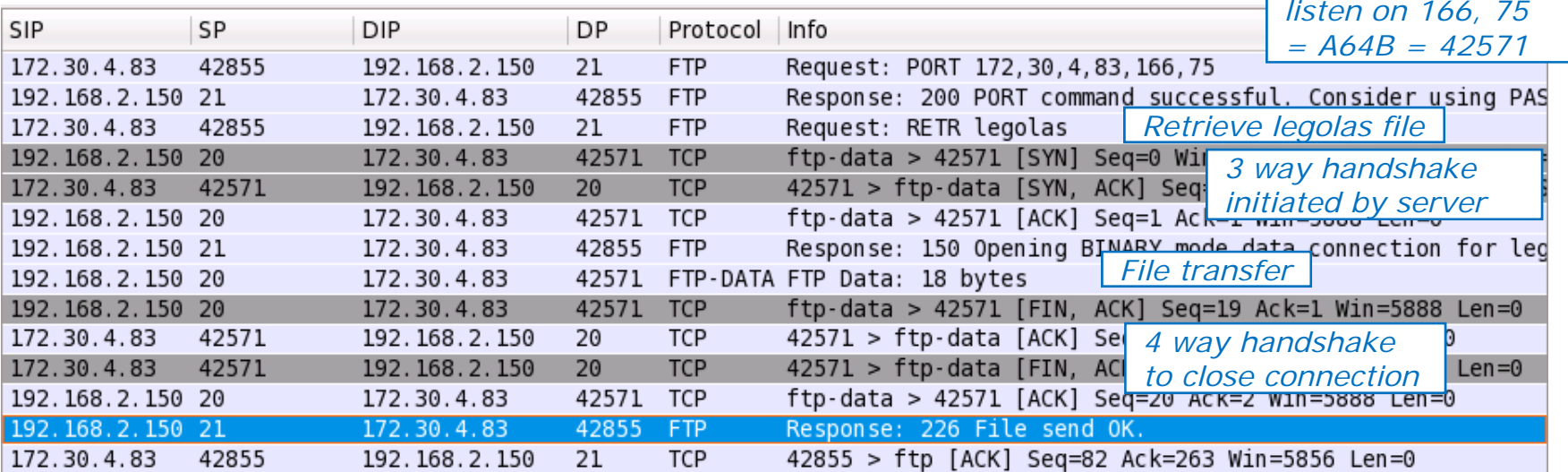

*Socket for data transfer*

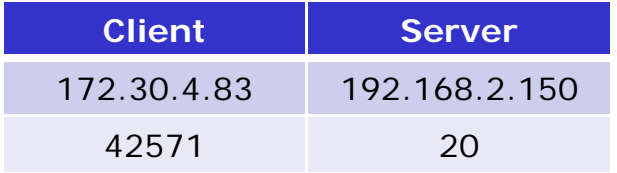

**PORT** command to

# Tunable Kernel Parameters

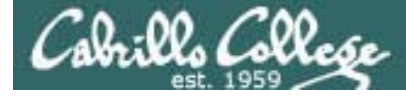

# Transport Layer

## **TCP Tunable Kernel Parameters**

tcp\_fin\_timeout tcp\_keepalive\_time tcp\_sack tcp\_timestamps tcp\_window\_scaling tcp\_retries1 tcp\_retries2 tcp\_syn\_retries

# Security Issues

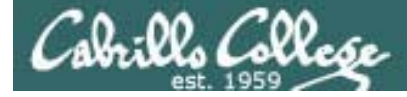

## CIS 192 - Lesson 4

# Transport Layer

# **Security Issues**

Resource: *www.securityfocus.org*

- SYN Flooding
- Falsifying TCP Communications
- Hijacking connections